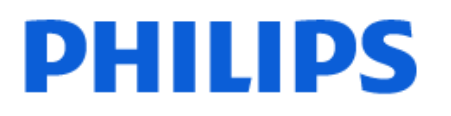

Television

*8108 Series*

# Упатство за корисникот

43PUS8108 50PUS8108 55PUS8108 65PUS8108 70PUS8108 75PUS8108

Register your product and get support at www.philips.com/TVsupport

# **Содржина**

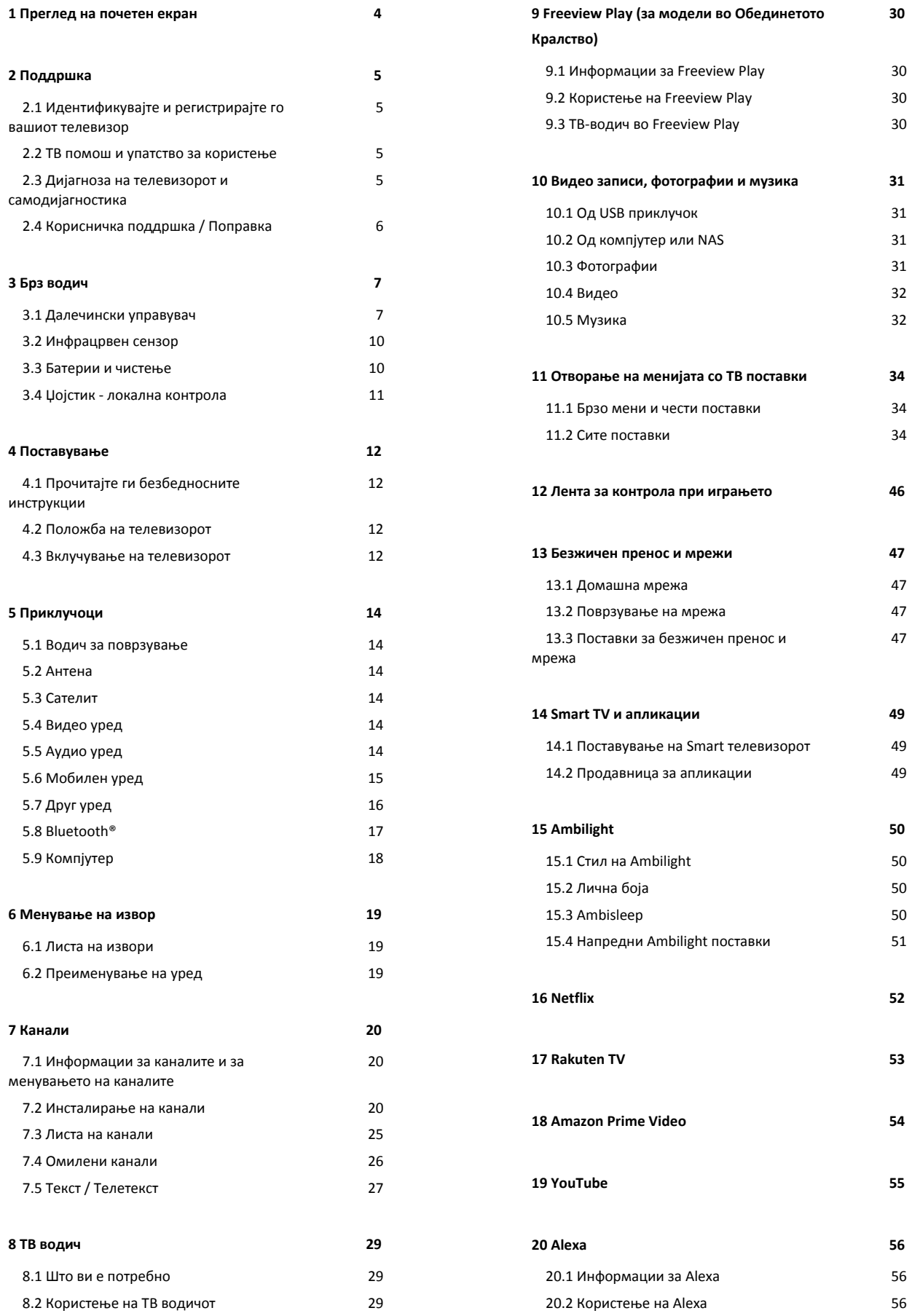

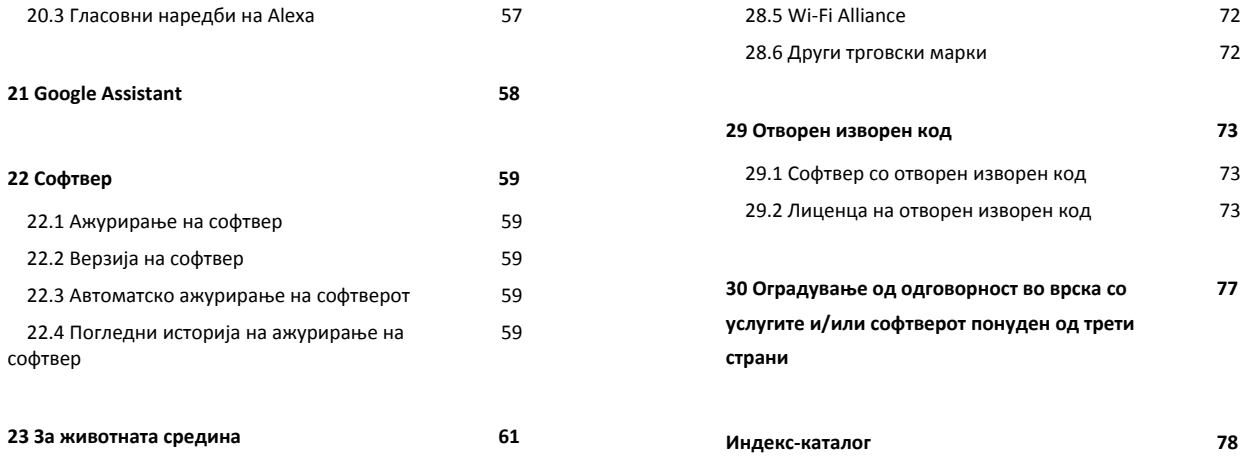

 [6](#page-60-4)1

 [23.1 Европска енергетска ознака 6](#page-60-1)1  [23.2 Регистрациски број на EPREL 6](#page-60-2)1 23.3 Крај на употреба 61

**[24 Спецификации 62](#page-61-0)**  [24.1 Напојување 6](#page-61-1)2  [24.2 Прием 6](#page-61-2)2 24.3 Резолуција на екран база по постана 62  [24.4 Поддржана влезна резолуција 6](#page-61-4)2  [24.5 Звук 6](#page-61-5)2  [24.6 Мултимедијални содржини 6](#page-61-6)2 24.7 Поврзување 63

**[25 Отстранување на проблеми 64](#page-63-0)**  [25.1 Совети 6](#page-63-1)4  [25.2 Вклучување 6](#page-63-2)4  [25.3 Далечински управувач 6](#page-63-3)4  [25.4 Канали 6](#page-64-0)5  [25.5 Сателит 6](#page-64-1)5  [25.6 Слика 6](#page-64-2)5  [25.7 Звук 6](#page-65-0)6 25.8 HDMI - UHD 67 25.9 USB 67  [25.10 Wi-Fi и интернет 6](#page-66-2)7  [25.11 Погрешен јазик на мени 6](#page-66-3)7

**[26 Безбедност и грижа 69](#page-68-0)**  [26.1 Безбедност 6](#page-68-1)9 26.2 Нега на екранот 70

**[27 Услови на користење 71](#page-70-0)**

**[28 Авторски права 72](#page-71-0)**  [28.1 HDMI 7](#page-71-1)2 28.2 Напредно HEVC 72  [28.3 Dolby Vision и Dolby Atmos 7](#page-71-3)2  [28.4 DTS-HD 7](#page-71-4)2

 [23.4 Декларацијата за усогласеност на](#page-60-4)

[Обединетото Кралство](#page-60-4)

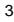

# <span id="page-3-0"></span>**1. Преглед на почетен екран**

За вистински да уживате во предностите на вашиот Smart TV, поврзете го телевизорот на интернет. Притиснете **(Почеток)** на далечинскиот управувач за да го отворите Почетниот екран. Исто како кај вашиот паметен телефон или таблет, почетниот екран е во центарот на вашиот телевизор. Од почетниот екран можете да одлучите што ќе гледате со пребарување низ опциите за забава од апликациите и од телевизијата во живо.

Почетниот екран е организиран во редови кои ви овозможуваат да откриете одлични содржини од вашите омилени апликации. Апликациите може да даваат препораки (доколку се достапни) по сопствен избор како поединечни редови на почетниот екран.

#### **Истакнати содржини на почетниот екран**

Со картичките како **Почеток**, **Бесплатни канали**, **Апликации** и  **Пребарај**, можете да откриете филмови и емисии од вашите услуги и популарни апликации. Картичката **Бесплатни канали** е колекција на бесплатни онлајн содржини, вклучувајќи вести, ТВ-содржини и филмови, животен стил, забава, спорт, музика, канали за деца и комедии. Картичката **Апликации** е колекција на апликации што ви овозможува да изнајмувате филмови онлајн, да читате весници, да гледате видеа и да слушате музика, како и да купувате онлајн или да гледате телевизиски програми кога и да посакате со On-line TV. Исто така можете да го активирате полето за внесување за пребарување со картичката  **Пребарај**.

#### **Омилени апликации**

Вашите омилени апликации се поставени во првиот ред. Овој ред содржи повеќе однапред инсталирани апликации. Редоследот на овие апликации е во согласност со деловните договори со давателите на услуги за содржини. Во овој ред исто така можете да ги пронајдете апликациите, како што се **Гледање телевизија**, **Интернет пребарувач**, **Медиуми** и други.

#### **Телевизија во живо**

Редот "Телевизија во живо" ги покажува програмите што се прикажуваат во моментот од инсталираните канали.

#### **YouTube и Netflix**

Овој ред ги содржи вашите препорачани, актуелни или видеа на YouTube и Netflix на кои сте претплатени.

#### **Пристап до поставките од почетната страница**

Можете да пристапите до менито **Сите поставки** преку

иконата во горниот десен агол. Исто така можете да ги пронајдете и **Честите поставки** и **Брзото мени** со честите поставки во менито на Philips TV, директно од далечинскиот управувач.

#### **ТВ водич**

Изберете  **ТВ водич** за да го отворите ТВ водичот на вашите инсталирани ТВ канали.

#### **Извори**

Изберете **ИЗВОРИ** за да ги прегледате и да се префрлите на достапни извори на овој телевизор.

**Забелешка**: Ако вашата инсталирана земја е Германија, ќе има дополнителна картичка **Јавна вредност** на почетниот екран за да се наведат **Вклучените** апликации.

# <span id="page-4-0"></span>**2. Поддршка**

# <span id="page-4-1"></span>**2.1. Идентификувајте и регистрирајте го вашиот телевизор**

**Идентификувајте го вашиот телевизор - бројот на ТВ моделот и серискиот број**

<span id="page-4-3"></span>Можеби од вас ќе биде побарано да го доставите бројот на моделот на ТВ производот и серискиот број. Пронајдете ги овие броеви на ознаката на пакувањето или на ознаката за типот на задната или на долната страна од телевизорот.

#### **Регистрирање на вашиот телевизор**

Регистрирајте го вашиот телевизор и уживајте во предностите кои вклучуваат целосна поддршка (вклучувајќи преземања), привилегиран пристап до информации за нови производи, ексклузивни понуди и попусти, шанса за освојување на награди, па дури и учество во специјални истражувања за нови производи.

Одете на [www.philips.com/TVsupport](http://www.philips.com/TVsupport)

## <span id="page-4-2"></span>**2.2. ТВ помош и упатство за**

## **користење**

#### **(Почеток) > Поставки > Помош**

Можете да ја искористите функцијата за помош за да извршите дијагноза за проблемот и за да добиете повеќе информации за вашиот телевизор.

• **Информации за телевизорот - погледнете го името на моделот, серискиот број и верзијата на софтверот на вашиот телевизор.**

• **Како да… - Можете да погледнете упатства за инсталирање канали, подредување канали\*, ажурирање на софтверот на телевизорот, поврзување надворешни уреди и за користење на паметните функции на вашиот телевизор.**

• **Дијагноза на телевизорот** - извршете дијагноза на телевизорот за да ја проверите состојбата на вашиот телевизор.

• **Самодијагностика** - Можете да проверите дали сликата, звукот, мрежата и другите поставки исправно функционираат.

• **Ажурирање на софтвер** - Проверете ги достапните ажурирања за софтверот.

• **Упатство за користење** - Прочитајте го упатството за користење за повеќе информации околу телевизорот.

• **Отстранување на проблеми** - Пронајдете решение за

често поставуваните прашања.

- **Фабрички поставки** Ресетирајте ги сите поставки на фабричките поставки.
- **Преинсталирање на ТВ** Преинсталирајте и одново
- извршете го инсталирањето на телевизорот целосно.

• **Информации за контакт** - Го покажува телефонскиот број или веб-адресата за вашата земја или регион.

\* Подредувањето канали е достапно само за одредени земји.

\*\* Поставката Ambilight е наменета само за моделите што ја поддржуваат функцијата Ambilight.

# **2.3. Дијагноза на телевизорот и самодијагностика**

#### **Дијагноза на телевизорот**

Можете да извршите дијагноза на телевизорот за да ја проверите состојбата на вашиот телевизор. На крајот на дијагнозата, телевизорот ќе ја избрише кеш-меморијата и ќе ги затвори апликациите што не се користат за телевизорот да продолжи да работи непречено.

За да го извршите тестот за дијагностика на телевизорот:

- **1** Изберете **Брзо мени** >  **Помош** > **Дијагноза на телевизорот** и притиснете **OK**.
- **2** Изберете **Започни** за да започнете низа дијагностички тестови.
- **3** Кога тестот ќе заврши, може да го видите статусот на следните елементи.
- Напојување
- Слика
- Звук
- Поврзете надворешни уреди
- Мрежа
- ТВ-приемник
- Исчисти ја кеш-меморијата
- Апликации
- **4** Изберете **OK** за да ја затворите страницата со резултати и да се вратите кон волшебникот за **Дијагностика на**

#### **телевизорот**.

**5 -** Притиснете  **Назад** за да излезете од **Дијагностика на телевизорот**, изберете **Самодијагностика** за да извршите друга дијагностичка проверка, изберете **Прикажи резултати** за повторно да ја видите страницата со резултати.

#### **Самодијагностика**

Функцијата за самодијагностика може да ви помогне при отстранувањето на проблеми со вашиот телевизор така што ќе ги провери конфигурациите на телевизорот.

За да извршите самодијагностика:

#### **1 -** Изберете **Брзо**

#### **мени** >  **Помош** > **Самодијагностика** и притиснете **OK**.

**2 -** Изберете ги следниве елементи за да ги проверите конфигурациите.

• **Проверете го телевизорот** - Можете да проверите дали сликата, звукот и другите поставки исправно функционираат.

• **Проверете ја мрежата** - Проверете го мрежното поврзување.

• **Проверете го далечинскиот управувач** - Извршете го тестирањето за да ја проверите функционалноста на далечинскиот управувач испорачан со телевизорот.

• **Погледни историја на слаб сигнал** - Приказ на листата на броеви на канали кои биле автоматски зачувани кога јачината на сигналот била слаба.

• **Оптимизирајте ја внатрешната меморија** - Ослободете простор во внатрешната меморија на телевизорот за оптимални перформанси.

# <span id="page-5-0"></span>**2.4. Корисничка поддршка / Поправка**

За поддршка и поправка, јавете се на линијата за корисничка поддршка во вашата земја. Нашите инженери од сервисот ќе се погрижат за поправките, доколку се потребни.

Пронајдете го телефонскиот број во испечатената документација која е испорачана со телевизорот. Или пак, посетете го нашиот веб-сајт [www.philips.com/TVsupport](http://www.philips.com/TVsupport) и доколку е потребно изберете ја вашата земја.

#### **Број на ТВ модел и сериски број**

Можеби од вас ќе биде побарано да го доставите бројот на моделот на ТВ производот и серискиот број. Пронајдете ги овие броеви на ознаката на пакувањето или на ознаката за типот на задната или на долната страна од телевизорот.

#### **Предупредување**

Не обидувајте се сами да го поправате телевизорот. Ова може да доведе до сериозна повреда, ненадоместливо оштетување на вашиот телевизор или поништување на вашата гаранција.

# <span id="page-6-0"></span>**3. Брз водич**

# <span id="page-6-1"></span>**3.1. Далечински управувач**

## **Преглед на копчињата**

**Горен дел (тип 1)**

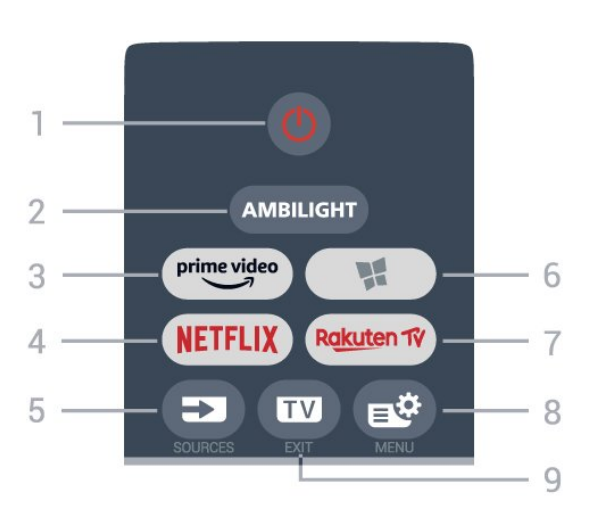

#### **1** - **Режим на подготвеност** / **Вклучено**

За да го вклучите телевизорот или враќање во Режим на подготвеност.

#### **2** - **AMBILIGHT**

За да изберете еден од стиловите на Ambilight.

 $3 - \frac{prime \cdot$ 

За да ја стартувате апликацијата Amazon **Prime Video**.

#### 4 - <mark>Netflix</mark>

За директно отворање на апликацијата Netflix. Со вклучен телевизор или од режим на подготвеност.

• Доколку имате членска претплата на Netflix, можете да уживате во содржините од Netflix на овој телевизор. Вашиот телевизор мора да биде поврзан на интернет.

• За да го отворите Netflix, притиснете на **NETFLIX** за да ја отворите апликацијата Netflix. Апликацијата Netflix можете да ја отворите веднаш додека телевизорот се наоѓа во режим на подготвеност.

www.netflix.com

#### **5** - **SOURCES**

За да го отворите или затворите менито Извори.

#### **6** -  **Апликации**

За да ја отворите картичката **Апликации** за апликации на почетниот екран.

#### 7 - Rakuten TV

За да ја стартувате апликацијата **Rakuten TV**.

#### **8** - **Брзо мени/MENU**

За да го отворите Брзото мени со вообичаените функции на телевизорот. Задржете го копчето **MENU** за да ја

отворите лентата за контрола при играњето кога е откриен сигнал од игра и е овозможен режимот за игри.

#### **9** -  **- EXIT**

За да префрлите назад на гледање телевизија или за да запрете интерактивна ТВ апликација. Кога телевизорот е во режим на подготвеност, со притиснување на копчето ќе се префрлите директно на последно гледаниот ТВ-извор.

#### **Горен дел (тип 2)**

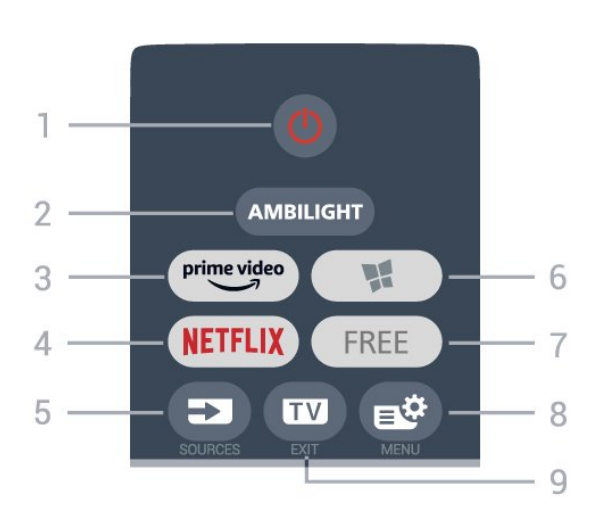

#### **1** - **Режим на подготвеност** / **Вклучено**

За да го вклучите телевизорот или враќање во Режим на подготвеност.

#### **2** - **AMBILIGHT**

За да изберете еден од стиловите на Ambilight.

#### $3 - \frac{prime \cdot 1}{2}$

За да ја стартувате апликацијата Amazon **Prime Video**.

#### 4 - <mark>Netflix</mark>

За директно отворање на апликацијата Netflix. Со вклучен телевизор или од режим на подготвеност.

• Доколку имате членска претплата на Netflix, можете да уживате во содржините од Netflix на овој телевизор. Вашиот телевизор мора да биде поврзан на интернет.

• За да го отворите Netflix, притиснете на **NETFLIX** за да ја отворите апликацијата Netflix. Апликацијата Netflix можете да ја отворите веднаш додека телевизорот се наоѓа во режим на подготвеност.

www.netflix.com

#### **5** - **SOURCES**

За да го отворите или затворите менито Извори.

#### **6** -  **Апликации**

За да ја отворите картичката **Апликации** за апликации на почетниот екран.

#### **7** - **FREE**

За да ја стартувате апликацијата **FREE channels**.

#### **8** - **Брзо мени/MENU**

За да го отворите Брзото мени со вообичаените функции на телевизорот. Задржете го копчето **MENU** за да ја отворите лентата за контрола при играњето кога е откриен

#### сигнал од игра и е овозможен режимот за игри.

#### **9** -  **- EXIT**

За да префрлите назад на гледање телевизија или за да запрете интерактивна ТВ апликација. Кога телевизорот е во режим на подготвеност, со притиснување на копчето ќе се префрлите директно на последно гледаниот ТВ-извор.

#### **Горен дел (за модели во Обединетото Кралство, тип 1)**

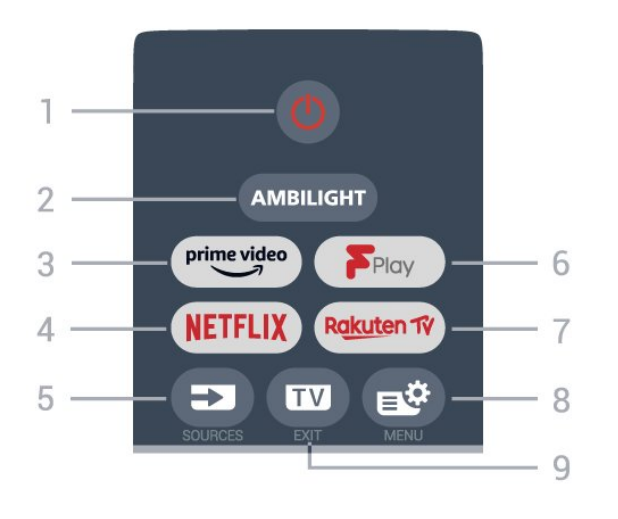

#### **1** - **Режим на подготвеност** / **Вклучено**

За вклучување на телевизорот или враќање во Режим на подготвеност.

#### **2** - **AMBILIGHT**

За да изберете еден од стиловите на Ambilight.

 $3 - \frac{prime \cdot 1}{2}$ 

За да ја стартувате апликацијата Amazon **Prime Video**.

#### 4 - <mark>Netflix</mark>

За директно отворање на апликацијата Netflix. Со вклучен телевизор или од режим на подготвеност.

• Доколку имате членска претплата на Netflix, можете да уживате во содржините од Netflix на овој телевизор. Вашиот телевизор мора да биде поврзан на интернет. • За да го отворите Netflix, притиснете на **NETFLIX** за да ја отворите апликацијата Netflix. Апликацијата Netflix можете да ја отворите веднаш додека телевизорот се наоѓа во режим на подготвеност.

www.netflix.com

#### **5** - **SOURCES**

За да го отворите или затворите менито Извори.

#### **6** - **Freeview Play**

За да ја стартувате услугата **Freeview Play**.

#### 7 - Rakuten TV

За да ја стартувате апликацијата **Rakuten TV**.

#### **8** - **Брзо мени/MENU**

За да го отворите Брзото мени со вообичаените функции на телевизорот. Задржете го копчето **MENU** за да ја отворите лентата за контрола при играњето кога е откриен сигнал од игра и е овозможен режимот за игри.

#### **9** -  **- EXIT**

За да префрлите назад на гледање телевизија или за да запрете интерактивна ТВ апликација. Кога телевизорот е во режим на подготвеност, со притиснување на копчето ќе се префрлите директно на последно гледаниот ТВ-извор.

#### **Горен дел (за модели во Обединетото Кралство, тип 2)**

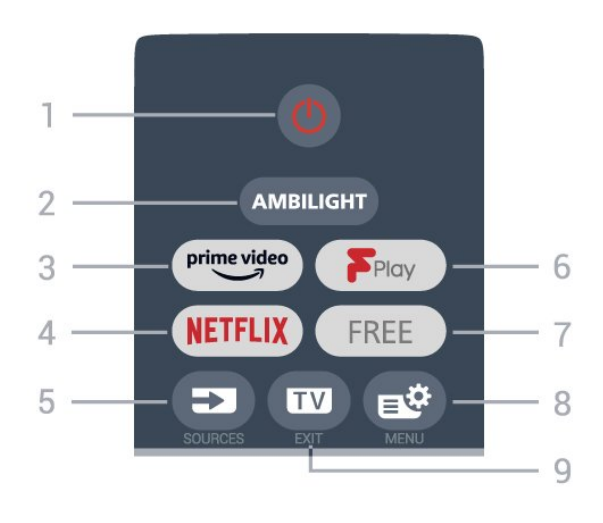

#### **1** - **Режим на подготвеност** / **Вклучено**

За вклучување на телевизорот или враќање во Режим на подготвеност.

#### **2** - **AMBILIGHT**

За да изберете еден од стиловите на Ambilight.

- $3 \frac{prime \cdot 1}{2}$
- За да ја стартувате апликацијата Amazon **Prime Video**.

#### **4** -

За директно отворање на апликацијата Netflix. Со вклучен телевизор или од режим на подготвеност.

• Доколку имате членска претплата на Netflix, можете да уживате во содржините од Netflix на овој телевизор. Вашиот телевизор мора да биде поврзан на интернет. • За да го отворите Netflix, притиснете на **NETFLIX** за да ја отворите апликацијата Netflix. Апликацијата Netflix можете да ја отворите веднаш додека телевизорот се наоѓа во режим на подготвеност. www.netflix.com

#### **5** - **SOURCES**

За да го отворите или затворите менито Извори.

#### **6** - **Freeview Play**

За да ја стартувате услугата **Freeview Play**.

#### **7** - **FREE**

За да ја стартувате апликацијата **FREE channels**.

#### **8** - **Брзо мени/MENU**

За да го отворите Брзото мени со вообичаените функции на телевизорот. Задржете го копчето **MENU** за да ја отворите лентата за контрола при играњето кога е откриен сигнал од игра и е овозможен режимот за игри.

#### **9** -  **- EXIT**

За да префрлите назад на гледање телевизија или за да

запрете интерактивна ТВ апликација. Кога телевизорот е во режим на подготвеност, со притиснување на копчето ќе се префрлите директно на последно гледаниот ТВ-извор.

#### **Средина**

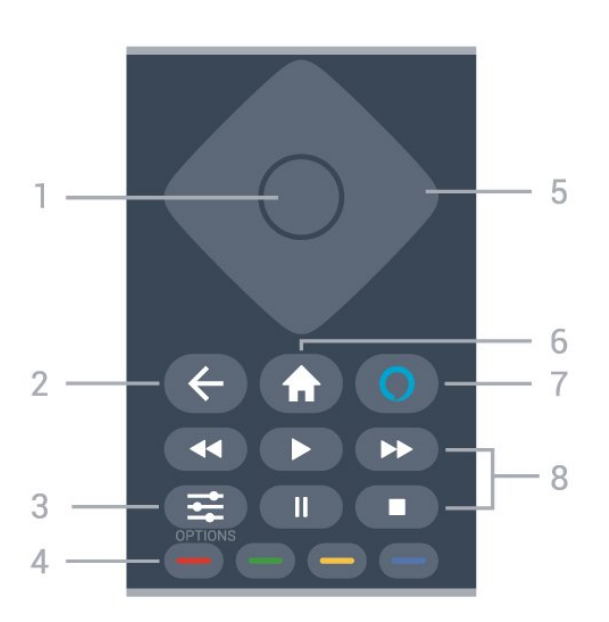

#### **1** - Копче **OK**

За да потврдите избор или поставување. За отворање на листа на канали додека гледате телевизија.

#### **2** -  **Назад**

- За да се вратите на претходно избраниот канал. За да се вратите на претходното мени.
- За да се вратите на претходната страница на

апликацијата/интернет.

#### **3** -  **OPTIONS**

За да го отворите или затворите менито со опции.

#### **4** - **Копчиња во боја**

Директно избирање на опции. Синото копче , го отвора менито **Помош**.

#### **5** - **Копчиња со стрелки / копчиња за навигација**

За навигација нагоре, надолу, лево или десно.

#### **6** -  **Почеток**

За да го отворите почетното мени.

#### **7** - **Alexa**

За да ја разбудите апликацијата Alexa, да прекинете одговор од Alexa или да запрете предупредување. Кога Alexa одговара на ваше барање или репродуцира медиум, притиснете повторно за да ја запрете или намалите репродукцијата.

#### **8** - **Репродукција**

- Репродуцирај >, за да репродуцирате.
- Паузирај II, за да ја паузирате репродукцијата
- Запри  $\blacksquare$ , за да ја запрете репродукцијата
- Премотај назад << , за да премотувате назад
- Брзо премотување напред >>, за да премотувате брзо напред

#### **Среден дел (за модели во Обединетото Кралство)**

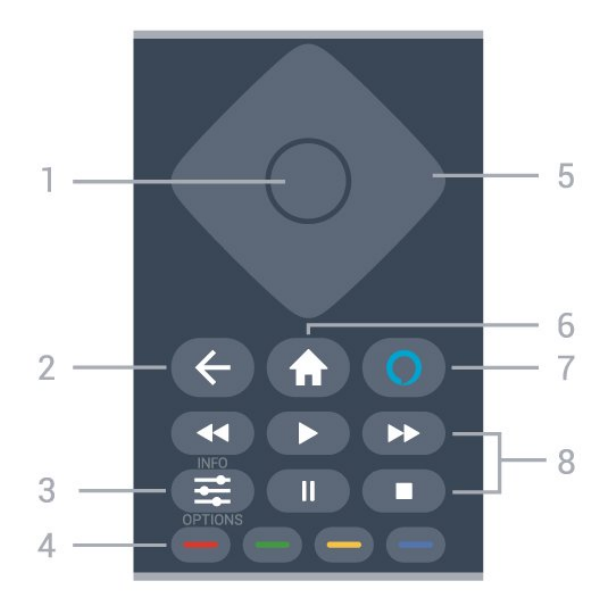

#### **1** - Копче **OK**

За да потврдите избор или поставување. За отворање на листа на канали додека гледате телевизија.

#### **2** -  **Назад**

За да се вратите на претходно избраниот канал. За да се вратите на претходното мени. За да се вратите на претходната страница на апликацијата/интернет.

#### **3** -  **OPTIONS / INFO**

За да го отворите или затворите менито со опции. Долго притиснете за да ги отворите информациите за програмата.

#### **4** - **Копчиња во боја**

Директно избирање на опции. Синото копче , го отвора менито **Помош**.

#### **5** - **Копчиња со стрелки / копчиња за навигација**

За навигација нагоре, надолу, лево или десно.

#### **6** -  **Почеток**

За да го отворите почетното мени.

#### **7** - **Alexa**

За да ја разбудите апликацијата Alexa, да прекинете одговор од Alexa или да запрете предупредување. Кога Alexa одговара на ваше барање или репродуцира медиум, притиснете повторно за да ја запрете или намалите репродукцијата.

#### **8** - **Репродукција**

- Репродуцирај  $\blacktriangleright$ , за да репродуцирате.
- Паузирај II, за да ја паузирате репродукцијата
- Запри , за да ја запрете репродукцијата
- Премотај назад <<. , за да премотувате назад
- Брзо премотување напред >>, за да премотувате брзо напред

#### **Најдолу**

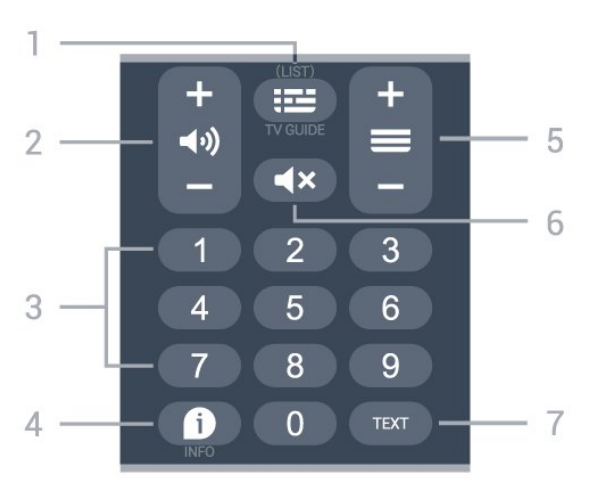

#### 1 - **ЕН ТВ водич**

За да го отворите или затворите ТВ-водичот. Притиснете долго за да ја отворите листата на канали.

#### <span id="page-9-0"></span>**2** -  **Јачината на звук**

Притиснете **+** или **-** за да ја прилагодите јачината на звукот.

**3** - Копчиња со бројки

За директен избор на канал.

#### **4** -  **INFO**

За отворање или затворање на информации за програмата.

#### **5** - **Канал**

Притиснете **+** или **-** за да префрлите на следниот или претходниот канал во листата на канали. За отворање на следната или претходната страница во Текст/Телетекст.

#### **6** - **Исклучи звук**

За да го исклучите или вратите звукот.

#### **7** - **TEXT**

За да го отворите или затворите менито Текст/Телетекст.

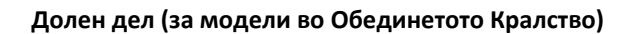

<span id="page-9-1"></span>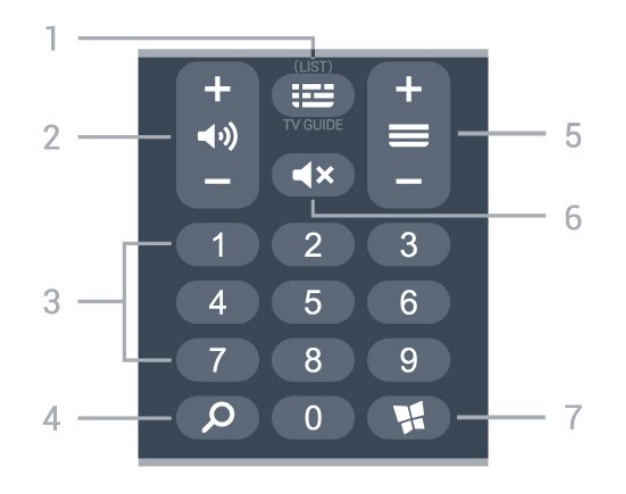

#### 1 - **ЕН ТВ водич**

За да го отворите или затворите ТВ-водичот. Притиснете

долго за да ја отворите листата на канали.

#### **2** -  **Јачината на звук**

Притиснете **+** или **-** за да ја прилагодите јачината на звукот.

**3** - Копчиња со бројки

За директен избор на канал.

#### **4** -  **Пребарај**

За отворање на картичката **Пребарај** на почетниот екран.

#### **5** - **Канал**

Притиснете **+** или **-** за да префрлите на следниот или претходниот канал во листата на канали. За отворање на следната или претходната страница во Текст/Телетекст.

#### **6** - **Исклучи звук**

За да го исклучите или вратите звукот.

#### **7** -  **Апликации**

За да ја отворите картичката **Апликации** за апликации на почетниот екран.

## **3.2. Инфрацрвен сензор**

Телевизорот може да прима наредби од далечински управувач кој користи IR (инфрацрвен сигнал) за испраќање наредби. Ако користите таков далечински управувач, секогаш насочувајте го далечинскиот управувач кон инфрацрвениот сензор на предната страна на телевизорот.

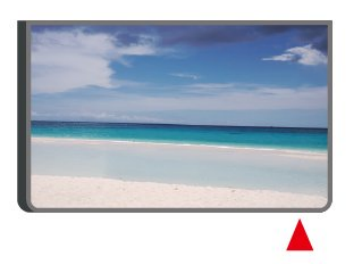

#### **Предупредување**

Немојте да ставате никакви предмети пред инфрацрвениот сензор на телевизорот, бидејќи тие можат да го блокираат инфрацрвениот сигнал.

## **3.3. Батерии и чистење**

#### **Менување на батериите**

Погледнете го **Водичот за брз почеток** во пакувањето на производот за да најдете подетални информации во врска со батериите за далечинскиот управувач.

Доколку телевизорот не реагира на притиснување на

копче на далечинскиот управувач, можно е батериите да се празни.

За да ги замените батериите, отворете ја преградата за батерии од задната страна на далечинскиот управувач.

**1 -** Поместете го капакот од преградата за батерии во насоката која е покажана со стрелката. **2 -** Заменете ги старите батериите со нови. Проверете дали

краевите + и - на батериите се правилно поставени. **3 -** Наместете го капакот од преградата за батерии и лизгајте го сѐ додека не кликне.

• Отстранете ги батериите ако не го користите далечинскиот управувач подолг временски период. • Уредно фрлете ги старите батерии според упатствата за исфрлување од употреба.

За повеќе информации, во **Помош**, изберете **Клучни зборови** и побарајте **Крај на употреба**.

#### **Чистење**

Вашиот далечински управувач е заштитен со слој отпорен на гребнатини.

За чистење на далечинскиот управувач, користете нежна влажна ткаенина. Немојте да користите супстанци како алкохол, хемикалии или средства за чистење на далечинскиот управувач.

# <span id="page-10-0"></span>**3.4. Џојстик - локална контрола**

Копчиња на телевизорот

Ако го имате загубено далечинскиот управувач или неговите батерии се испразнети, вие сѐ уште можете да вршите одредени основни ТВ операции.

За да го отворите основното мени…

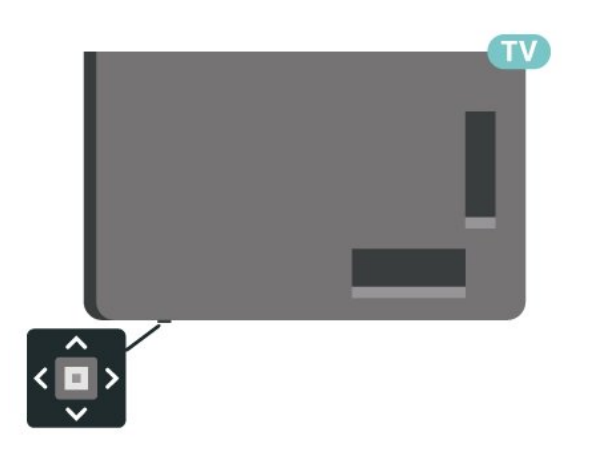

**1 -** При вклучен телевизор, притиснете го џојстик копчето на долниот дел од телевизорот за да го отворите основното мени.

**2 - Притиснете лево или десно за да изберете (•) Јачина** на звук,  $\equiv$  Канал или  $\equiv$  Извори. Изберете  $\equiv$  Демо, за да започнете демо филм.

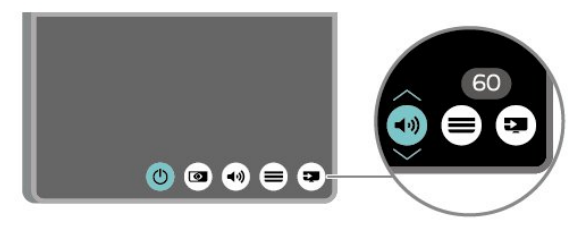

**3 -** Притиснете нагоре или надолу за да ја прилагодите јачината на звукот или да го вклучите следниот или претходниот канал. Притиснете нагоре или надолу за да ја прегледате листата на извори, вклучувајќи го изборот на приемник.

Менито ќе исчезне автоматски.

# <span id="page-11-0"></span>**4. Поставување**

# <span id="page-11-1"></span>**4.1. Прочитајте ги безбедносните инструкции**

Пред да го користите телевизорот, прво прочитајте ги безбедносните инструкции.

За да ги прочитате инструкциите, во **Помош** > **Упатство за** користење, притиснете го копчето во боја **- Клучни зборови** и побарајте **Безбедност и грижа**.

# <span id="page-11-2"></span>**4.2. Положба на телевизорот**

## **Совети за положбата**

• Поставете го телевизорот каде што светлината не свети директно на екранот.

• Слаба осветленост во собата за најдобар Ambilight ефект.

• Идеалното растојание за гледање телевизија е од 2 до 5 пати по дијагоналната големина на екранот. При седење, очите треба да ви се на еднакво рамниште со центарот на екранот.

• Препорачано растојание до ѕидот:

A. При поставеност на ѕид, поставете го телевизорот на далечина од 7 до 10 cm од ѕидот.

B. Кога телевизорот има држач, поставете го на далечина од 10 до 20 cm од ѕидот, врз основа на големината на држачот.

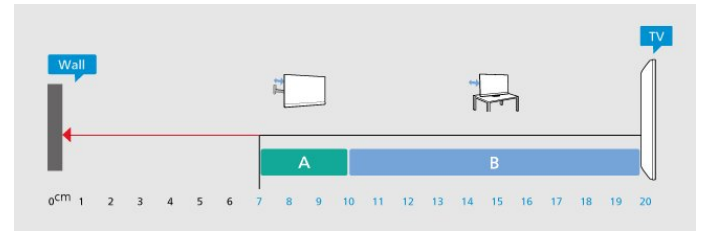

#### **Забелешка**:

Држете го телевизорот подалеку од извори на прашина како што се шпоретите. Се препорачува редовно да ја чистите прашината за да не навлезе во телевизорот.

## <span id="page-11-3"></span>**Држач за телевизор**

Инструкциите за монтирање на држачот за телевизорот можете да ги најдете во Водичот за почеток на користење кој е испорачан со телевизорот. Во случај да сте го загубиле овој водич, можете да го преземете од [www.philips.com/TVsupport](http://www.philips.com/TVsupport).

Искористете го бројот на моделот на телевизорот за да

### **Монтирање на ѕид**

Телевизорот е подготвен за носачот за монтирање на ѕид (се продава посебно).

Големината на носачот за монтирање на ѕид може да се разликува во зависност од различните видови на задни куќишта; погледнете го **Водичот за брз почеток** во пакувањето на производот за да видите која големина се користи за вашиот телевизор.

Користете ги следните димензии кога купувате носач за монтирање на ѕид.

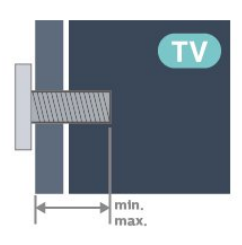

- 43PUS81x8
- **100x200, M6 (мин.: 10 mm, макс: 12 mm)**
- 50PUS81x8
- **200x300, M6 (мин.: 10 mm, макс: 16 mm)**
- 55PUS81x8
- **200x300, M6 (мин.: 10 mm, макс: 16 mm)**
- 65PUS81x8
- **300x300, M6 (мин.: 12 mm, макс: 20 mm)**
- 70PUS81x8
- **300x300, M8 (мин.: 12 mm, макс: 25 mm)**
- 75PUS81x8

**300x300, M8 (мин.: 12 mm, макс: 25 mm)**

#### **Внимание**

Монтирањето на телевизорот на ѕид бара посебни вештини и треба да се извршува само од страна на обучени лица. Монтирањето на телевизорот на ѕид треба да ги исполнува безбедносните стандарди според тежината на телевизорот. Прочитајте ги безбедносните мерки пред да го поставите телевизорот. TP Vision Europe B.V. не сноси никаква одговорност за неправилно поставување на ѕид кое може да резултира со несреќен случај или повреда.

## **4.3. Вклучување на телевизорот**

## **Поврзување на кабелот за напојување**

• Вметнете го кабелот за напојување во

приклучокот **POWER** на задната страна на телевизорот. • Проверете дали кабелот за напојување е безбедно вметнат во приклучокот.

• Проверете дали приклучокот за напојување, во ѕидниот штекер, е достапен во секое време.

• Кога го откачувате кабелот за напојување, секогаш влечете го приклучокот, не кабелот.

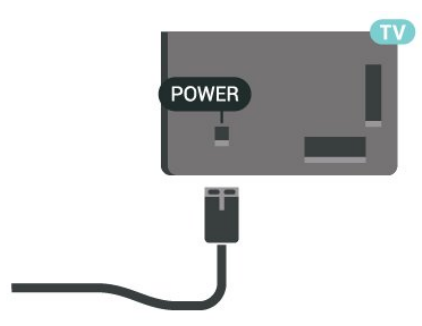

Иако овој телевизор има многу мала потрошувачка на енергија во режим на подготвеност, откачете го кабелот за напојување за да заштедите енергија ако не го користите телевизорот подолг временски период.

## **Вклучување или режим на подготвеност**

Пред да го вклучите телевизорот, проверете дали сте го вклучиле кабелот за напојување во приклучокот **POWER** на задната страна на телевизорот.

#### **Вклучување**

Притиснете го малото џојстик копче на долниот дел од телевизорот.

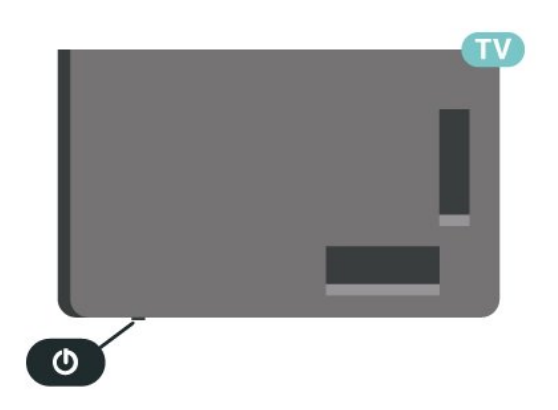

#### **Префрлување во режим на подготвеност**

За да го префрлите телевизорот на режим на подготвеност, притиснете О на далечинскиот управувач. Исто така, можете да го притиснете малото џојстик копче на долниот дел од телевизорот.

Додека се наоѓа во режим на подготвеност, телевизорот е сѐ уште поврзан во струја, но троши многу малку енергија. За да го исклучите телевизорот целосно, откачете го приклучокот за напојување.

При откачување на приклучокот за напојување, секогаш влечете го приклучокот за напојување, не кабелот. Проверете дали имате целосен пристап до приклучокот за напојување, кабелот за напојување и штекер во секое време.

# <span id="page-13-0"></span>**5. Приклучоци**

# <span id="page-13-1"></span>**5.1. Водич за поврзување**

Секогаш поврзувајте го уредот на телевизорот користејќи го најквалитетниот можен приклучок. Исто така, користете кабли со добар квалитет за да обезбедите добар пренос на сликата и звукот.

<span id="page-13-4"></span>Кога поврзувате уред, телевизорот го препознава типот и на секој уред му дава точно име на типот. Ако сакате, можете да го промените името на типот. Ако е поставено точно име на типот на уредот, телевизорот автоматски се префрлува на идеалните ТВ поставки кога се префрлувате на овој уред во менито Извори.

# <span id="page-13-2"></span>**5.2. Антена**

Вметнете го антенскиот приклучок цврсто во приклучокот за **Антена** на задната страна на телевизорот.

Можете да ја поврзете вашата антена или антенски сигнал од антенскиот дистрибутивен систем. Користете IEC коаксијален RF антенски приклучок од 75 оми.

Користете го овој антенски приклучок за DVB-T и DVB-C влезни сигнали.

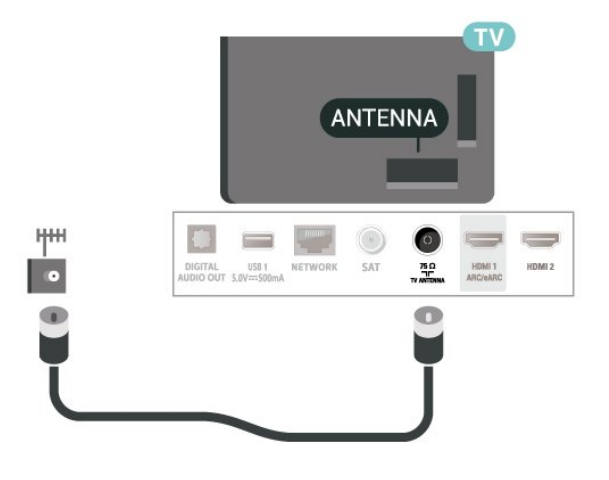

# <span id="page-13-5"></span><span id="page-13-3"></span>**5.3. Сателит**

Прикачете го сателитскиот приклучок од тип F во сателитскиот приклучок **SAT** на задната страна на телевизорот.

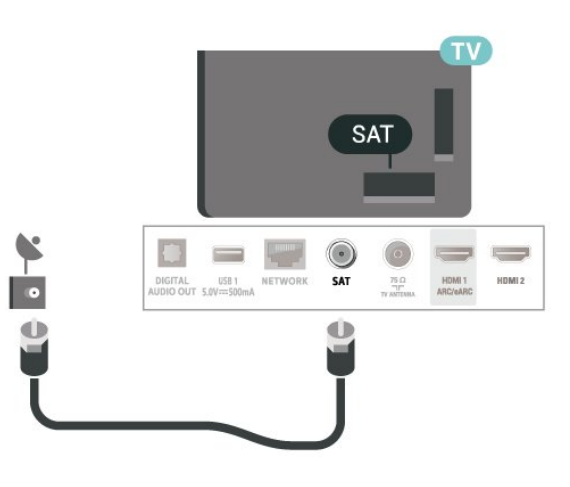

# **5.4. Видео уред**

## **HDMI**

HDMI приклучокот нуди најдобар квалитет на слика и звук.

За најквалитетен можен пренос на сигналот, користете HDMI кабел со голема брзина не подолг од 5 m, а уредите кои поддржуваат HDR поврзувајте ги на приклучоците HDMI.

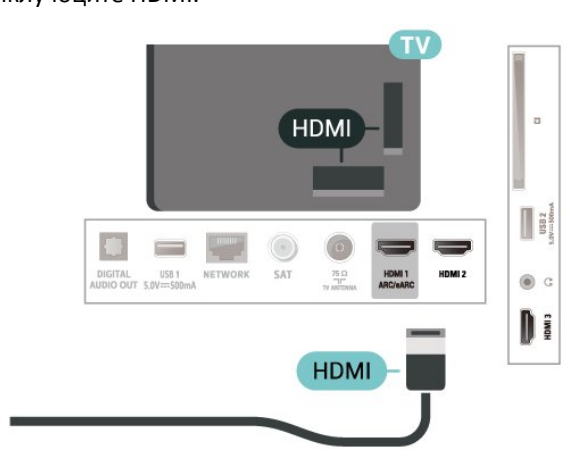

#### **Заштита од копирање**

HDMI каблите поддржуваат HDCP (High-bandwidth Digital Content Protection). HDCP претставува сигнал за заштита од копирање кој го спречува копирањето на содржини од DVD диск или Blu-ray диск. Исто така е познат како DRM (Управување со дигитални права).

# **5.5. Аудио уред**

## **HDMI ARC/eARC**

Само **HDMI 1** приклучокот на телевизорот има **HDMI ARC** (повратен аудио канал).

Ако уредот, обично систем за домашно кино (HTS), исто така има HDMI ARC приклучок, поврзете го на кој било HDMI приклучок на овој телевизор. Со HDMI ARC приклучокот, нема потреба да поврзувате дополнителен аудио кабел кој го испраќа звукот од ТВ сликата кон HTS уредот. HDMI ARC приклучокот ги комбинира двата сигнали.

**HDMI eARC** (подобрен повратен аудиоканал) е подобрена верзија на претходниот ARC. Ги поддржува најновите аудиоформати со голема брзина на пренос до 192 kHz, 24 бита и некомпресиран звук со 5.1, 7.1 и 32 канали.

Забелешка: **HDMI eARC** е достапен само на **HDMI 1**. Користете **HDMI-кабел со извонредно голема брзина** за eARC. Достапен е само еден eARC-уред истовремено.

<span id="page-14-0"></span>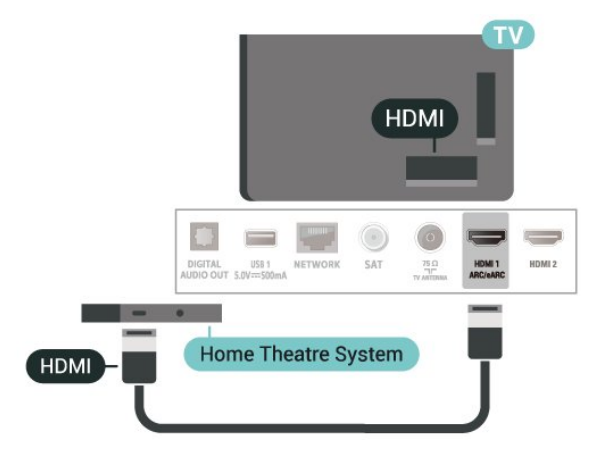

## **Дигитален аудио излез - Оптички**

Оптички аудио излез е висококвалитетен приклучок за звук.

Овој оптички приклучок може да поддржува 5,1 аудио канали. Ако вашиот уред, обично систем за домашно кино (HTS), нема HDMI ARC приклучок, можете да го користите овој приклучок со приклучокот за Оптичкиот аудио влез на HTS уредот. Приклучокот за Оптички аудио излез го испраќа звукот од телевизорот на HTS уредот.

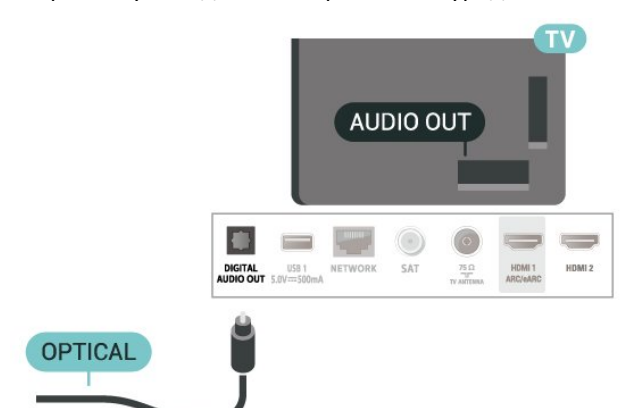

## **Слушалки**

Можете да поврзете слушалки на приклучокот  $\Omega$  на страничниот дел од телевизорот. Приклучокот е мини приклучок од 3,5mm. Можете да ја прилагодите јачината на звукот на слушалките одделно.

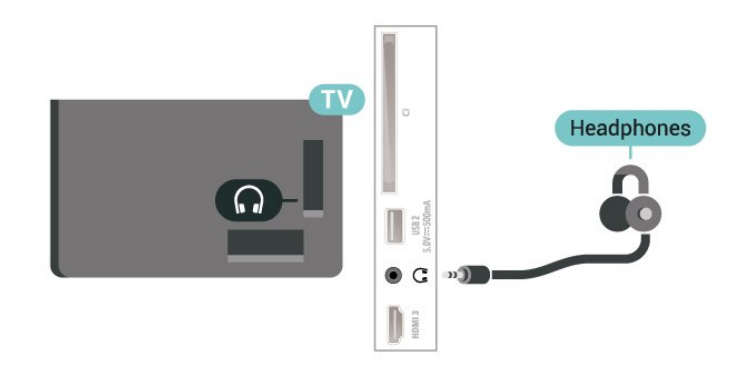

# **5.6. Мобилен уред**

## **Пресликување на екранот**

#### **Повеќе за функцијата Пресликување на екранот**

Можете да гледате фотографии или да репродуцирате музика и видеозаписи од мобилен уред на вашиот телевизор со Пресликување на екранот. Мобилниот уред и телевизорот треба да се во рамките на истиот опсег, што обично значи дека треба да се во истата просторија.

#### **Користење на Пресликување на екранот**

**Вклучете Пресликување на екранот**

Притиснете  **SOURCES** > **Пресликување на екранот**

#### **Споделување на екран на телевизор**

**1 -** Активирајте Пресликување на екранот на вашиот мобилен уред.

**2 -** На вашиот мобилен уред, изберете го телевизорот. (Овој телевизор ќе биде прикажан според името на ТВ моделот)

**3 -** Изберете го името на телевизорот на вашиот мобилен уред и откако ќе извршите поврзување, ќе можете да уживате во користењето на Пресликување на екранот.

#### **Запирање со споделување**

Можете да запрете со споделување на екранот од телевизорот или од мобилниот уред.

#### **Од уредот**

Со апликацијата која ја користите за да ја активирате функцијата Пресликување на екранот, можете да се исклучите и да запрете со гледање на екранот на уредот на телевизорот. Телевизорот ќе се врати на последно избраната програма.

#### **Од телевизорот**

За да запрете со гледање на екранот на уредот на телевизорот, можете да . . .

• притиснете **EXIT** за да гледате ТВ емитување

• притиснете **(Почеток)** за да започнете со друга активност на телевизорот

• притиснете **EX SOURCES** за да го отворите менито Извори и да изберете поврзан уред.

#### **Блокирање на уред**

Првиот пат кога ќе добиете барање за поврзување од уред, можете да го блокирате уредот. Барањето од овој уред и сите барања од него во иднина ќе бидат игнорирани.

За да блокирате уред…

Изберете **Блокирај…** и притиснете **OK**.

#### **Деблокирање на сите уреди**

<span id="page-15-0"></span>Сите претходно поврзани и блокирани уреди се зачувуваат во листата на поврзувања на функцијата Пресликување на екранот. Ако ја избришете оваа листа, сите блокирани уреди ќе се деблокираат.

За да ги деблокирате сите блокирани уреди…

 **(Почеток)** > **Поставки** > **Безжичен пренос и мрежи** > **Жично или Wi-Fi** > **Ресетирај ги врските за Пресликување на екранот**.

#### **Блокирање на претходно поврзан уред**

Ако сакате да блокирате уред кој претходно сте го поврзале, потребно е прво да ја избришете листата со врски за Пресликување на екранот. Ако ја избришете оваа листа, ќе треба да го потврдите или блокирате поврзувањето за секој уред повторно.

#### **Ресетирај ги врските за Пресликување на екранот**

Сите претходно поврзани уреди се зачувуваат во листата со врски за Пресликување на екранот.

За да ги избришете сите поврзани уреди со Пресликување на екранот:

**(Почеток)** > **Поставки** > **Безжичен пренос и**

**мрежа** > **Жично или Wi-Fi** > **Ресетирај ги врските за Пресликување на екранот**.

#### **Доцнење на екранот**

Вообичаеното доцнење при споделување на екран со Пресликување на екранот е околу 1 секунда. Доцнењето може да биде подолго ако користите постари уреди со помала моќ на обработка.

### **Апликации - Philips TV Remote App**

Апликацијата**Philips TV Remote** на вашиот паметен телефон или таблет е вашиот нов ТВ-пријател. Апликацијата ви овозможува да менувате канали и да ја прилагодувате јачината на звукот — исто како и далечински управувач.

Преземете ја Philips TV Remote App од вашата омилена продавница за апликации уште денес.

Philips TV Remote App е достапна за iOS и Android и е бесплатна.

Или, пак, одете во **(Почеток)** > **Поставки** > **Безжичен пренос и мрежи** > **Жично или Wi-Fi** > **QR-код за апликацијата за далечинско управување** и притиснете OK; ќе се појави QR-код на екранот од телевизорот. Скенирајте го QR-кодот со вашиот мобилен уред и следете ги инструкциите за да ја преземете и инсталирате апликацијата Philips TV Remote. Кога ја користите апликацијата, вашиот мобилен уред и телевизор од Philips треба да се поврзат со истата Wi-Fi-мрежа.

## **5.7. Друг уред**

### **CAM со smart картичка - CI+**

#### **Информации за CI+**

Овој телевизор е подготвен за CI+ условен пристап.

Со CI+ можете да гледате врвни HD програми, како филмови и спорт, кои ги нудат операторите со дигитална телевизија во вашиот регион. Овие програми се кодирани од страна на ТВ операторот и се декодираат со припејд CI+ модул.

Кога се претплаќате на нивните премиум програми, операторите со дигитална телевизија нудат CI+ модул (Модул за условен пристап - CAM) заедно со smart картичка. Овие програми имаат високо ниво на заштита од копирање.

За повеќе информации околу одредбите и условите, обратете се на операторот со дигитална телевизија.

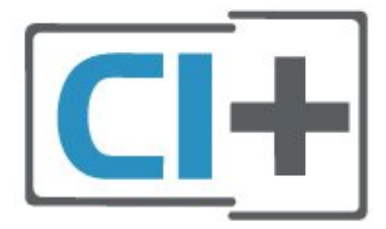

#### **Smart картичка**

Кога се претплаќате на нивните врвни програми, операторите со дигитална телевизија нудат CI+ модул (Модул за условен пристап - CAM) заедно со smart картичка.

Вметнете ја smart картичката во CAM модулот. Проверете ги инструкциите кои сте ги добиле од операторот.

За да вметнете CAM модул во телевизорот…

1. На CAM модулот погледнете го точниот начин на вметнување. Неправилното вметнување може да го оштети CAM модулот и телевизорот.

2. На задната страна на телевизорот, со предниот дел од CAM модулот свртен кон вас, полека вметнете го CAM модулот во отворот **COMMON INTERFACE**.

3. Турнете го CAM модулот до крај. Оставете го трајно да стои во отворот.

Кога го вклучувате телевизорот, можно е да се потребни неколку минути додека се активира CAM модулот. Ако е вметнат CAM модулот и трошоците за претплата се подмирени (начините на претплата може да се разликуваат), можете да ги гледате кодираните канали поддржани од CAM smart картичката.

CAM модулот и smart картичката се наменети само за вашиот телевизор. Ако го отстраните CAM модулот, нема да можете повеќе да ги гледате кодираните канали поддржани од CAM модулот.

<span id="page-16-0"></span>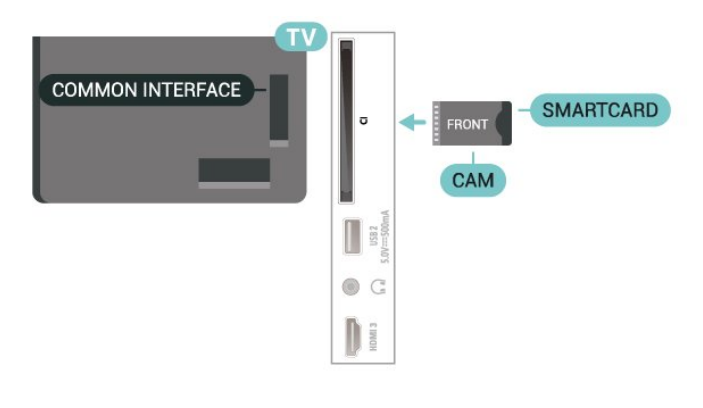

#### **Поставување на лозинки и PIN кодови**

Кај одредени CAM модули, мора да внесете PIN код за да ги гледате неговите канали. Кога го поставувате PIN кодот за CAM модулот, ви препорачуваме да го користите истиот код кој го користите да го отклучите телевизорот.

За да го поставите PIN кодот за CAM модулот…

1. Притиснете **SOURCES**.

2. Изберете го типот на канали за кој го користите CAM модулот.

3. Притиснете  **OPTIONS** и изберете **Општ интерфејс**.

4. Изберете го ТВ операторот на CAM модулот. Наредните екрани се од ТВ операторот. Следете ги упатствата на екранот за да го погледнете поставувањето на PIN кодот.

## **USB флеш уред**

Можете да гледате фотографии или да репродуцирате музика и видео записи од поврзан USB флеш уред. Вметнете USB флеш уред во еден од **USB** приклучоците на телевизорот додека е вклучен телевизорот.

Телевизорот го открива флеш уредот и отвора листа на која се прикажува неговата содржина. Ако листата на содржини не се појави автоматски, притиснете  **SOURCES** и изберете **USB**.

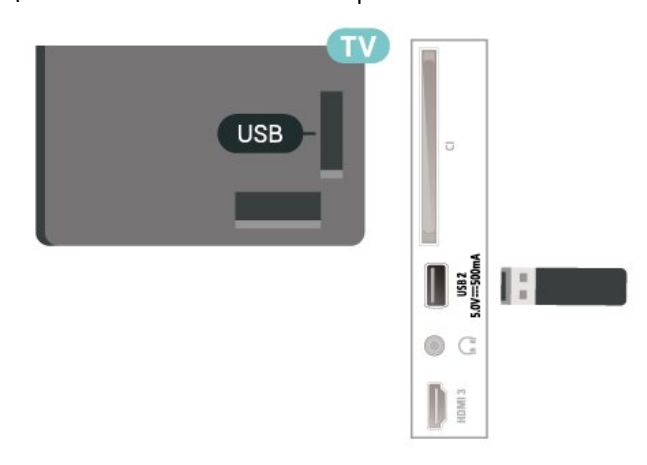

За повеќе информации околу гледањето или репродуцирањето на содржини од USB флеш уред, во **Помош**, притиснете го копчето во боја – Клучни **зборови** и побарајте **Фотографии, видео записи и музика**.

# **5.8. Bluetooth®**

## **Што ви е потребно**

Можете да поврзете безжичен уред со Bluetooth® на овој телевизор – безжичен звучник или слушалки.

За репродукција на ТВ звукот на безжичен звучник, мора да го впарите безжичниот звучник со телевизорот. Телевизорот може да репродуцира звук од само еден звучник во даден момент.

#### **Внимание - Синхронизација на звук кон видео**

Многу звучни системи со Bluetooth® имаат т.н. висока

"латентност". Висока латентност значи дека звукот заостанува зад видеото, предизвикувајќи несинхронизирано "усно совпаѓање". Пред да купите безжичен звучен систем со Bluetooth®, информирајте се за најновите модели и побарајте уред со низок рејтинг за латентност. Обратете се на вашиот продавач за совет.

## **Впарување на уред**

Поставете го безжичниот звучник на растојание од 5 метри од телевизорот. Прочитајте го упатството за користење на уредот за специфични информации за впарувањето и за безжичниот опсег. Проверете дали е вклучена поставката за Bluetooth® на телевизорот.

Откако ќе впарите безжичен звучник, можете да го изберете за да го репродуцира звукот од телевизорот. Откако ќе впарите уред, нема потреба повторно да го впарувате, освен доколку го отстраните уредот.

<span id="page-17-0"></span>За да впарите уред со Bluetooth® со телевизорот:

**1 -** Вклучете го Bluetooth® уредот и поставете го во опсегот на телевизорот.

**2 -** Изберете **(Почеток)** > **Поставки** > **Безжичен пренос и мрежи** и притиснете (надесно) за да влезете во менито. **3 -** Изберете **Bluetooth** > **Пребарај Bluetooth уред** и притиснете **OK**.

**4 -** Изберете **Пребарај** и притиснете **OK**. Следете ги инструкциите на екранот. Ќе го впарите уредот на телевизорот и телевизорот ќе ја зачува врската. Доколку е достигнат максималниот број на впарени уреди, можеби ќе биде потребно најпрво да поништите впарување на впарен уред.

**5 -** Изберете го типот на уредот и притиснете **OK**.

**6 -** Доколку е потребно, притиснете (налево) повеќепати за да го затворите менито.

## **Избор на уред**

За да изберете безжичен уред:

**1 -** Изберете **(Почеток)** > **Поставки** > **Безжичен пренос и мрежи** и притиснете **OK**.

**2 -** Изберете **Bluetooth** > **Пребарај Bluetooth уред** и притиснете **OK**.

**3 -** Од листата, изберете го безжичниот уред и притиснете **OK**.

**4 -** Доколку е потребно, притиснете (налево) повеќепати за да го затворите менито.

Исто така можете да изберете поврзан уред:

#### **1 -** Изберете **(Почеток)** > **Поставки**

> **Звук** > **Напредно** > **Аудио излез** и притиснете **OK**. **2 -** Од листата, изберете го безжичниот уред и притиснете OK.

## **Отстранување на уред**

Можете да поврзете или исклучите безжичен уред со Bluetooth®. Можете и да отстраните безжичен уред со Bluetooth®. Доколку отстраните уред со Bluetooth®, впарувањето на уредот ќе се поништи.

За да отстраните или исклучите безжичен уред:

**1 -** Изберете **(Почеток)** > **Поставки** > **Безжичен пренос и мрежи** и притиснете **OK**.

**2 -** Изберете **Bluetooth** > **Отстрани Bluetooth уред** и притиснете **OK**.

**3 -** Од листата, изберете го безжичниот уред и притиснете **OK**.

- **4** Изберете **Исклучи** или **Отстрани** и притиснете **OK**.
- **5** Изберете **OK** и притиснете **OK** за да потврдите.
- **6** Доколку е потребно, притиснете (налево) повеќепати за да го затворите менито.

# **5.9. Компјутер**

Можете да го поврзете вашиот компјутер со телевизор преку висококвалитетен HDMI-кабел и да го користите телевизорот како компјутерски монитор.

\* Забелешка за корисниците на графичка картичка од Nvidia:

ако го поврзете вашиот компјутер со телевизор преку HDMI, картичката од Nvidia може автоматски да пренесува видео со променлива стапка на освежување (VRR) на телевизорот кога опцијата **HDMI Ultra HD** е поставена на **Оптимално (Автоматски режим)**. Не заборавајте да ја исклучите функцијата VRR на графичката картичка пред да ја промените опцијата **HDMI Ultra HD** на телевизорот во **Оптимално** или **Стандардно**. Изборот на опцијата **Оптимално** или **Стандардно** во корисничкиот интерфејс на телевизорот, ќе ја исклучи поддршката за VRR на телевизорот.

\* Забелешка за корисниците на графичка картичка од AMD:

ако го поврзете вашиот компјутер со телевизор преку HDMI, ве молиме користете ги следните поставки за графичката картичка за да добиете најдобри перформанси. - Ако излезниот видеосигнал на графичката картичка е 4096 x 2160p или 3840 x 2160p и се користи RGB-формат на пиксели, студискиот формат на пиксели RGB 4:4:4 (ограничен RGB) се поставува во графичката картичка на компјутерот.

# <span id="page-18-0"></span>**6. Менување на извор**

# <span id="page-18-1"></span>**6.1. Листа на извори**

• За да го отворите менито со извори, притиснете **ED SOURCES**.

• За да се префрлите на поврзан уред, изберете го уредот со копчињата **со стрелки / за навигација** и притиснете **OK**. • За да ги погледнете техничките информации за поврзаниот уред што го гледате, притиснете на  **OPTIONS и изберете Информации за уред.**

• За да го затворите менито со извори без да се префрлите на уред, повторно притиснете **SOURCES**.

# <span id="page-18-2"></span>**6.2. Преименување на уред**

#### **(Почеток)** > **Поставки** > **Општи поставки** > **Уредување на влезните извори** > **Извор**

**1 -** Изберете една од иконите на уредите, однапред поставеното име ќе се појави во полето за внесување и изберете го.

**2 -** Изберете **Преименувај** за да ја отворите тастатурата на екранот.

**3 -** Користете ги копчињата за навигација за да изберете знаци.

**4 -** Изберете **Затвори** кога ќе завршите со уредувањето.

# <span id="page-19-1"></span><span id="page-19-0"></span>**7.1. Информации за каналите и за менувањето на каналите**

#### **За да гледате ТВ канали**

• Притиснете  $\blacksquare$ . Телевизорот ќе се приклучи на последниот ТВ канал кој сте го гледале.

- Притиснете  **(Почеток)** > **ТВ > Канали** и притиснете **OK**.
- Притиснете **= + или = за да менувате канали.**
- Доколку го знаете бројот на каналот, впишете го бројот со копчињата со бројки. Притиснете **OK** откако ќе го внесете бројот за да го смените каналот.
- За да се префрлите на претходниот канал, притиснете  **Назад**.

#### **За да се префрлите на канал од листата на канали**

• Додека гледате ТВ канал, притиснете **OK** за да ги отворите листите на канали.

• Листата на канали може да содржи неколку страници со канали. За да ја погледнете следната или претходната страница, притиснете  $\equiv$   $+$  или $\equiv$   $-$ .

• За да ги затворите листите на канали без да менувате канали, притиснете  $\leftarrow$  Назад или **EXI EXIT**.

#### **Икони на каналите**

Откако ќе се изврши автоматско ажурирање на каналите на листата, новопронајдените канали се означени со  $\bigstar$  (ѕвезда).

Доколку заклучите одреден канал, тој ќе биде означен  $\mathbf{c}\circ \mathbf{r}$  (катанец).

#### **Радио канали**

Ако се достапни дигитални емитувања, за време на инсталацијата ќе се инсталираат дигитални радио станици. Менувајте радио канали исто како што менувате ТВ канали.

Овој телевизор може да го прима дигиталниот телевизиски стандард DVB. Телевизорот може да не функционира исправно со одредени оператори на дигитална телевизија и доколку нема целосна усогласеност со барањата на стандардот.

## <span id="page-19-2"></span>**7.2. Инсталирање на канали**

### **Антенски и кабелски**

**Рачно пребарување на канали и поставки на канали**

#### **Пребарување на канали**

#### **Ажурирање на канали**

 **(Почеток)** > **Поставки** > **Инсталирање на канали** > **Инсталирање антена/кабел** > **Пребарување на канали**

**1 -** Изберете **Започни сега** и притиснете **OK**.

**2 -** Изберете **Ажурирање на канали** за да додадете само нови дигитални канали.

**3 -** Изберете **Почеток** и притиснете **OK** за да ги ажурирате каналите. Ова може да потрае неколку минути.

#### **Брзо преинсталирање**

 **(Почеток)** > **Поставки** > **Инсталирање на канали** > **Инсталирање антена/кабел** > **Пребарување на канали**

**1 -** Изберете **Започни сега** и притиснете **OK**.

**2 -** Изберете **Брзо преинсталирање** за повторно да ги инсталирате сите канали со зададените поставки.

**3 -** Изберете **Почеток** и притиснете **OK** за да ги ажурирате каналите. Ова може да потрае неколку минути.

#### **Напредно преинсталирање**

#### **(Почеток)** > **Поставки** > **Инсталирање на канали** > **Инсталирање антена/кабел** > **Пребарување на канали**

**1 -** Изберете **Започни сега** и притиснете **OK**.

**2 -** Изберете **Напредно преинсталирање** за да извршите целосно преинсталирање кое ќе ве води низ секој чекор. **3 -** Изберете **Почеток** и притиснете **OK** за да ги ажурирате каналите. Ова може да потрае неколку минути.

#### **Поставки за канали**

#### **(Почеток)** > **Поставки** > **Инсталирање на канали** > **Инсталирање антена/кабел** > **Пребарување на канали** > **Напредно преинсталирање**

**1 -** Изберете **Започни сега** и притиснете **OK**.

**2 -** Изберете **Напредно преинсталирање** за да извршите целосно преинсталирање кое ќе ве води низ секој чекор.

**3 -** Изберете **Почеток** и притиснете **OK.**

**4 -** Изберете ја земјата каде што се наоѓате во моментот и притиснете **OK**.

**5 -** Изберете **Антена (DVB-T)** или **Кабел (DVB-C)** и изберете го елементот кој сакате да го преинсталирате.

**6 -** Изберете **Дигитални и аналогни канали**, **Само**

**дигитални канали** или **Само аналогни канали**.

**7 -** Изберете **Поставки** и притиснете **OK**.

**8 -** Притиснете **Ресетирај** за да извршите ресетирање, или пак притиснете **Извршено** кога ќе завршите со уредувањето на поставките.

#### **Скенирање на фреквенција**

Изберете го методот на пребарување на канали.

• **Брзо**: изберете го побрзиот метод и искористете ги однапред дефинираните поставки кои ги користат повеќето кабелски оператори во вашата земја.

• **Целосноl**: Ако ова доведе да нема инсталирани канали или пак ако недостасуваат одредени канали, можете да го изберете подолгиот метод **Целосно** . На овој метод ќе му биде потребно повеќе време за да пребара и да инсталира канали.

• **Напредно**: Ако сте добиле специфична вредност на фреквенција на мрежа за пребарување на канали, изберете **Напредно**.

#### **Чекор на големина за фреквенција**

Телевизорот пребарува канали во чекори од по **8MHz**. Ако ова доведе да нема инсталирани канали или пак ако недостасуваат одредени канали, можете да пребарувате со помали чекори од по **1MHz**. Ако користите чекори од по 1MHz, потребно е повеќе време за пребарување и инсталирање на канали.

#### **Режим на фреквенција на мрежа**

Ако имате намера да го користите брзиот метод **Брзо** во **Скенирање на фреквенција** за да пребарувате канали, изберете **Автоматски**. Телевизорот ќе користи 1 од однапред дефинираните фреквенции на мрежа (или HC - самонасочувачки канал) кои ги користат повеќето кабелски оператори во вашата земја. Ако сте добиле специфична вредност на фреквенција на мрежа за пребарување на канали, изберете **Рачно**.

#### **Фреквенција на мрежа**

#### Кога опцијата **Режим на фреквенција на мрежа** е

поставена на **Рачно**, можете да ја внесете вредноста на фреквенцијата на мрежа која сте ја добиле од вашиот кабелски оператор. За да ја внесете вредноста, користете ги копчињата со бројки.

#### **ID на мрежа**

Внесете ID на мрежа испорачана од вашиот кабелски оператор.

#### **Режим на стапка на симболи**

Ако вашиот кабелски оператор не ви дал специфична вредност на **стапка на симболи** за инсталирање на ТВ каналите, оставете го поставувањето **Режим на стапка на симболи** на **Автоматски**.

Ако сте добиле специфична вредност на стапка на симболи, изберете **Рачно**.

#### **Стапка на симболи**

Кога опцијата **Режим на стапка на симболи** е поставена на **Рачно**, можете да ја внесете вредноста на стапката на симболи користејќи ги копчињата со бројки.

#### **Бесплатни/кодирани**

Ако имате претплата и CAM - Conditional Access Module (Модул за условен пристап) за ТВ услуги со плаќање, изберете **Бесплатни + Кодирани**. Ако не сте се претплатиле да плаќате ТВ канали или услуги, можете да изберете **Само бесплатни канали**.

#### **Автоматско пребарување на канали**

#### **(Почеток)** > **Поставки** > **Инсталирање на**

**канали** > **Инсталирање антена/кабел** > **Автоматско ажурирање на каналите**

Ако примате дигитални канали, можете да го поставите телевизорот автоматски да ја ажурира листата со нови канали.

Алтернативно, можете и сами да извршите ажурирање на каналите.

#### **Автоматско ажурирање на каналите**

Еднаш дневно, во 6 часот наутро, телевизорот ги ажурира каналите и зачувува нови канали. Новите канали се зачувуваат во листата Сите канали, но и во листата Нови канали. Празните канали се отстрануваат. Кога ќе се пронајдат нови канали или кога ќе се ажурираат или отстрануваат канали, при вклучувањето на телевизорот ќе се прикаже порака. Телевизорот мора да биде во режим на подготвеност за да ги ажурира каналите автоматски.

#### **Порака за ажурирањето на канали**

#### **(Почеток)** > **Поставки** > **Инсталирање на канали** > **Инсталирање антена/кабел** > **Порака за ажурирањето на канали**

Кога ќе се пронајдат нови канали или кога ќе се ажурираат или отстрануваат канали, при вклучувањето на телевизорот ќе се прикаже порака. За да се избегне појавувањето на оваа порака по секое ажурирање на каналот, можете да ја исклучите.

#### **Дигитално: Тест на прием**

#### **(Почеток)** > **Поставки** > **Инсталирање на канали** > **Инсталирање антена/кабел** > **Дигитално: тест на прием**

Ќе се прикаже дигиталната фреквенција за каналот. Ако приемот е слаб, можете да ја поместите антената. За повторно да го проверите квалитетот на сигналот на оваа фреквенција, изберете **Пребарај** и притиснете **OK**. За сами да внесете одредена дигитална фреквенција, користете ги копчињата со бројки на далечинскиот управувач. Алтернативно, изберете ја фреквенцијата, поставете ги стрелките на бројка со  $\langle u \rangle$ и променете ја бројката со  $\sim$  и  $\sim$ . За да ја проверите фреквенцијата, изберете **Пребарај** и притиснете **OK**.

#### **Аналогно: Рачна инсталација**

#### **(Почеток)** > **Поставки** > **Инсталирање на канали** > **Инсталирање антена/кабел** > **Аналогно: рачна инсталација**

Аналогните ТВ канали може рачно да се инсталираат, канал по канал.

#### • **Систем**

За да го поставите ТВ системот, изберете **Систем**. Изберете ја земјата или делот од светот каде што се наоѓате моментално и притиснете **OK**.

#### • **Пребарување на канал**

За да пронајдете канал, изберете **Пребарување на канал** и притиснете **OK**. Можете да внесете фреквенција сами за да пронајдете канал или да му дозволите на телевизорот да го пребара каналот. Притиснете **OK**, изберете **Пребарај** и притиснете **OK** за автоматско пребарување на каналот. Пронајдениот канал ќе се прикаже на екранот и доколку приемот е слаб, притиснете **Пребарај одново**. Доколку сакате да го зачувате каналот, изберете **Извршено** и притиснете **OK**.

#### • **Прилагодување**

За да прилагодите канал, изберете **Прилагодување** и притиснете **OK**. Каналите можете да ги прилагодувате  $CO \wedge$  или  $\vee$ .

Доколку сакате да го зачувате пронајдениот канал, изберете **Извршено** и притиснете **OK**.

#### • **Зачувај**

Можете да го зачувате каналот на моменталниот број на канал или на нов број на канал.

Изберете **Зачувај** и притиснете **OK**. Бројот на новиот канал ќе се прикаже накратко.

Можете повторно да ги извршите овие чекори сѐ додека не ги пронајдете сите достапни аналогни ТВ канали.

## **Сателит**

**Пребарување на сателити и поставки за сателитите**

 **(Почеток)** > **Поставки** > **Инсталирање на канали** > **Инсталирање сателити** > **Пребарување на сателит**

**Преинсталирање на сите канали**

#### **(Почеток) > Поставки > Инсталирање на канали > Инсталирање на сателити** > **Пребарување на сателит** > **Преинсталирање на канали**

• Изберете ја групата на канали кои сакате да ги инсталирате.

• Сателитските оператори може да нудат пакети на канали кои содржат бесплатни канали (бесплатни за емитување) и да нудат сортирање за одредена земја. Некои сателити нудат пакети со претплата - збир на канали за кои плаќате.

#### **Тип на приклучок**

Изберете го бројот на сателити кои сакате да ги инсталирате. Телевизорот автоматски го поставува соодветниот тип на поврзување.

• **До 4 сателити** - Можете да инсталирате до 4 сателити (4 LNB уреди) на овој телевизор. Изберете го точниот број на сателити кои сакате да ги инсталирате на почетокот на инсталацијата. Ова ќе ја забрза инсталацијата.

• **Unicable** - Можете да користите Unicable-систем за да ја поврзете антенската чинија со телевизорот. Можете да изберете Unicable за 1 или за 2 сателити на почетокот на инсталацијата.

#### **LNB поставки**

Во некои земји, можете да ги прилагодите експертските поставки за самонасочувачкиот транспондер и секој LNB уред. Овие поставки користете ги или менувајте ги само кога нормалното инсталирање ќе биде неуспешно. Доколку имате нестандардна сателитска опрема, можете да ги користите овие поставки пред стандардните поставки. Одредени оператори може да ви дадат транспондер или вредности на LNB што можете да ги внесете овде.

• Универзално или кружно - Општиот тип на LNB уредот, обично можете да го изберете овој тип за вашиот LNB уред.

• Ниска LO фреквенција / Висока LO фреквенција

- Фреквенциите на локалниот осцилатор се поставени на стандардни вредности. Прилагодете ги вредностите само во случај на посебна опрема на која ѝ требаат различни вредности.

• 22 kHz тон - Како зададено поставување, тонот е поставен на Автоматски.

• LNB напојување - Како зададено поставување, LNB напојувањето е поставено на Автоматски.

#### **Автоматско пребарување на канали**

#### **(Почеток)** > **Поставки** > **Инсталирање на канали** > **Инсталирање на сателити** > **Автоматско ажурирање на каналите**

Ако примате дигитални канали, можете да го поставите телевизорот автоматски да ја ажурира листата со нови канали.

Алтернативно, можете и сами да извршите ажурирање на каналите.

#### **Автоматско ажурирање на каналите**

Еднаш дневно, во 6 часот наутро, телевизорот ги ажурира каналите и зачувува нови канали. Новите канали се зачувуваат во листата Сите канали, но и во листата Нови канали. Празните канали се отстрануваат. Кога ќе се пронајдат нови канали или кога ќе се ажурираат или отстрануваат канали, при вклучувањето на телевизорот ќе се прикаже порака. Телевизорот мора да биде во режим на подготвеност за да ги ажурира каналите автоматски.

\* Достапно само кога опцијата **Листа на сателитски канали**

#### **Порака за ажурирањето на канали**

#### **(Почеток)** > **Поставки** > **Инсталирање на канали** > **Инсталирање на сателити** > **Порака за ажурирањето на канали**

Кога ќе се пронајдат нови канали или кога ќе се ажурираат или отстрануваат канали, при вклучувањето на телевизорот ќе се прикаже порака. За да се избегне појавувањето на оваа порака по секое ажурирање на каналот, можете да ја исклучите.

#### **Опција за автоматско ажурирање**

#### **(Почеток)** > **Поставки** > **Инсталирање на канали** > **Инсталирање на сателити** > **Опција за автоматско ажурирање**

Поништете го изборот на сателитот ако не сакате автоматски да се ажурира.

\* Достапно само кога опцијата **Листа на сателитски канали** е поставена на **Од подреден пакет**

#### **Рачна инсталација**

#### **(Почеток)** > **Поставки** > **Инсталирање на канали** > **Инсталирање на сателити** > **Рачна инсталација**

Рачно инсталирајте сателити.

- LNB Изберете LNB уред за кој сакате да додадете нови канали.
- Поларизација Изберете ја потребната поларизација.
- Режим на стапка на симболи Изберете Рачно за да ја внесете стапката на симболи.
- Фреквенција Внесете ја фреквенцијата за транспондерот.
- Пребарај Пребарајте го транспондерот.

#### **Сателитски CAM модули**

Ако користите CAM – Conditional Access Module (Модул за условен пристап) со smart картичка – за да гледате сателитски канали, ви препорачуваме да ја извршите сателитската инсталација со CAM модулот вметнат во телевизорот.

Повеќето CAM модули се користат за декодирање на канали.

CAM модулите (CI+ 1.3 со профил на оператор) можат сами да ги инсталираат сите сателитски канали на вашиот телевизор. CAM модулот ќе ве запраша дали да ги инсталира неговите сателити и канали. Овие CAM модули не само што инсталираат и декодираат канали туку и вршат редовни ажурирања на каналите.

#### **Копирање на листа на канали**

#### **Вовед**

Функциите **Копирање на листа на канали** и **Копирање на сателитска листа** се наменети за продавачи и напредни корисници.

Со **Копирање на листа на канали**/**Копирање на сателитска листа**, можете да ги копирате каналите инсталирани на еден телевизор во друг Philips TV од ист тип. Можете да го избегнете долгото пребарување на канали со вчитување на однапред дефинирана листа на канали на телевизорот.

#### **Услови**

- Двата телевизора да се од истата година.
- Двата телевизора да имаат ист тип на хардвер.

Проверете го типот на хардверот на плочката со ознака на задната страна на телевизорот.

- Двата телевизора да имаат компатибилни верзии на софтверот.
- Користете USB флеш уред од минимум 1 GB.

#### **Копирање на листа на канали, проверка на верзијата на листата на канали**

#### **Копирајте ја листата на канали на USB флеш уред**

За да копирате листа на канали…

- **1** Вклучете го телевизорот. Телевизорот треба да има инсталирани канали.
- **2** Приклучете USB-флеш уред во приклучокот **USB 2**\*.

**3 -** Изберете **(Почеток)** > **Поставки** > **Канали** > **Копирање листа на канали** или **Копирање на сателитска листа** и притиснете **OK**.

**4 -** Изберете **Копирај на USB-уред** и притиснете **OK**.

**5 -** Кога копирањето ќе заврши, извадете го USB флеш уредот.

Сега можете да ја вчитате ископираната листа на канали на друг Philips TV.

\* Забелешка: само USB-портата што е означена со **USB 2** поддржува копирање листа на канали.

#### **Проверка на верзијата на листа на канали**

 **(Почеток)** > **Поставки** > **Канали** > **Копирање на листа на канали** или **Копирање на сателитска листа** > **Тековна верзија**

#### **Вчитување на листа на канали**

#### **На неинсталирани телевизори**

Во зависност од тоа дали вашиот телевизор е инсталиран или не, мора да користите различен метод на вчитување на листата на канали.

#### **На телевизор кој не е сѐ уште инсталиран**

**1 -** Приклучете го приклучокот за напојување за да ја започнете инсталацијата и изберете го јазикот и земјата. Можете да го прескокнете пребарувањето на канали. Завршете со инсталацијата.

**2 -** Приклучете го USB флеш уредот кој ја содржи листата на канали од другиот телевизор.

**3 -** За да започнете со вчитувањето на листата на канали, изберете **(Почеток)** > **Поставки** > **Канали** > **Копирање листа на канали** или **Копирање на сателитска листа** > **Копирај на телевизор** и притиснете **OK**. Доколку е потребно, внесете го PIN кодот.

**4 -** Телевизорот ќе ве извести доколку копирањето на листата на канали на телевизорот е успешно. Извадете го USB флеш уредот.

#### **На инсталирани телевизори**

Во зависност од тоа дали вашиот телевизор е инсталиран или не, мора да користите различен метод на вчитување на листата на канали.

#### **На инсталиран телевизор**

**1 -** Потврдете го поставувањето за земјата на телевизорот. (За да го потврдите ова поставување, погледнете во поглавјето **Преинсталирање на канали**. Започнете ја оваа постапка сѐ додека не дојдете до поставувањето за земјата. Притиснете **Назад** за да ја откажете инсталацијата.)

Ако земјата е точна, продолжете со чекор 2.

Ако земјата не е точна, потребно е преинсталирање. Погледнете во поглавјето **Преинсталирање на канали** и започнете со инсталацијата. Изберете ја точната земја и прескокнете го пребарувањето на каналите. Завршете со инсталацијата. Кога ќе бидете готови, продолжете со чекор 2.

**2 -** Приклучете го USB флеш уредот кој ја содржи листата на канали од другиот телевизор.

**3 -** За да започнете со вчитувањето на листата на канали, изберете **(Почеток)** > **Поставки** > **Канали** > **Копирање листа на канали** или **Копирање на сателитска листа** > **Копирај на телевизор** и притиснете **OK**. Доколку е потребно, внесете го PIN кодот.

**4 -** Телевизорот ќе ве извести доколку копирањето на листата на канали на телевизорот е успешно. Извадете го USB флеш уредот.

## **Опции за канал**

#### **Отворање на опциите**

Додека гледате канал, можете да поставите одредени опции.

Во зависност од типот на каналот кој го гледате или во зависност од ТВ поставките кои сте ги извршиле, достапни се одредени опции.

За да го отворите менито со опции…

**1 -** Додека гледате канал, притиснете

#### **OPTIONS**.

**2 - Повторно притиснете на <b><del>○</del>** OPTIONS за да го затворите менито.

#### **Информации за програмата**

Изберете **Информации за програмата** за да ги погледнете информациите за програмата што ја гледате.

За да погледнете деталите за избраната програма…

- **1** Вклучете се на каналот.
- **2** Притиснете  **INFO** за да ги отворите или затворите информациите за програмата.
- 8 Или, пак, можете да притиснете **= OPTIONS**,

изберете **Информации за програмата** и притиснете **OK** за да ги отворите информациите за програмата.

**4 -** Притиснете  **Назад** за да ги затворите информациите за програмата.

#### **Превод**

За да вклучите превод, притиснете **E** OPTIONS и изберете **Превод**.

Опцијата Превод можете да ја поставите на **Превод вклучено** или **Превод исклучено**. Алтернативно, можете да изберете **Автоматски**.

#### **Автоматски**

Доколку информациите за јазикот се дел од дигиталното емитување, а емитуваната програма не е на вашиот јазик (поставениот јазик на телевизорот), телевизорот може автоматски да прикаже превод на еден од вашите претпочитани јазици на превод. Еден од овие јазици на превод мора истовремено да биде дел од емитувањето.

Можете да ги изберете вашите претпочитани јазици на превод во **Јазик на превод**.

#### **Јазик на превод**

Ако не е достапен ниеден од претпочитаните јазици на превод, можете да изберете друг јазик на превод доколку е достапен. Доколку не е достапен ниеден јазик на превод, не можете да ја изберете оваа опција.

За повеќе информации, во Помош, притиснете го копчето во боја  **Клучни зборови** и побарајте **Јазик на превод**.

#### **Аудио јазик**

Ако не е достапен ниеден од претпочитаните аудио јазици, можете да изберете друг аудио јазик доколку е достапен. Доколку не е достапен ниеден аудио јазик, не можете да ја изберете оваа опција.

За повеќе информации, во Помош, притиснете го копчето во боја  **Клучни зборови** и побарајте **Аудио јазик**.

#### **Dual I-II**

Ако аудио сигналот содржи два аудио јазици но еден од јазиците — или и двата — нема назначување за јазик, оваа опција е достапна.

#### **Општ интерфејс**

Доколку се достапни врвни содржини на претплата од CAM модулот, можете да ги поставите поставките за операторот со оваа опција.

#### <span id="page-24-0"></span>**Моно / Стерео**

Можете да го менувате звукот на аналогниот канал во Моно или Стерео.

За да префрлите во Моно или Стерео…

Вклучете се на аналоген канал.

**1 -** Притиснете **OPTIONS**, изберете **Моно / Стерео** и притиснете (надесно).

**2 -** Изберете **Моно** или **Стерео** и притиснете **OK**.

**3 -** Доколку е потребно, притиснете (налево) повеќепати за да го затворите менито.

#### **Информации за канал**

Изберете **Информации за канал** за да ги погледнете техничките информации за каналот.

За да ги погледнете деталите за избраниот канал…

**1 -** Вклучете се на каналот.

**2 -** Притиснете **OPTIONS**, изберете **Информации за канал** и притиснете **OK** за да ги отворите информациите за каналот.

**3 -** Повторно притиснете **OPTIONS** или притиснете  **Назад** за да ги затворите информациите за програмата.

#### **HbbTV на овој канал**

Ако не сакате пристап на HbbTV страниците на одреден канал, можете да ги блокирате HbbTV страниците само за овој канал.

**1 -** Вклучете се на каналот на кој сакате да ги блокирате HbbTV страниците.

**2 -** Притиснете **OPTIONS**, изберете **HbbTV на овој канал** и притиснете > (надесно).

**3 -** Изберете **Исклучено** и притиснете **OK**.

**4 -** Притиснете (налево) за да се вратите еден чекор назад или, пак, притиснете **Назад** за да го затворите менито.

За целосно блокирање на HbbTV на телевизорот:

**(Почеток)** > **Поставки** > **Канали** > **Поставки за**

#### **HbbTV** > **HbbTV** > **Исклучено**

#### **Универзален пристап**

Достапно само кога опцијата **Универзален пристап** е поставена на **Вклучено**.

 **(Почеток)** > **Поставки** > **Универзален пристап** > **Универзален пристап** > **Вклучено**.

За повеќе информации, во Помош, притиснете го копчето во боја  **Клучни зборови** и побарајте **Универзален пристап**.

## **7.3. Листа на канали**

#### **Отворање на листата на канали**

За да ја отворите листата на тековни канали…

1 - Притиснете **ил** за да се префрлите на телевизија.

**2 -** Притиснете **OK** за да ја отворите листата на канали ако интерактивната услуга е недостапна или притиснете **Листа на канали** за да ја отворите листата на канали.

**3 -** Притиснете  **OPTIONS** > **Изберете листа на канали**.

**4 -** Изберете една листа на канали која сакате да ја гледате.

**5 -** Притиснете ← Назад за да ја затворите листата на канали.

Каналите на листата со сите канали се наведени врз основа на жанрот\*. На пример: Премиум, Премиум вести, Премиум локално, Деца, Спорт итн. Жанрот "Премиум" опфаќа врвни емитувани канали со удел на пазарот од над 3 %.

\* Забелешка: функцијата за прикажување според жанр важи само за Германија.

### **Опции за листата на канали**

#### **Отворање на менито со опции**

За да го отворите менито со опции за листата на канали:

- Притиснете **ил** за да се префрлите на телевизија.
- Притиснете **= Листа на канали** за да ја отворите листата на канали.
- Притиснете  $\equiv$  OPTIONS и изберете една од опциите.
- Притиснете **← Назад** за да ја затворите листата на канали.

#### **Преименување на канал**

1 - Притиснете **и з**а да се префрлите на телевизија.

**2 -** Притиснете **Листа на канали** за да ја отворите листата на канали.

**3 -** Изберете го каналот кој сакате да го преименувате.

**4 -** Притиснете  **OPTIONS** > **Преименување на канал** и

притиснете **OK** за да ја отворите тастатурата на екранот. **5 -** Користете ги копчињата за навигација за да изберете знаци.

**6 -** Изберете **Внеси** кога ќе завршите со уредувањето. **7 -** Притиснете  **Назад** за да ја затворите листата на канали.

\* Забелешка: Не е достапно кога е активирана услугата UK Freeview Play.

#### **Избор на филтер на канали**

1 - Притиснете **ил** за да се префрлите на телевизија. **2 -** Притиснете **Листа на канали** за да ја отворите

листата на канали.

#### **3 -** Притиснете  **OPTIONS** > **Дигитално/аналогно**, **Бесплатни/кодирани**

**4 -** Изберете една од комбинациите на канали кои се прикажуваат во листата на канали.

#### **Создавање и уредување на листата со омилени канали**

#### > **OK** >  **OPTIONS** > **Креирај листа на омилени**

Изберете канал и притиснете **OK** за да го додадете на листата со омилени канали, а откако ќе завршите притиснете на **Извршено**.

#### > **OK** >  **OPTIONS** > **Уреди омилени**

Изберете канал и притиснете **OK** за да го додадете или отстраните од листата со омилени канали, а откако ќе завршите притиснете на **Извршено**.

#### <span id="page-25-0"></span>**Избор на опсег на канали**

#### > **OK** >  **OPTIONS** > **Изберете опсег на канали**

Изберете опсег на канали во листа на канали. Притиснете **OK** за да го означите почетокот на опсегот, а потоа повторно притиснете **OK** за да го означите крајот на опсегот. Избраните канали ќе бидат означени како омилени.

#### **Избор на листа на канали**

#### > **OK** >  **OPTIONS** > **Изберете листа на канали**

Изберете една од листите на канали подредени според различни видови на канали.

#### **Пребарување на канали**

#### > **OK** >  **OPTIONS** > **Пребарување на канал**

Можете да пребарувате канал од долга листа на канали.

Пребарувањето ќе го врати соодветното име на каналот со резултатот подреден по азбучен ред.

1 - Притиснете **и за да се префрлите на телевизија.** 

**2 -** Притиснете **Листа на канали** за да ја отворите листата на канали.

**3 -** Притиснете  **OPTIONS** > **Пребарување на канал** и притиснете **OK** за да ја отворите тастатурата на екранот. **4 -** Искористете ги копчињата за навигација за да изберете знак, а потоа притиснете **OK**.

**5 -** Изберете **Внеси** кога ќе завршите со внесувањето. **6 -** Притиснете ← Назад за да ја затворите листата на канали.

#### **Заклучување и отклучување на канал**

#### > **OK** >  **OPTIONS** > **Заклучување на канал**, **Отклучи канал**

За да ги спречите децата да гледаат одреден канал, можете да го заклучите каналот. За да гледате заклучен канал, мора прво да го внесете 4-цифрениот PIN код за **Заклучување за деца**. Не можете да заклучувате програми од поврзаните уреди.

Кај заклучениот канал ќе биде прикажан знакот  $\theta$  веднаш до логото на каналот.

#### **Отстранување листа на омилени**

#### > **OK** >  **OPTIONS** > **Отстрани листа на омилени**

За да отстраните постоечка листа на омилени, изберете **Да**.

## **7.4. Омилени канали**

#### **Информации за омилените канали**

Можете да создадете листа со омилени канали која ќе ги содржи само каналите кои сакате да ги гледате. Откако ќе ја изберете листата со омилени канали, ќе можете да ги гледате само вашите омилени канали кога ќе ги менувате каналите.

#### **Создавање на листа на омилени**

**1 -** Додека гледате ТВ-канал, притиснете **Листа на канали** за да ја отворите листата на канали. **2 -** Изберете го каналот и притиснете **Означи како омилени** за да го означите како омилен.

**3** - Избраниот канал е означен со ♥.

**4** - За да завршите со постапката, притиснете ← Назад. Каналите ќе се додадат на вашата листа на омилени канали.

## **Отстранување на канали од листата на омилени**

За да отстраните канал од листата на омилени канали, изберете го каналот со •, а потоа повторно притиснете на **Поништи како омилено** за да го поништите означувањето како омилен.

## **Промена на редоследот на каналите**

Можете да го промените редоследот - да ја промените позицијата - на каналите во листата на омилени канали (достапно само за одредени земји).

**1 -** Додека гледате ТВ-канал, притиснете **OK**

>  **OPTIONS** > **Изберете листа на канали**.

**2 -** Изберете **Омилени антенски**, **Омилени кабелски** или **Омилени сателити\*** и притиснете  $\equiv$  **OPTIONS**.

**3 -** Изберете **Промена на редоследот на каналите**, изберете го каналот на кој сакате да му го промените редоследот и притиснете **OK**.

**4 -** Притиснете ги **копчињата за навигација** за да го поместите означениот канал на друга локација и притиснете **OK**.

**5 -** Откако ќе завршите, притиснете **Извршено**.

\* Сателитските канали може да се пребаруваат само на ТВ моделите xxPxSxxxx.

## **Листа на омилени на ТВ водичот**

Можете да го поврзете ТВ водичот со вашата Листа на омилени.

**1 -** Додека гледате ТВ-канал,

притиснете **OK** >  **OPTIONS** > **Изберете листа на канали**. **2 -** Изберете **Омилени антенски**, **Омилени кабелски** или **Омилени сателитски\*** и притиснете **OK**.

**3 -** Притиснете  **TV GUIDE** за да го отворите.

Со ТВ водичот можете да гледате листа на тековни и закажани ТВ програми на вашите омилени канали. Заедно со вашите омилени канали, првите 3 најкористени канали од зададената листа на емитувачи ќе биде прилепена веднаш по вашите омилени канали за преглед. Потребно е да ги додадете овие канали вашата листа на омилени за да ја овозможите операцијата (погледнете во поглавјето "ТВ водич").

На секоја страница од ТВ водичот, постои опција "Дали сте знаеле" којашто е вметната на листата на вашите омилени канали. "Дали сте знаеле" - каналот нуди корисни совети за подобрување на начинот на кој го користите телевизорот.

<span id="page-26-0"></span>\* Сателитските канали може да се пребаруваат само на ТВ моделите xxPxSxxxx.

# **7.5. Текст / Телетекст**

## **Превод од Текст**

Ако се вклучите на аналоген канал, потребно е рачно да го овозможите преводот за секој канал.

**1 -** Префрлете се на канал и притиснете **TEXT** за да отворите текст.

**2 -** Внесете го бројот на страницата за титлови кој е обично **888**.

**3 -** Повторно притиснете **TEXT** за да го затворите текстот.

Ако изберете **Вклучено** во менито за титлови кога гледате аналоген канал, ќе се прикажат титлови доколку се достапни.

За да знаете дали еден канал е аналоген или дигитален, префрлете се на каналот и притиснете **1 INFO**.

## **Страници на Текст**

За да отворите Текст/Телетекст притиснете **TEXT**, додека гледате ТВ канали. За да го затворите менито Текст, повторно притиснете **TEXT**.

#### **Изберете страница на Текст**

За да изберете страница . . .

- **1** Внесете го бројот на страницата со копчињата со бројки.
- **2** Користете ги копчињата со стрелки за навигација.

**3 -** Притиснете копче во боја за да изберете тема во боја во долниот дел на екранот.

#### **Потстраници на Текст**

Еден број на страница со Текст може да содржи неколку потстраници. Бројките на потстраниците се прикажани на лента веднаш до бројот на главната страница. За да изберете потстраница, притиснете  $\langle u \rangle$ 

#### **T.O.P. Страници на Текст**

Некои станици за емитување нудат T.O.P. текст. За да отворите страници со T.O.P. текст во рамките на Текст, притиснете  **OPTIONS** и изберете **T.O.P. преглед**.

\* До телетекстот може да се пристапи кога каналите се инсталирани директно на внатрешниот приемник на телевизорот и кога е поставен ТВ режим. Доколку користите дигитален приемник, телетекстот нема да биде достапен преку телевизорот. Во тој случај, може да се користи телетекстот на дигиталниот приемник.

## **Опции за Текст**

Во Текст/Телетекст, притиснете **OPTIONS** за да го изберете следното…

#### • **Замрзнување на страница / Одмрзнување на страница**

За да ја запрете автоматската ротација на потстраниците.

#### • **Двоен екран / Цел екран**

За приказ на ТВ каналот и Текстот едно покрај друго.

• **T.O.P. преглед**

За да отворите T.O.P. текст.

#### • **Зголеми / Нормален приказ**

За да ја зголемите страницата со Текст за попријатно читање.

#### • **Откриј**

За откривање на скриени информации на страницата.

#### • **Прелистување на потстраници**

За прелистување на потстраници доколку се достапни.

#### • **Јазик**

За менување на групата на симболи кои ги користи Текстот за правилен приказ.

#### • **Текст 2.5**

За активирање на Текст 2.5 за повеќе бои и подобра графика.

## **Поставување на Текст**

#### **Јазик на Текст**

Кај некои станици за емитување на дигитална телевизија достапни се неколку јазици на Текст.

#### **Поставување на претпочитан јазик на телетекст**

 **(Почеток)** > **Поставки** > **Регион и јазик** > **Јазик** > **Основен телетекст**, **Секундарен текст**

#### **Текст 2.5**

Доколку е достапен, Текст 2.5 нуди повеќе бои и подобра графика. Текст 2.5 се активира како стандардно фабричко поставување.

За да го исклучите 2.5…

#### **1 -** Притиснете **TEXT**.

**2 -** Кога Текст/Телетекст ви е отворен на екранот, притиснете **OPTIONS**.

- **3** Изберете **Текст 2.5** > **Исклучено**.
- **4** Доколку е потребно, притиснете (налево) повеќепати за да го затворите менито.

# <span id="page-28-0"></span>**8. ТВ водич**

# <span id="page-28-1"></span>**8.1. Што ви е потребно**

Со ТВ водичот можете да гледате листа на тековни и закажани ТВ програми на вашите канали. Во зависност од тоа од каде доаѓаат информациите од ТВ водичот (податоците), се прикажуваат аналогни или дигитални или пак само дигитални канали. Не сите канали нудат информации од ТВ водичот.

Телевизорот може да собира информации од ТВ водичот за каналите кои се инсталирани на телевизорот (на пр. каналите кои ги гледате со Гледај ТВ водич). Телевизорот не може да собира информации од ТВ водичот за канали кои се гледаат од дигитален приемник.

## <span id="page-28-2"></span>**8.2. Користење на ТВ водичот**

## **Отворање на ТВ водичот**

За да го отворите ТВ водичот, притиснете **TV GUIDE**.

Повторно притиснете **ED TV GUIDE** за да го затворите.

Првиот пат кога ќе го отворите ТВ водичот, телевизорот ги скенира сите ТВ канали за информации за програмите. Ова може да потрае неколку минути. Податоците од ТВ водичот се зачувуваат на телевизорот.

## **Вклучување на програма**

#### **Префрлување на програма**

• Од ТВ водичот можете да се префрлите на тековна програма.

• За да изберете програма, користете ги копчињата со стрелки за да го означите името на програмата.

• Движете се кон десно за да ги видите програмите кои се закажани за подоцна истиот ден.

• За да се префрлите на програмата (каналот), изберете ја програмата и притиснете **OK**.

#### **Преглед на детали за програмата**

За да погледнете детали за избраната програма, притиснете  **INFO**.

## **Ажурирање на ТВ-водичот**

Можете да го ажурирате ТВ-водичот за да ги добиете најновите информации за програмите.

За да го ажурирате ТВ-водичот, притиснете  **OPTIONS** и изберете **Ажурирај ТВ-водич**\*. Можеби ќе биде потребно одредено време за да заврши ажурирањето.

\* Забелешка: Не е достапно кога е активирана услугата UK Freeview Play.

## **Промена на ден**

Ако информациите од ТВ водичот доаѓаат од станицата за емитување, можете да притиснете **Канал нагоре** за да го погледнете распоредот за еден од наредните денови. Притиснете **Канал надолу** за да се вратите на претходниот ден.

Алтернативно, можете да притиснете  **OPTIONS** и да изберете **Промена на ден**.

## **Пребарување по жанр**

Ако се достапни такви информации, можете да пребарувате закажани програми по жанр како филмови, спорт, итн.

За да пребарувате програми по жанр,

притиснете  **OPTIONS** и изберете **Пребарување по жанр**\*.

Изберете жанр и притиснете **OK**. Ќе се прикаже листа со пронајдените програми.

\* Забелешка: Не е достапно кога е активирана услугата UK Freeview Play.

# <span id="page-29-0"></span>**9. Freeview Play (за**

# **модели во Обединетото Кралство)**

# <span id="page-29-1"></span>**9.1. Информации за Freeview Play**

За да уживате во **Freeview Play\***, најпрво потребно е да го поврзете телевизорот на интернет.

Со Freeview Play можете:

• Да гледате ТВ програми кои сте ги пропуштиле во последните седум дена.

• Да гледате телевизија во живо и на барање, сето тоа на едно место, без отворање на апликација, а можете и да пребарувате Freeview Play програми во ТВ водичот.

• Да гледате над 70 стандардни канали и до 15 HD канали.

• Да уживате во услугите на барање како што се BBC iPlayer, ITV Hub, All 4, Demand 5, BBC NEWS и BBC SPORT. • Нема договори и месечни трошоци, вие ја имате контролата.

За повеќе детали, посетете ја вебстраницата: https://www.freeview.co.uk

\* Freeview Play е само за британските модели.

# <span id="page-29-2"></span>**9.2. Користење на Freeview Play**

За отворање на **Freeview Play**\*…

**1 -** Притиснете (Почеток) за да го отворите почетното мени.

**2 -** Притиснете (надесно) за да ги прегледате достапните Freeview плеери (апликации) или изберете **Разгледај го Freeview Play** за да ја отворите страницата Freeview Play.

**3 -** Можете да притиснете  **Пребарај** или да внесете клучен збор во лентата за пребарување во горниот десен агол за да пребарувате канали.

**4 -** Можете да притиснете **Препорака** на ТВ водичот за да ги подредите различните типови на програми со избирање на специфичен жанр.

**5 -** Изберете програма и притиснете **Информации за епизодите** за да ги погледнете деталите за избраната програма.

**6 -** Изберете ја програмата и притиснете **OK** за да започнете со гледање.

**7 -** Притиснете **Назад** за да ја затворите.

<span id="page-29-3"></span>\* Freeview Play е само за британските модели.

# **9.3. ТВ-водич во Freeview Play**

Кога е активирана услугата **Freeview Play**\*, притиснете **TV GUIDE** за да го отворите ТВ-водичот и притиснете  **TV GUIDE** повторно за да го затворите.

#### **Промена на ден**

Ако информациите од ТВ водичот доаѓаат од станицата за емитување, можете да притиснете **Канал нагоре** за да го погледнете распоредот за еден од наредните денови. Притиснете **Канал надолу** за да се вратите на претходниот ден.

Алтернативно, можете да притиснете  **OPTIONS** и да изберете **Промена на ден**.

#### **Претпочитани поставки за достапност**

Притиснете  **OPTIONS** во ТВ-водичот и изберете **Претпочитани поставки за достапност** за да ги прилагодите претпочитаните поставки за подредување програми:

- Прикажи ги само програмите со аудио опис
- Прикажи ги само програмите со титлови
- Прикажи ги само програмите со знаковен јазик

#### **Поставки за приватност**

Притиснете  **OPTIONS** во ТВ-водичот и изберете **Поставки за приватност** за да ги погледнете условите на Политиката за приватност. Можете да изберете да ги одбиете условите на Политиката за приватност и да ја оневозможите услугата **Freeview Play**; или да изберете да ги прифатите условите на Политиката за приватност и да ја овозможите услугата **Freeview Play**.

\* Freeview Play е само за модели во Обединетото Кралство.

# <span id="page-30-0"></span>**10. Видео записи, фотографии и музика**

# <span id="page-30-1"></span>**10.1. Од USB приклучок**

Можете да ги гледате вашите фотографии или да репродуцирате музика и видео записи од поврзан USB флеш уред или USB хард диск.

При вклучен телевизор, приклучете USB флеш уред или USB хард диск на еден од USB приклучоците.

Притиснете **SOURCES**, а потоа изберете **USB,** што ќе ви овозможи да ги пребарувате вашите датотеки во структурата од фолдери што сте ја организирале на USBхард дискот.

# <span id="page-30-2"></span>**10.2. Од компјутер или NAS**

Можете да ги гледате вашите фотографии или да репродуцирате музика и видео записи од компјутер или NAS (Мрежно прикачен мемориски уред) на вашата домашна мрежа.

Телевизорот и компјутерот или NAS мора да се на истата домашна мрежа. На вашиот компјутер или NAS, треба да инсталирате софтвер за сервер за медиумски содржини. Вашиот сервер за медиумски содржини мора да биде поставен да ги споделува вашите датотеки со телевизорот. Телевизорот ги прикажува вашите датотеки и папки како што се организирани од серверот за медиумски содржини или како што се подредени од вашиот компјутер или NAS.

Телевизорот не поддржува превод на проследувања на видео записи од компјутер или NAS.

Доколку серверот за медиумски содржини поддржува пребарување на датотеки, достапно е поле за пребарување.

За да ги пребарувате и репродуцирате датотеките на вашиот компјутер…

**1 -** Притиснете **SOURCES**, изберете **Мрежа** и притиснете **OK**.

**2 -** Откако ќе се поврзе уред, ставката **Мрежен уред** ќе се замени со името на поврзаниот уред.

**3 -** Можете да ги пребарувате и репродуцирате вашите датотеки.

<span id="page-30-3"></span>**4 -** За да запрете со репродукцијата на видео записи, фотографии и музика, притиснете **EXIT**.

# **10.3. Фотографии**

## **Преглед на фотографии**

- **1** Притиснете **SOURCES**, изберете **USB** и
- притиснете **OK**.

**2 -** Изберете **USB-флеш уред**, па изберете го потребниот USB-уред.

**3 -** Изберете **Фотографија** и можете да

притиснете **Подреди** за да ги прегледувате вашите фотографии според ден, месец или година.

**4 -** Изберете една од фотографиите и притиснете **OK** за да ја погледнете избраната фотографија.

• За да ги погледнете фотографиите,

изберете **Фотографии** во лентата од менито, изберете ја малата слика од фотографијата и притиснете **OK**.

• Ако има повеќе фотографии во истата папка, изберете фотографија и притиснете  **Слајд шоу** за да започнете слајд шоу од сите фотографии од оваа папка.

• Гледајте фотографии и притиснете **D INFO** за да се прикаже следното:

Лента за напредок, лента за контрола на репродукцијата,  $\blacktriangleright$  (скокнете на претходната фотографија во папката),  $\blacktriangleright$ (скокнете на наредната фотографија во папката), (започнете со репродукција на слајд шоуто), II (запрете ја репродукцијата), (започнете слајдшоу), (ротирајте фотографија)

Кога прегледувате датотека со фотографија, притиснете **OPTIONS** за да ви се прикажат опциите…

#### **Мешано исклучено, мешано вклучено**

Прегледувајте ги сликите по редослед или по случаен избор.

#### **Повторување, репродуцирај еднаш**

Прегледувајте ги сликите повеќе пати или само еднаш.

#### **Запри музика**

Запирање на музиката ако е во тек репродукција на музика.

#### **Брзина на слајд шоу**

Поставете ја брзината на слајд шоуто.

#### **Премини кај слајдшоу**

Прилагодување на премините од една слика во друга.

## **Опции за фотографија**

Кога пребарувате датотеки со фотографии, притиснете **OPTIONS** за да ви се прикажат опциите…

#### **Листа/Мали слики**

Погледнете ги фотографиите преку преглед во вид на листа или во вид на мали слики.

#### **Мешано исклучено, мешано вклучено**

Прегледувајте ги сликите по редослед или по случаен избор.

## **Повторување, репродуцирај еднаш**

Прегледувајте ги сликите повеќе пати или само еднаш.

#### **Запри музика**

Запирање на музиката ако е во тек репродукција на музика.

**Брзина на слајд шоу** Поставете ја брзината на слајд шоуто.

**Премини кај слајдшоу** Прилагодување на премините од една слика во друга.

## <span id="page-31-0"></span>**10.4. Видео**

## **Репродукција на видео записи**

За да репродуцирате видео запис на телевизорот…

#### Изберете  **Видео записи**, изберете го името на датотеката и притиснете **OK**.

• За да го паузирате видео записот, притиснете **OK**. Повторно притиснете **OK** за да продолжите.

• За да премотувате назад или напред,

притиснете  $\blacktriangleright$  или <<. Притиснете ги копчињата неколку пати за да забрзате - 2x, 4x, 8x, 16x, 32x.

• За да прескокнете на наредниот видео запис во папката, притиснете **OK** за да го паузирате и изберете на екранот и притиснете **OK**.

• За да запрете со репродукцијата на видео записот, притиснете (Запри).

• За да се вратите на папката, притиснете  $\Rightarrow$ .

#### **Отворање на папка со видео записи**

**1 -** Притиснете **SOURCES**, изберете **USB** и притиснете **OK**.

**2 -** Изберете **USB-флеш уред**, па изберете го потребниот USB-уред.

**3 -** Изберете **Видео записи** и изберете еден од видео записите, а потоа притиснете на **OK** за да го репродуцирате избраниот видео запис.

<span id="page-31-1"></span>• Изберете видео запис и притиснете **D INFO** за да се прикажат информациите за датотеката.

• Репродуцирајте видео запис и притиснете **1 INFO** за да се прикаже следното:

Лента за напредок, лента за контрола на

репродукцијата, (скокнете на претходниот видео запис во папката),  $\blacktriangleright$  (скокнете на наредниот видео запис во папката),  $\blacktriangleright$  (репродукција),  $\blacktriangleleft$  (премотување назад),  $\blacktriangleright$  (премотување напред), II (паузирајте ја репродукцијата), (репродицирај сѐ/репродуцирај едно), (Мешано вклучено/Мешано исклучено)

За време на репродукцијата на видео записот, притиснете **OPTIONS** за да ви се прикажат опциите…

#### **Превод**

За приказ на преводот доколку е достапен, изберете **Вклучено**, **Исклучено**, или **Вклучено при исклучен звук**.

**Јазик на титлови** Изберете јазик на титлови доколку е достапен.

#### **Збир на знаци** Изберете го збирот на знаци доколку е достапен надворешен титл.

#### **Аудиојазик**

Изберете аудиојазик доколку е достапен.

#### **Статус**

Прикажете ги информациите за видеодатотеката.

#### **Повторување, репродуцирај еднаш**

Репродуцирајте ги видео записите повеќе пати или само еднаш.

#### **Поставки за титлот**

Поставете ја големината на фонтот, бојата на титлот, положбата на титлот и компензирањето на синхронизацијата на време доколку опциите се достапни.

## **Опции за видео запис**

Кога пребарувате видеодатотеки, притиснете **OPTIONS** за да ви се прикажат опциите…

#### **Листа/Мали слики**

Погледнете ги видео датотеките преку преглед во вид на листа или во вид на мали слики.

#### **Превод**

За приказ на преводот доколку е достапен, изберете **Вклучено**, **Исклучено**, или **Вклучено при исклучен звук**.

#### **Мешано исклучено, мешано вклучено**

Репродуцирајте ги видео записите по редослед или по случаен избор.

#### **Повторување, репродуцирај еднаш**

Репродуцирајте ги видео записите повеќе пати или само еднаш.

# **10.5. Музика**

## **Репродукција на музика**

Отворање на папката со музика

- **1** Притиснете **SOURCES**, изберете **USB** и притиснете **OK**.
- **2** Изберете **USB-флеш уред** и притиснете (надесно) за
- да го изберетe потребниот USB уред.
- **3** Изберете **Музика** и изберете една од песните, а потоа

притиснете на **OK** за да ја репродуцирате избраната песна.

• Изберете музика и притиснете **1 INFO** за да се прикажат информации за датотеката.

• Репродуцирајте музика и притиснете **1 INFO** за да се прикаже следното:

Лента за напредок, лента за контрола на репродукцијата, (скокнете на претходната музика во папката), ► (скокнете на наредната музика во папката),  $\blacktriangleright$  (репродукција), « (премотување назад), ► (премотување напред), II (паузирајте ја репродукцијата), (репродицирај сѐ/репродуцирај едно)

За време на репродукцијата на музиката, притиснете **OPTIONS** за да ви се прикажат опциите…

#### **Повторување, репродуцирај еднаш**

Репродуцирајте ги песните повеќе пати или само еднаш.

## **Опции за музика**

Кога пребарувате музички датотеки, притиснете **OPTIONS** за да ви се прикажат опциите…

#### **Мешано исклучено, мешано вклучено**

Репродуцирајте ги песните по редослед или по случаен избор.

#### **Повторување, репродуцирај еднаш**

Репродуцирајте ги песните повеќе пати или само еднаш.

# <span id="page-33-0"></span>**11. Отворање на менијата со ТВ поставки**

## <span id="page-33-1"></span>**11.1. Брзо мени и чести поставки**

Притиснете го копчето **Брзо мени/MENU** на далечинскиот управувач за да го најдете **брзото мени**, а потоа притиснете ги стрелките (лево) за да ги најдете **честите поставки**.

#### <span id="page-33-2"></span>**Брзо мени:**

• **Помош** - Извршите дијагноза за проблемот и да добијте повеќе информации за вашиот телевизор.

• **Инсталирање на канали** - Ажурирајте ги каналите или започнете целосно ново инсталирање на каналите.

• **Ажурирање на софтвер** - Проверете дали има понов софтвер за телевизор за ажурирање на вашиот телевизор.

• **Aurora** - За да ја стартувате апликацијата **Aurora**

• **Аларм за изгрејсонце** - За да го стартувате **Алармот за изгрејсонце**.

• **Гледајте телевизија** - За префрлување назад на гледање телевизија.

• **ТВ водич** - За отворање на ТВ водичот.

- **Канали** За отворање на листата на канали.
- **Извори** За да го отворите менито за извори.

• **Медиуми** - За активирање на плеер на медиумски

датотеки за репродукција на датотеки од USB или мрежа.

• **Demo Me** - За управување со демо-датотеки.

#### **Чести поставки:**

• **Стил на слика** - Изберете еден од однапред поставените стилови на слика за да гледате идеална слика.

• **Формат на слика** - Изберете еден од однапред

поставените формати на слика кои одговараат на екранот. • **Стил на звук** - Изберете еден од однапред поставените

стилови на звук за идеални поставки на звукот.

• **EasyLink 2.0** - Контролирајте ги и прилагодете ги поставките на HDMI-звучен систем што е компатибилен со EasyLink 2.0.

• **Аудио излез** - Поставете го телевизорот да го репродуцира звукот на телевизорот или на поврзаниот аудио систем.

• **Ambilight стил\*** - Изберете еден од однапред поставените стилови на Ambilight.

• **Ambisleep\*** - Вклучете ја функцијата Ambisleep или прилагодете ги нејзините поставки, истата симулира зајдисонце кое ќе ви овозможи да се опуштите пред да заспиете.

• **Безжичен пренос и мрежи** - Поврзете се на вашата домашна мрежа или прилагодете ги мрежните поставки.

• **Исклучен екран** - Ако само слушате музика на телевизорот, можете да го исклучите ТВ екранот.

• **Тајмер за мирување** - Поставете го телевизорот автоматски да се префрлува во режим на подготвеност по однапред поставено време.

• **Сите поставки** - Погледнете го менито со сите поставки.

#### **Мени со сите поставки:**

Притиснете го копчето **(Почеток)** на далечинскиот управувач за да се вратите кон почетниот екран. Можете да пристапите до менито **Поставки** преку иконата за поставки во горниот десен агол на почетниот екран.

\* Поставувањето Ambilight е наменето само за моделите кои ја поддржуваат функцијата Ambilight.

## **11.2. Сите поставки**

### **Поставки за слика**

#### **Стил на слика**

#### **Избор на стил**

За лесно прилагодување на сликата, можете да изберете однапред поставен стил на слика.

#### **(Почеток)** > **Поставки** > **Слика** > **Стил на слика**,

притиснете **OK** за да извршите промена во наредната достапна опција.

Достапни се следните стилови на слика:

- **Лично** Поставки на сликата кои ги поставувате при првото вклучување
- **Живописно** Идеално за дневно гледање
- **Природно** Природни поставки на сликата
- **ECO** Поставка со најголема заштеда на енергија
- **Филмови** идеално за гледање филмови со оригинални
- ефекти како во филмско студио
- **Игра** Идеално за играње\*
- **Монитор** Идеално за компјутерски монитор\*\*

 $*$  Стил на слика - Опцијата "Игра" не е достапна за некои видео извори.

\*\* Стил на слика - Опцијата "монитор" е достапна само кога видео записот од HDMI изворот може да се репродуцира на компјутер. HDR не е поддржано во режим на Монитор. Телевизорот може да репродуцира HDR видео во режим на Монитор, но нема да биде применета HDR обработка.

#### **Прилагоден стил**

Можете да ги прилагодите и зачувате поставките за слика како **Боја**, **Контраст** или **Острина** во тековно избраниот стил на слика.

#### **Враќање на стил**

За да го вратите стилот на оригиналното поставување, одете во **(Почеток)** > **Поставки** > **Слика** > **Стил на слика**, • Телевизорот може да репродуцира HDR програми од кој било HDMI приклучок и емитувања од интернет извор (на пр., Netflix) или од поврзан USB мемориски уред.

• Телевизорот автоматски ќе се префрли во режимот HDR со назначување. Телевизорот ги поддржува следните HDR формати: Hybrid Log Gamma, HDR10, HDR10+ и Dolby Vision, но подлежи на достапноста на овој HDR формат кај давателите на содржини.

#### **За HDR содржини (Hybrid Log Gamma, HDR10 и HDR10+)**

Стиловите за HDR-содржините (Hybrid Log Gamma, HDR10 и HDR10+) се:

- **HDR лично**
- **HDR живописно**
- **HDR природно**
- **HDR филмови**
- **HDR игра**

#### **За Dolby Vision HDR содржини**

Стиловите за Dolby Vision HDR-содржините се:

- **HDR лично**
- **HDR живописно**
- **Dolby Vision Bright**
- **Dolby Vision Dark**
- **Dolby Vision Game**

#### **Боја, контраст, острина, ниво на црната боја**

#### **Прилагодување на боите на сликата**

#### **(Почеток)** > **Поставки** > **Слика** > **Боја**

Притиснете ги стрелките > (надесно) или < (налево) за да ја прилагодите вредноста на заситеност за боите на сликата.

#### **Прилагодување на контрастот на сликата**

#### **(Почеток)** > **Поставки** > **Слика** > **Контраст на задно осветлување**

Притиснете ги стрелките > (надесно) или < (налево) за да ја прилагодите вредноста на контрастот на сликата.

Можете да ја намалите вредноста на контрастот за да ја намалите потрошувачката на енергија.

#### **Прилагодување на острината на сликата**

#### **(Почеток)** > **Поставки** > **Слика** > **Острина**

Притиснете ги стрелките (надесно) или (налево) за да ја прилагодите вредноста на острината на сликата.

#### **Прилагодете го нивото на црната боја на сликата**

#### **(Почеток)** > **Поставки** > **Слика** > **Ниво на црната боја**

Притиснете ги стрелките > (надесно) или < (налево) за да го поставите нивото на црната боја на сигналот за сликата.

**Забелешка**: поставувањето на нивото на црната боја подалеку од референтната вредност (50) може да доведе до помал контраст.

#### **Поставки за слика во експертски режим**

#### **Поставки за боја**

 **(Почеток)** > **Поставки** > **Слика** > **Поставки за експертски режим**

#### **Прилагодување на подобрувањето на боите**

 **(Почеток)** > **Поставки** > **Слика** > **Поставки за експертски режим** > **Подобрување на бои**

Изберете **Максимум, Средно** или **Минимум** за да го поставите нивото на интензитет на боите и деталите кај светлите бои.

**Забелешка:** не е достапно кога ќе се открие сигнал Dolby Vision.

#### **Изберете ја однапред поставената температура на боите**

 **(Почеток)** > **Поставки** > **Слика** > **Поставки за експертски режим** > **Температура на боја**

Изберете **Нормално, Топло** или **Ладно** за да ја поставите саканата температура на боите.

#### **Подредување на белите точки**

#### **(Почеток)** > **Поставки** > **Слика** > **Поставки за експертски режим** > **Подредување на белите точки**

Прилагодете го подредувањето на белите точки врз база на избраната температура на бои на сликата. Притиснете ги стрелките  $\sum$  (надесно) или  $\leq$  (налево) за да ја прилагодите вредноста, или притиснете **Ресетирај** за да ја ресетирате вредноста.

#### **Поставки за контраст**

#### **Режими на контраст**

 **(Почеток)** > **Поставки** > **Слика** > **Поставки за експертски режим** > **Режим на контраст**

Изберете **Нормално**, **Оптимизирано за слика**, **Оптимизирано за заштеда на енергија** за да го поставите телевизорот автоматски да го намалува контрастот, заради најдобра потрошувачка на енергија или

#### **Поставки за HDR**

#### **(Почеток)** > **Поставки** > **Слика** > **Поставки за експертски режим** > **HDR Plus**

Поставете ја функцијата **HDR Plus** на **Исклучено**, **Минимум**, **Средно**, **Максимум** или **Автоматски** за да го поставите нивото на кое телевизорот автоматски прикажува врвен контраст и ефект на осветленост за HDR содржините.

**Забелешка**: достапно кога HDR-видеоснимка (висок динамички опсег) е присутна во избраниот извор, освен Dolby Vision.

• Телевизорот може да репродуцира HDR програми од кој било HDMI приклучок и емитувања од интернет извор (на пр., Netflix) или од поврзан USB мемориски уред.

• Телевизорот автоматски ќе се префрли во режимот HDR и ќе ве извести за тоа. Телевизорот ги поддржува следните HDR формати: Hybrid Log Gamma, HDR10, HDR10+ и Dolby Vision, но подлежи на достапноста на овој HDR формат кај давателите на содржини.

#### **Динамичен контраст**

 **(Почеток)** > **Поставки** > **Слика** > **Поставки за експертски режим** > **Динамичен контраст**

Изберете **Максимум**, **Средно** или **Минимум** за да го поставите нивото на кое телевизорот автоматски ги подобрува деталите во темните, средните и светлите делови на сликата.

#### **Видео контраст, гама**

#### **Видео контраст**

 **(Почеток)** > **Поставки** > **Слика** > **Поставки за експертски режим** > **Видео контраст**

Притиснете ги стрелките > (надесно) или < (налево) за да го прилагодите нивото на видео контрастот.

#### **Гама**

#### **(Почеток)** > **Поставки** > **Слика** > **Поставки за експертски режим** > **Гама**

Притиснете ги стрелките > (надесно) или < (налево) за да поставите нелинеарно поставување за осветленост и контраст на сликата.

#### **Светлосен сензор**

#### **(Почеток)** > **Поставки** > **Слика** > **Поставки за експертски режим** > **Светлосен сензор**

За да заштедите енергија, вградениот сензор за амбиентална светлина ја спушта осветленоста на ТВ екранот кога опкружувачкото светло се стемнува. Вградениот сензор за светлина автоматски ја прилагодува сликата на условите на осветлување на просторијата.

#### **Ultra Resolution**

#### **(Почеток)** > **Поставки** > **Слика** > **Поставки за експертски режим** > **Ultra Resolution**

Изберете **Вклучено** за врвна острина на рабовите и деталите на линиите.

#### **Чиста слика**

#### **Намалување на шум**

 **(Почеток)** > **Поставки** > **Слика** > **Поставки за експертски режим** > **Намалување на шум**

Изберете **Максимум**, **Средно** или **Минимум** за да го поставите нивото за отстранување на шумот кај видео содржините.

Шумот главно се гледа во форма на мали подвижни точки на сликата на екранот.

#### **Намалување на MPEG несакани облици**

 **(Почеток)** > **Поставки** > **Слика** > **Поставки за експертски режим** > **Намалување на MPEG несакани облици**

Изберете **Максимум**, **Средно**, **Минимум** за дапоставите различни степени на порамнување на несаканите облици кај дигиталните видеосодржини.

MPEG несаканите облици главно се гледаат како мали коцки или остри рабови на сликите на екранот.

#### **Формат на слика**

#### **(Почеток)** > **Поставки** > **Слика** > **Формат на слика**

Ако сликата не го исполнува целиот екран, ако се појавуваат црни ленти во горниот и долниот дел или од двете страни, можете да ја прилагодите сликата да го исполнува целосно екранот.

За да изберете едно од основните поставувања за исполнување на екранот…

• **Широк екран** – автоматско зумирање на сликата во широк екран во формат 16:9. Соодносот на содржината на сликата може да се промени.

• **Исполни екран** – автоматско зголемување на сликата за да го исполни екранот. Изобличувањето на сликата е
минимално, а преводот останува да се гледа. Не одговара на PC влез. На некои екстремни формати на слика сѐ уште може да се јават црни ленти. Соодносот на содржината на сликата може да се промени.

• **Прилагоди на екран** – автоматско зумирање на сликата за да го исполни екранот без изобличување. Можно е да се видливи црни ленти. Нема поддршка за PC влез.

• **Оригинално** – автоматско зумирање на сликата за прилагодување на екранот со оригиналниот сооднос на слика. Загубената содржина не е видлива.

#### **(Почеток)** > **Поставки** > **Слика** > **Формат на слика** > **Напредно**

За да ја форматирате сликата рачно…

• **Поместување** – изберете ги стрелките за да ја поместите сликата. Можете да ја поместите сликата само кога е зумирана.

• **Зумирање** – изберете ги стрелките за да зумирате.

- **Рашири** изберете ги стрелките за да ја раширите сликата вертикално или хоризонтално.
- **Поништи** изберете за да се вратите на форматот на сликата со кој започнавте.

Некои поставки за Формат на слика може да не бидат достапни во одредени услови. На пример, за проследување видео, апликации за Android, режим за игри итн.

#### **Известување за Dolby Vision**

#### **(Почеток)** > **Поставки** > **Слика** > **Известување за Dolby Vision**

Поставете го известувањето за Dolby Vision на **Вклучено** или **Исклучено** кога се репродуцираат содржини со Dolby Vision на телевизорот.

#### **Брзи поставки за слика**

#### **(Почеток)** > **Поставки** > **Слика** > **Брзо поставување на слика**

• При првото инсталирање, извршивте одредени поставки за сликата во неколку лесни чекори. Можете да ги повторите овие чекори преку менито **Брзи поставки за слика**.

• Изберете го претпочитаното поставување на слика и одете на следното поставување.

• За да ги направите овие чекори, проверете дали телевизорот може да се вклучи на ТВ канал или може да прикаже програма од поврзан уред.

#### **Поставки за звук**

#### **Стил на звук**

#### **Избор на стил**

За лесно прилагодување на звукот, можете да изберете однапред поставен стил на звук.

#### **(Почеток)** > **Поставки** > **Звук** > **Стил на звук**

Достапни се следните стилови на звук:

• **AI-режим** - Изберете AI-режим за интелигентно менување на стилот на звукот врз основа на аудиосодржините.

- **Оригинално** Најнеутрални поставки на звук
- **Забава** Идеално за гледање филмови
- **Музика** Идеално за слушање музика
- **Просторна музика** Идеално за играње игри
- **Дијалог** Идеално за говор

• **Лично** - Изберете за да ги прилагодите претпочитаните поставки за звук

#### **Враќање на лични поставки**

- **1** Поставете го стилот на звук во Личен.
- **2** Притиснете го копчето во боја **Врати стил** и притиснете OK. Стилот ќе биде вратен.

#### **Поставки за личен звук**

#### **Виртуелизатор на звучник**

#### **(Почеток)** > **Поставки** > **Звук** > **Лични поставки** > **Виртуелизатор на звучник**

Изберете **Вклучено** или **Автоматски (Dolby Atmos)** за да овозможите Dolby Atmos што може да додаде височинска димензија на звукот. Со височинската димензија, звукот може прецизно да се поставува и поместува во тридимензионалниот простор.

#### **Clear dialogue**

#### **(Почеток)** > **Поставки** > **Звук** > **Лични поставки** > **Clear dialogue**

Изберете **Вклучено** за да го подобрите звукот за говор. Идеално за програми со вести.

#### **Стабилизатор врз основа на вештачка интелигенција**

#### **(Почеток)** > **Поставки** > **Звук** > **Лични поставки** > **Стабилизатор врз основа на вештачка интелигенција**

Изберете **Вклучено** за да овозможите интелигентно прилагодување на стабилизаторот врз основа на аудиосодржините и прилагодените поставки.

#### **Прилагоден стабилизатор врз основа на вештачка интелигенција**

#### **(Почеток)** > **Поставки** > **Звук** > **Лични поставки** > **Прилагоден стабилизатор врз основа на вештачка интелигенција**

Притиснете ги копчињата **со стрелки / за навигација** за да ги прилагодите поставките за стабилизаторот.

\* Забелешка: За да ја вратите функцијата **Лични поставки** на оригиналното поставување, вратете се назад на **Стил на звук**, а потоа притиснете **Врати стил**.

#### **Положба на телевизорот**

**(Почеток)** > **Поставки** > **Звук** > **Положба на телевизорот**

Изберете **На ТВ држач** или **На ѕид** за да добиете најдобра репродукција на звукот во согласност со поставувањето.

#### **EasyLink 2.0**

**Контролирајте ги поставките за звук на звучниот HDMIсистем преку EasyLink 2.0**

**(Почеток)** > **Поставки** > **Звук** > **EasyLink 2.0**.

Можете да ги прилагодите поединечните поставки за звук на звучниот HDMI-систем преку **Чести поставки** или **Поставки** > **Звук** > **EasyLink 2.0**. Ова важи само за звучни HDMI-системи што се компатибилни со EasyLink 2.0. За да ја вклучите контролата, проверете дали ставката во менито за **контрола на звукот преку EasyLink 2.0** е поставена на **Вклучено** во **Општи поставки** > **EasyLink** > **Контрола на звукот преку EasyLink 2.0**.

#### **Изберете стил на звук**

#### **(Почеток)** > **Поставки** > **Звук** > **EasyLink 2.0** > **Стил на звук**.

Префрлувајте помеѓу однапред поставените стилови на звук. Постојат идеални стилови за гледање филмови, слушање музика или други звучни содржини.

- Филмови идеален стил на звук за гледање филмови.
- Музика оптимизирано за слушање музика.
- Глас подобрена разбирливост на дијалозите.
- Стадион дава чувство на голем стадион на отворено.
- Прилагодено персонализиран режим на звук.

Поставката е достапна само кога поврзаниот уред е компатибилен со телевизорот за функцијата.

#### **Прилагодете го нивото на бас**

**(Почеток)** > **Поставки** > **Звук** > **EasyLink 2.0** > **Бас**.

Притиснете ги копчињата **со стрелки / за навигација** за да

го прилагодите нивото на бас.

#### **Прилагодете го нивото на високите тонови**

#### **(Почеток)** > **Поставки** > **Звук** > **EasyLink 2.0** > **Високи тонови**.

Притиснете ги копчињата **со стрелки / за навигација** за да го прилагодите нивото на високите тонови.

#### **Прилагоден еквилајзер**

#### **(Почеток)** > **Поставки** > **Звук** > **EasyLink 2.0** > **Прилагоден еквилајзер**.

Прилагодливи фреквенциски опсези кога **Стилот на звук** е поставен на **Прилагодено**. Притиснете ги копчињата **со стрелки / за навигација** за да го прилагодите нивото на стабилизатор врз основа на вештачка интелигенција. Поставката е достапна само кога поврзаниот уред е компатибилен со телевизорот за функцијата.

#### **Опкружувачки звук**

#### **(Почеток)** > **Поставки** > **Звук** > **EasyLink 2.0** > **Опкружувачки звук**.

Изберете опкружувачки ефект од однапред поставените типови.

• Зголемување на бројот на канали - зголемете го бројот

на канали за максимално да ги искористите сите звучници. • Стандардно - репродукцијата од звучниците ги следи оригиналните канали.

• Опкружувачки звук врз основа на AI - oптимален опкружувачки ефект со користење анализа врз основа на AI.

#### **DRC**

#### **(Почеток)** > **Поставки** > **Звук** > **EasyLink 2.0** > **DRC**.

Изберете ја претпочитаната Контрола на динамички опсег (DRC).

• Автоматски - динамичкиот опсег се прилагодува автоматски.

• Вклучено - оптимизирање на динамичкиот опсег.

• Исклучено - исклучување на прилагодувањето на динамичкиот опсег.

#### **Височински звучници**

#### **(Почеток)** > **Поставки** > **Звук** > **EasyLink 2.0** > **Височински звучници**.

Изберете претпочитано движење за височинските звучници. Поставката е достапна само кога поврзаниот уред е компатибилен со телевизорот за функцијата.

• Автоматски - динамично движење што ја следи

#### содржината.

- Вклучено секогаш на висока положба.
- Исклучено рамна положба.

#### **Изберете звучно поле**

 **(Почеток)** > **Поставки** > **Звук** > **EasyLink 2.0** > **Звучно поле**.

Изберете доживување при слушањето. Поставката е достапна само кога поврзаниот уред е компатибилен со телевизорот за функцијата.

• Автоматски - динамична поставка за следење на содржината.

• Вклучено - сеопфатно звучно поле што е соодветно за гледање филмови.

• Исклучено - кристално јасно звучно поле што е соодветно за слушање музика и дијалози.

#### **Ресетирај ги сите на зададените поставки**

#### **(Почеток)** > **Поставки** > **Звук** > **EasyLink 2.0** > **Ресетирај ги сите на зададените поставки**.

Ресетирајте ги сите поставки за звук во EasyLink 2.0 на оригиналните фабрички поставки.

#### **Напредни поставки за звук**

**Контрола на јачината на звукот**

#### **Автоматска јачина на звукот**

#### **(Почеток)** > **Поставки** > **Звук** > **Напредно** > **Автоматска јачина на звукот**

Изберете **Вклучено** за автоматско израмнување на ненадејните разлики во јачината на звукот. Ова најчесто се случува кога менувате канали. Изберете **Ноќен режим** за поудобно и тивко искуство при слушањето.

#### **Јачина на делта**

#### **(Почеток)** > **Поставки** > **Звук** > **Напредно** > **Јачина на делта**

Поставката за јачина на делта може да се користи за да се прилагоди и урамнотежи разликата во нивото на звук помеѓу ТВ каналот и HDMI влезниот извор. Притиснете ги копчињата **со стрелки / за навигација**за да ја прилагодите делта вредноста за јачината на ТВ звучникот.

\* Забелешка: Функцијата Јачина на делта е достапна кога влезниот извор е поставен на HDMI или аналогни извори, а Аудио излезот е поставен на **ТВ звучници** или на **HDMI звучен систем**.

#### **Поставки за аудио излез**

#### **(Почеток)** > **Поставки** > **Звук** > **Напредно** > **Аудио излез**

Поставете го телевизорот да репродуцира звук на телевизорот или на поврзаниот аудио систем.

Можете да изберете каде сакате да го слушате ТВ звукот и како сакате да го контролирате.

• Ако изберете **ТВ звучници**, ТВ звучниците секогаш ќе бидат вклучени. За овој режим важат сите поставки поврзани со звукот.

• Ако изберете **Жични слушалки**, звукот ќе се репродуцира преку слушалките.

• Ако изберете **Оптички**, звучниците на телевизорот се исклучуваат и звукот ќе се репродуцира преку уредот поврзан во Digital Audio Out - Optical.

• Ако изберете **ТВ звучници + Жични слушалки**, звукот ќе се репродуцира преку ТВ звучниците и слушалките.

Со аудио уред поврзан на HDMI CEC, изберете **HDMI звучен систем**. Телевизорот ќе ги исклучи ТВ звучниците кога уредот репродуцира звук.

За да ја прилагодите јачината на звукот на ТВ звучниците или слушалките, притиснете **Јачина на звук** и притиснете на стрелките > (десно) или < (лево) за да го изберете излезниот извор што сакате да го прилагодите. Притиснете **Јачина на звук +** или **-** за да го прилагодите нивото на јачина на звук на избраниот извор на излезен сигнал.

#### **eARC**

#### **Поставување на eARC**

#### **(Почеток)** > **Поставки** > **Звук** > **Напредно** > **eARC**

Поставете го режимот eARC на **Автоматски** или **Исклучен**. HDMI eARC (подобрен повратен аудиоканал) е подобрена верзија на претходниот ARC. Ги поддржува најновите аудиоформати со голема брзина на пренос до 192 kHz, 24 бита и некомпресиран звук со 5.1, 7.1 и 32 канали.

#### **HDMI eARC** е достапен само на **HDMI 1**.

#### **Поставки за дигитален излез**

Поставките за дигитален излез се достапни за SPDIF (оптичките) и за HDMI ARC звучните сигнали.

#### **Формат на дигитален излез**

#### **(Почеток)** > **Поставки** > **Звук** > **Напредно** > **Формат на дигитален излез**

Поставете го излезниот аудио сигнал на телевизорот да одговара на звучните можности на поврзаниот систем за домашно кино.

• **Стерео (некомпресирано)**: Ако вашите уреди за аудио репродукција немаат повеќеканална обработка на звук, изберете да се репродуцира само стерео содржина на

#### уредите за аудио репродукција.

• **Повеќеканално**: Изберете да се репродуцира повеќеканална аудио содржина (компресиран повеќеканален звучен сигнал) или стерео аудио содржина на вашите уреди за аудио репродукција.

• **Повеќеканално (заобиколување)**: Изберете за да го испратите оригиналното проследување на битови од HDMI ARC кон поврзаниот HDMI звучен систем.

- Проверете дали уредите за аудио репродукција ја поддржуваат функцијата Dolby Atmos.

- SPDIF излезот (DIGITAL AUDIO OUT) ќе биде оневозможен при проследување на Dolby Digital Plus содржините.

#### **Изедначување на дигитален излез**

#### **(Почеток)** > **Поставки**

#### > **Звук** > **Напредно** > **Изедначување на дигитален излез**

Прилагодете го нивото на засилување на звукот од уред кој е поврзан на дигитален аудио излез (SPDIF) или HDMI.

- Изберете **Повеќе** за поголема јачина на звукот.
- Изберете **Помалку** за помала јачина на звукот.

#### **Доцнење на дигитален излез**

#### **(Почеток)** > **Поставки** > **Звук** > **Напредно** > **Доцнење на дигитален излез**

Кај одредени системи за домашно кино можеби ќе треба да го прилагодите доцнењето на синхронизацијата на звукот за да го синхронизирате звукот со видеото. Изберете **Исклучено** ако на вашиот систем за домашно кино е поставено доцнење на звукот.

**Компензирање на дигитален излез (Достапно само кога доцнењето на дигиталниот излез е поставено на Вклучено)**

#### **(Почеток)** > **Поставки**

> **Звук** > **Напредно** > **Компензирање на дигитален излез**

• Ако не можете да поставите доцнење на Системот за домашно кино, можете да го поставите телевизорот да го синхронизира звукот.

• Можете да поставите компензирање кое го компензира времето кое му е потребно на Системот за домашно кино да го обработи звукот на ТВ сликата.

• Можете да ја поставите вредноста во чекори од по 5ms. Максималното поставување изнесува 60ms.

#### **Известување за Dolby Atmos**

#### **(Почеток)** > **Поставки** > **Звук** > **Известување за Dolby Atmos**

**Вклучете** или **исклучете** го известувањето за Dolby Atmos кога се репродуцираат содржини со Dolby Atmos на телевизорот.

#### **Канали**

#### **Поставки за HbbTV - Hybrid Broadcast Broadband TV**

#### **(Почеток)** > **Поставки** > **Канали** > **Поставки за HbbTV** > **HbbTV**

Ако некој ТВ канал нуди HbbTV услуги, мора прво да вклучите HbbTV во ТВ поставките за да добиете пристап до овие напредни услуги, на пример видео на барање и канали на барање на корисникот.

#### **(Почеток)** > **Поставки** > **Канали** > **Поставки за HbbTV** > **Следење за HbbTV**

Вклучете или исклучете го следењето на HbbTV пребарувањето. Исклучувањето ќе ги извести HbbTV услугите да не го следат вашето пребарување.

#### **(Почеток)** > **Поставки** > **Канали** > **Поставки за HbbTV** > **Колачиња за HbbTV**

Вклучете или исклучете го складирањето на колачиња од трети страни, податоци за веб-страниците и на кеш меморија од HbbTV услугите.

#### **(Почеток)** > **Поставки** > **Канали** > **Поставки за HbbTV** > **HbbTV Ресетирање на ID-бројот на уредот**

Можете да го ресетирате единствениот идентификатор за телевизорот. Ќе се создаде нов идентификатор.

#### **(Почеток)** > **Поставки** > **Канали** > **Поставки за HbbTV** > **Избриши ја листата на одобрени апликации**

Ви овозможува да ја избришете листата на HbbTV апликации што сте дозволиле да се активираат на телевизорот.

#### **CAM поставки**

#### **(Почеток)** > **Поставки** > **Канали** > **Профил на CAMоператор**

Кога ќе заврши инсталацијата на CAM-профилот, изберете да ја овозможите или оневозможите скок-пораката во корисничкиот интерфејс на профилот на CAM-оператор.

#### **(Почеток)** > **Поставки** > **Канали** > **Име на профил на CAM**

Кога **Профилот на CAM-оператор** е овозможен, изберете за да се прикаже името на профилот на тековно поврзаната CAM-картичка.

#### **Општи поставки**

#### **Поставки поврзани со приклучоците**

#### **Поставки на USB тастатура**

#### **(Почеток)** > **Поставки** > **Општи поставки** > **Поставки на USB тастатура**

За да ја инсталирате USB тастатурата, вклучете го телевизорот и поврзете ја USB тастатурата на еден од USB приклучоците на телевизорот. Кога телевизорот за првпат ќе ја детектира тастатурата, можете да го изберете распоредот на вашата тастатура и да го тестирате вашиот избор.

#### **Поставки за глувче**

#### **(Почеток)** > **Поставки** > **Општи поставки** > **Поставки за глувче**

Прилагодете ја брзината на движењето на USB глувчето.

#### **HDMI CEC приклучок - EasyLink**

Поврзете уреди компатибилни со HDMI CEC на вашиот телевизор и ќе можете да ги управувате со далечинскиот управувач од телевизорот. EasyLink HDMI CEC мора да биде вклучено на телевизорот и на поврзаниот уред.

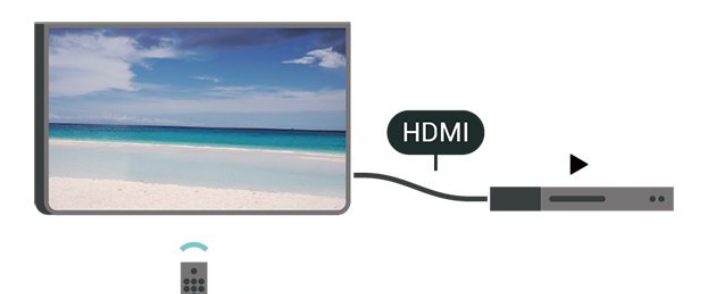

**Вклучување на EasyLink**

 **(Почеток)** > **Поставки** > **Општи поставки** > **EasyLink** > **EasyLink** > **Вклучено**

**Управување со уредите компатибилни со HDMI CEC со далечинскиот управувач од телевизорот**

 **(Почеток)** > **Поставки** > **Општи поставки** > **EasyLink** > **Далечински управувач EasyLink** > **Вклучено**

#### **Контрола на звукот преку EasyLink 2.0**

 **(Почеток)** > **Поставки** > **Општи поставки** > **EasyLink** > **Контрола на звукот преку EasyLink**

#### **2.0** > **Вклучено**

Лизнете за **Вклучување**/**Исклучување** за да ги контролирате поставките за звук на HDMI-системот за звук. You can adjust these settings via **Чести поставки** или **Поставки** > **Звук** > **EasyLink 2.0**. Ова важи само за звучни HDMI-системи што се компатибилни со EasyLink 2.0.

#### **Забелешка**:

- EasyLink може да не функционира со уреди од други брендови.

- Функцијата HDMI CEC има различно име кај различни брендови. Неколку такви примери се: Anynet, Aquos Link, Bravia Theatre Sync, Kuro Link, Simplink и Viera Link. Некои брендови не се целосно компатибилни со EasyLink. Различните брендирани имиња на HDMI CEC се во сопственост на нивните соодветни сопственици.

#### **Поставки за заштитник на екранот**

#### **(Почеток)** > **Поставки** > **Општи поставки** > **Поставки за заштитник на екранот** > **Заштитник на екранот**

Изберете **Тема на заднина** за да го овозможите Заштитникот на екранот. Изберете **Исклучено** за да го оневозможите Заштитникот на екранот.

#### **(Почеток)** > **Поставки** > **Општи поставки** > **Поставки за заштитник на екранот** > **Кога да се активира**

Поставете го времетраењето (во минути) кога телевизорот е во состојба на неактивност пред да се активира Заштитникот на екранот.

#### **(Почеток)** > **Поставки** > **Општи поставки** > **Поставки за заштитник на екранот** > **Преглед**

Притиснете **OK** за да го прегледате Заштитникот на екранот.

#### **HDMI Ultra HD**

#### **Поставете го квалитетот на сигналот за секој HDMI**

#### **приклучок**

#### **(Почеток)** > **Поставки** > **Општи поставки** > **HDMI Ultra HD** > **HDMI (приклучок)**

Овој телевизор може да прикажува Ultra HD сигнали. Одредени уреди - поврзани со HDMI - не препознаваат телевизор со Ultra HD и може да не функционираат правилно или да прикажуваат изобличена слика или звук.

За да се избегне неисправно функционирање на таквите уреди, може да го прилагодите поставувањето **HDMI Ultra HD** кога телевизорот го користи HDMI изворот. Препорачаното поставување за застарени уреди е

#### **Стандардно**.

• Поставувањето **Оптимално** дозволува максимум Ultra HD (50Hz или 60Hz) RGB 4:4:4 или YCbCr 4:4:4/4:2:2/4:2:0 сигнали.

• Поставувањето **Стандардно** дозволува максимум до Ultra HD (50Hz или 60Hz) YCbCr 4:2:0 сигнали.

Максимален поддржан формат за тајминг на видео записи за HDMI Ultra HD опции:

- Резолуција: 3840 x 2160
- Стапка на слики (Hz): 50Hz, 59,94Hz, 60Hz

• Земање под-примероци на видео податоци (длабочина на битови)

- 8 битен: YCbCr 4:2:0, YCbCr 4:2:2\*, YCbCr 4:4:4\*, RGB 4:4:4\*
- 10 битен: YCbCr 4:2:0\*, YCbCr 4:2:2\*
- 12 битен: YCbCr 4:2:0\*, YCbCr 4:2:2\*

\* Поддржано само кога опцијата **HDMI Ultra HD** е поставена на **Оптимално**.

Изберете **Стандардно** доколку сликата или звукот се изобличени.

• Поставете **Оптимално (автоматски игри)** за да овозможите телевизорот да поддржува HDMI-видео со променлива стапка на освежување\* (само на одредени модели и поставката **Стил на слика** не е **Монитор**). Исто така, оваа опција му овозможува на телевизорот автоматски да го постави стилот на слика/звук во Игра секогаш кога ќе добие информација од HDMI-уредот што е поврзан со телевизорот.

\* Со поддршката за HDMI со променлива стапка на освежување, телевизорот ја менува стапката на освежување во реално време во согласност со сигналот за стапка на слики за да се синхронизира со секоја слика. Се применува за да се намали доцнењето, треперењето и пресекување на сликата за подобро доживување на игрите.

#### **Забелешка:**

за да гледате HDR10+ или Dolby Vision содржини од HDMI извор, можеби ќе треба да го исклучите плеерот и повторно да го вклучите кога плеерот поврзан со телевизорот репродуцира вакви содржини за првпат. Содржините со HDR10+ или Dolby Vision се поддржани само кога опцијата **HDMI Ultra HD** е поставена на **Оптимално** или **Оптимално (автоматски игри)**

**Автоматски режим за филмови**

#### **Поставете го Автоматскиот режим за филмови**

 **(Почеток)** > **Поставки** > **Општи поставки** > **Автоматски режим за филмови**

Поставете го **Автоматскиот режим за филмови** на **Вклучено**, доколку сакате телевизорот автоматски да го поставува **Стилот на слика** на **Филмови** секогаш кога ќе добие информација од HDMI уредот што е поврзан на телевизорот.

#### **Однесување при вклучување**

**Поставете го Однесувањето при вклучување**

#### **(Почеток)** > **Поставки** > **Општи поставки** > **Однесување при вклучување**

Поставете телевизорот да остане на екранот **Почеток** или на **Последниот извор** при вклучување на телевизорот.

#### **Еко поставки**

**Поставување на исклучување на екранот за заштеда на потрошувачката на енергијата**

 **(Почеток)** > **Поставки** > **Општи поставки** > **Еко поставки** > **Исклучување на екран**

Изберете **Исклучување на екран** и екранот на телевизорот ќе се исклучи. За повторно да го вклучите екранот, притиснете го кое било копче (освен копчињата **AMBILIGHT**\*,  **Јачина на звук +** или **-**) на далечинскиот управувач.

\* Копчето **AMBILIGHT** е достапно само за моделите што ја поддржуваат функцијата Ambilight.

#### **Поставување на светлосниот сензор**

#### **(Почеток)** > **Поставки** > **Општи поставки** > **Еко поставки** > **Светлосен сензор**

За да заштедите енергија, вградениот сензор за амбиентална светлина ја спушта осветленоста на ТВ екранот кога опкружувачкото светло се стемнува. Вградениот сензор за светлина автоматски ја прилагодува сликата на условите на осветлување на просторијата.

#### **Поставување на телевизорот на исклучување на тајмер**

#### **(Почеток)** > **Поставки** > **Општи поставки** > **Еко поставки** > **Тајмер за исклучување**

Притиснете ги стрелките > (надесно) или < (налево) за да ја прилагодите вредноста. Вредноста **0 (Исклучено)** го деактивира автоматското исклучување.

Изберете Исклучување на тајмер, телевизорот се исклучува автоматски за да заштеди енергија.

• Телевизорот се исклучува ако добива ТВ сигнал, но вие не притискате на ниедно копче од далечинскиот управувач во период од 4 часа.

• Телевизорот се исклучува ако не добива ТВ сигнал ниту пак наредба од далечинскиот управувач во период од 10 минути.

• Ако го користите телевизорот како монитор или користите дигитален приемник за да гледате телевизија (Дигитален приемник - STB) и не го користите

далечинскиот управувач од телевизорот, деактивирајте го ова автоматско исклучување и поставете ја вредноста на **0**.

#### **Локација - дом или продавница**

#### **(Почеток)** > **Поставки** > **Општи поставки** > **Локација**

• Изберете ја локацијата на вашиот телевизор

• Изберете **Продавница** и стилот на сликата ќе се врати на **Живописно**, а вие ќе можете да ги прилагодите поставките за продавница.

• Режимот за во продавница е наменет за промоција во продавница.

#### **Поставување за продавница**

#### **(Почеток)**> **Поставки** > **Општи поставки** > **Поставување за продавница**

Ако телевизорот е поставен на **Продавница**, можете да ги погледнете лого ознаките на функцијата или да ја поставите достапноста на одредена демо презентација за употреба во продавница.

#### **Прилагодување на слика и звук**

 **(Почеток)** > **Поставки** > **Општи поставки** > **Поставување за продавница** > **Слика и звук**

Изберете **Оптимизирано на поставки за во продавница** или **Прилагодени поставки** за поставките за слика и звук.

#### **Лого ознаки и банер**

 **(Почеток)** > **Поставки** > **Општи поставки** > **Поставување за продавница** > **Лого ознаки и банер**

Поставете за прикажување на **Лого ознаки на функции** и **Промотивен банер**.

#### **Автоматско активирање на Demo Me**

 **(Почеток)** > **Поставки** > **Општи поставки** > **Поставување за продавница** > **Автоматско активирање на Demo Me**

Вклучување/исклучување на автоматското активирање на Demo Me**.**

#### **Управување со демо-датотеки**

#### **(Почеток)** > **Апликации** > **Demo me** > **Управување со демо-датотеки**

Ако телевизорот е поставен на **Продавница**, можете да управувате со демо-видео записите во апликацијата **Demo me**.

#### **Репродукција на видео запис**

 **(Почеток)** > **Апликации** > **Demo me** > **Управување со демо-датотеки** > **Репродуцирај** Изберете демо-видеодатотека и репродуцирајте ја.

#### **Копирање на демо-датотека**

 **(Почеток)** > **Апликации** > **Demo me** > **Управување со демо-датотеки** > **Копирај на USB-уред** Копирајте демо-датотека на USB уред.

#### **Бришење на демо-датотека**

 **(Почеток)** > **Апликации** > **Demo me** > **Управување со демо-датотеки** > **Избриши** Избришете демо-датотека од вашиот телевизор.

#### **Конфигурација на демо-датотека**

 **(Почеток)** > **Апликации** > **Demo me** > **Управување со демо-датотеки** > **Конфигурација** Поставете го телевизорот на **Главен телевизор** или **Спореден телевизор**.

#### **Преземање на нова демо-датотека**

 **(Почеток)** > **Апликации** > **Demo me** > **Управување со демо-датотеки** > **Преземи нова** Ако **Конфигурацијата** ви е поставена на **Главен телевизор**, можете да преземете нова демо-датотека.

#### **Поставување на автоматско доцнење**

 **(Почеток)** > **Апликации** > **Demo me** > **Управување со демо-датотеки** > **Поставување на автоматско доцнење** Поставете го времето на автоматското доцнење од **15 секунди** до **5 минути**.

#### **Избор на автоматска јамка**

 **(Почеток)** > **Апликации** > **Demo me** > **Управување со демо-датотеки** > **Избор на автоматска јамка** Изберете демо-датотека за репродуцирање со автоматска јамка.

**Ресетирање на ТВ поставките и на телевизорот**

**Ресетирање на вредностите на сите поставки на оригиналните ТВ поставки**

 **(Почеток)** > **Поставки** > **Општи поставки** > **Фабрички поставки**

#### **Повторно инсталирање на телевизорот и враќање на ТВ статусот при првото вклучување**

#### **(Почеток)** > **Поставки** > **Општи поставки** > **Преинсталирање на ТВ**

Доколку внесете PIN код и изберете **Да**, телевизорот ќе се преинсталира целосно. Сите поставки ќе бидат ресетирани, а инсталираните канали ќе бидат заменети. Инсталирањето може да потрае неколку минути.

#### **Поставки за универзален пристап**

#### **(Почеток)** > **Поставки** > **Универзален пристап**

Откако ќе ја активирате функцијата **Универзален пристап**, телевизорот е подготвен за употреба од страна на глувите лица, лицата со оштетен слух, слепите лица и лицата со оштетен вид.

#### **Вклучување на поставките за универзален пристап**

 **(Почеток)** > **Поставки** > **Универзален пристап** > **Универзален пристап** > **Вклучено**.

#### **Универзален пристап за лицата оштетен слух**

#### **(Почеток)** > **Поставки** > **Универзален пристап** > **Лица со оштетен слух** > **Вклучено**

• Одредени дигитални ТВ канали емитуваат посебен звук и превод приспособени за лицата со оштетен слух и глувите лица.

• Кога е вклучена оваа функција, телевизорот автоматски се префрлува на приспособениот звук и превод, доколку се достапни.

#### **Универзален пристап за слепите лица или за лицата со оштетен вид**

#### **(Почеток)** > **Поставки** > **Универзален пристап** > **Аудио опис** > **Аудио опис** > **Вклучено**

Дигиталните ТВ канали може да емитуваат посебен аудио коментар со кој се опишува што се случува на екранот.

#### **(Почеток)** > **Поставки** > **Универзален пристап** > **Аудио опис** > **Аудио опис** > **Комбинирана јачина на звук**, **Звучни ефекти**, **Говор**

• Со избирање на опцијата **Комбинирана јачина на звук**, можете да ја комбинирате јачината на обичниот звук со аудио коментарот. Притиснете ги стрелките  $\lambda$  (надесно) или < (налево) за да ја прилагодите вредноста.

• Поставете ја опцијата **Звучни ефекти** на **Вклучено** за дополнителни звучни ефекти во коментарите, како стерео или звук што исчезнува.

• Изберете ја опцијата **Говор** за да ги поставите претпочитаните поставки за говорот, **Описно** или **Превод**.

#### **Засилување на дијалог**

#### **(Почеток)** > **Поставки** > **Универзален пристап** > **Засилување на дијалог**

Подобрете ја разбирливоста на дијалогот и коментарот. Достапно е само кога поставката за звук **Clear dialogue** е **Вклучена** и проследувањето на звук е AC-4.

#### **Зголемување на текст**

 **(Почеток)** > **Поставки** > **Универзален пристап** > **Зголемување на текст**

Вклучете за да зголемите избрани текстови и за да ги прикажете на горниот екран.

#### **Поставки за заклучување**

#### **Поставување на код и промена на код**

#### **(Почеток)** > **Поставки** > **Заклучување за деца** > **Постави код**, **Промена на код**

Поставете нов код или ресетирајте го кодот. Кодот за заклучување за деца се користи за заклучување или отклучување на каналите или програмите.

**Забелешка**: Ако сте го заборавиле вашиот PIN код, можете да го поништите моменталниот код, да внесете **8888**, а потоа да внесете нов код.

#### **Заклучување за програми**

#### **(Почеток)** > **Поставки** > **Заклучување за деца** > **Родителска категоризација**

Поставете минимална возраст за гледање на програмите што се категоризирани.

#### **Заклучување на апликации**

#### **(Почеток)** > **Поставки** > **Заклучување за деца** > **Заклучување на апликации**

Можете да заклучувате апликации кои се несоодветни за деца. Заклучувањето за апликации ќе побара PIN код кога ќе се обидете да активирате апликација со категоризација 18+. Ова заклучување важи само за апликациите 18+ од апликациите на Philips.

#### **Поставки за регион и јазик**

#### **Јазик**

**(Почеток)** > **Поставки** > **Регион и јазик** > **Јазик**

#### **Промена на јазикот на ТВ менито и пораките**

 **(Почеток)** > **Поставки** > **Регион и јазик** > **Јазик** > **Јазик на мени**

#### **Поставување на претпочитан аудио јазик**

 **(Почеток)** > **Поставки** > **Регион и јазик** > **Јазик** > **Основно аудио, Секундарно аудио** Дигиталните ТВ канали може да емитуваат звук со неколку говорни јазици за една програма. Можете да поставите претпочитан основен и секундарен аудио јазик. Ако е достапен звук на еден од овие јазици, телевизорот ќе се префрли на овој звук.

#### **Поставување на претпочитан јазик на превод**

#### **(Почеток)** > **Поставки** > **Регион и јазик** > **Јазик** > **Основен титл, Секундарен титл**

Дигиталните канали може да понудат неколку јазици за превод на програма. Можете да поставите претпочитан основен и секундарен јазик на превод. Ако е достапен превод на еден од овие јазици, телевизорот ќе го прикаже преводот кој сте го избрале.

#### **Поставување на претпочитан јазик на телетекст**

#### **(Почеток)** > **Поставки** > **Регион и јазик** > **Јазик** > **Основен текст**, **Секундарен текст**

Кај некои станици за емитување на дигитална телевизија достапни се неколку јазици на Текст.

#### **Часовник**

**(Почеток)** > **Поставки** > **Регион и јазик** > **Часовник**

#### **Автоматска исправка на часовникот**

 **(Почеток)** > **Поставки** > **Регион и јазик** > **Часовник** > **Режим на автоматски часовник**

• Стандардното поставување за ТВ часовникот е **Автоматски**. Информациите за времето доаѓаат од емитуваните информации од UTC - координирано универзално време.

• Доколку часовникот не е точен, можете да го поставите ТВ часовникот на **Во зависност од земјата**.

• Кога ќе изберете **Во зависност од земјата**, можете да го поставите времето за **Автоматски**, **Стандардно време** или за **Време на заштеда при дневна светлина**.

#### **Рачна исправка на часовникот**

 **(Почеток)** > **Поставки** > **Регион и јазик** > **Часовник** > **Режим на автоматски часовник** > **Рачно**

 **(Почеток)** > **Поставки** > **Регион и јазик** > **Часовник** > **Датум, време**

Одете на претходното мени и изберете ги опциите **Датум** и **Време** за да ја прилагодите вредноста.

#### **Забелешка**:

• Доколку ниедно од автоматските поставки не го прикажува времето точно, можете да го поставите времето рачно.

• Поставката за Режим на автоматски часовник ќе се врати на Автоматски откако напојувањето на телевизорот ќе се исклучи и повторно ќе се вклучи.

**Поставување на временска зона или на компензирање на времето за вашиот регион**

 **(Почеток)** > **Поставки** > **Регион и јазик** > **Часовник** > **Временска зона**

Изберете една од временските зони.

**Поставете го телевизорот автоматски да се префрлува во режим на подготвеност по однапред поставено време**

#### **(Почеток)** > **Поставки** > **Регион и јазик** > **Часовник** > **Тајмер за мирување**.

Поставете го телевизорот автоматски да се префрлува во режим на подготвеност по однапред поставено време. Со лентата со лизгач можете да го поставите времето до 180 минути со зголемувања од по 5 минути. Ако е поставен на 0 минути, тајмерот за мирување е исклучен. Во секое време можете да го исклучите вашиот телевизор порано или да го ресетирате времето при одбројувањето.

# **12. Лента за контрола при играњето**

Лентата за контрола при играњето е интегриран центар за прикажување информации и контрола на поставките додека играте игра. Таа се применува за HDMI-извор сè додека **Стилот на слика** е поставен на **Game/HDR Game/Dolby Vision Game**.

Кога телевизорот автоматски се префрла во режим за игри (преку функцијата за откривање игри), телевизорот ќе прикаже порака за да го информира корисникот дека режимот за игри е овозможен, а лентата за контрола при играњето може да се овозможи со долго притиснување на копчето **MENU**.

#### **Активирање и деактивирање**

Долго притиснете на копчето **MENU** за да ја отворите лентата за контрола при играњето додека сте во режимот за **игри**. За да ја деактивирате лентата за контрола при играњето, можете да притиснете на  $\leftarrow$  Назад или таа автоматски ќе се затвори по 25 секунди без никаква интеракција.

Лента за контрола при играњето содржи **Контролна табла** и **Поставки**, можете да ги притиснете стрелките > (десно) или (лево) за да се префрлувате меѓу **контролната табла** и **поставките**.

#### **Контролна табла**

**Контролната табла** ги прикажува најважните информации за игрите:

**Доцнење на влезниот сигнал**: тековен статус на доцнењето на влезниот сигнал **Стапка на слики**: тековни FPS (слики во секунда) **Резолуција**: резолуција на изворот за видео **Вид на содржина**: видеосодржината е Општо или Филмови или, пак, VRR/Freesync/G-Sync **Формат SDR/HDR**: поддржан вид на извор HDR или SDR **Простор на бои**: поддржан вид на простор на бои

#### **Поставки**

**Поставките** содржат поврзани поставки што може да го подобрат вашето доживување на игрите. Изберете и притиснете **OK** на иконите за поставките за да ги промените следните поставки:

**Покажувач**: изберете **Вклучено**/**Исклучено** за да се прикаже или скрие индикаторот за нишанење. **Контрола на сенки**: изберете **Исклучено** за да го користите тековното ниво на црната боја во **поставките за слика**; изберете **Вклучено** за да ја промените поставката во повисоко ниво на црната боја.

**Температура на боите**: изберете ја температурата на боите по ваша желба.

**Излез за аудио**: изберете уред за репродукција на звук. **Стил на Ambilight**: изберете **Вклучено** за да ја вклучите функцијата Ambilight со стил за игри; изберете **Исклучено** за да ја исклучите функцијата Ambilight.

\* Поставувањето Ambilight е наменето само за моделите кои ја поддржуваат функцијата Ambilight.

# **13. Безжичен пренос и**

## **мрежи**

### **13.1. Домашна мрежа**

За вистински да уживате во можностите на вашиот Philips Smart TV, тој мора да биде поврзан на интернет.

Поврзете го телевизорот на домашна мрежа со брза интернет врска. Можете безжично да го поврзете телевизорот или пак да го поврзете на безжичен рутер.

### **13.2. Поврзување на мрежа**

#### **Безжично поврзување**

#### **Што ви е потребно**

За да го поврзете телевизорот на безжичен интернет, потребен ви е Wi-Fi рутер поврзан на интернет. Користете брза (широкопојасна) интернет врска.

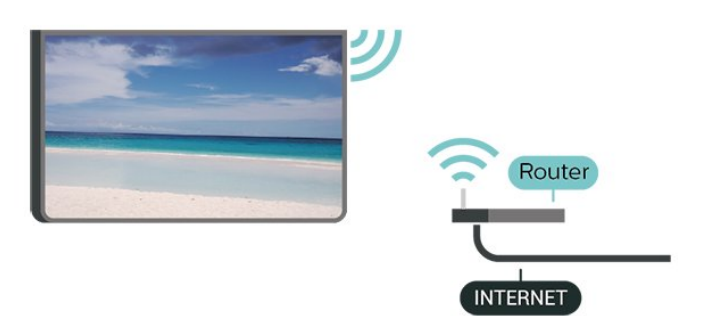

**Остварете поврзување - безжично**

 **(Почеток)** > **Поставки** > **Безжичен пренос и мрежи** > **Жично или Wi-Fi** > **Поврзување на мрежа** > **Безжично (Wi-Fi)**

**1 -** Во листата на пронајдени мрежи, изберете ја вашата безжична мрежа. Ако вашата мрежа ја нема на листата затоа што името на мрежата е скриено (сте го исклучиле SSID емитувањето на рутерот), изберете Додај нова мрежа за да го внесете името на мрежата.

**2 -** Внесете го кодот за шифрирање. Ако го имате внесено кодот за шифрирање за оваа мрежа претходно, можете да изберете **OK** за да воспоставите поврзување веднаш. **3 -** Кога поврзувањето ќе биде успешно, ќе биде прикажана порака.

#### **Вклучување и исклучување на Wi-Fi**

 **(Почеток)** > **Поставки** > **Безжичен пренос и мрежи** > **Жично или Wi-Fi** > **Wi-Fi вклучено/исклучено**

#### **Поврзување со кабел**

#### **Што ви е потребно**

За да го поврзете телевизорот на интернет, потребно е рутерот на мрежата да е поврзан на интернет. Користете брза (широкопојасна) интернет врска.

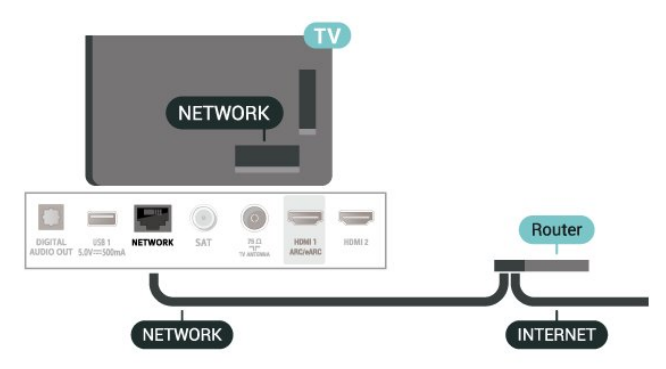

#### **Остварете поврзување**

 **(Почеток)** > **Поставки** > **Безжичен пренос и мрежи** > **Жично или Wi-Fi** > **Поврзување на мрежа** > **Жично**

**1 -** Поврзете го рутерот на телевизорот со мрежен кабел (Етернет кабел\*\*).

- **2** Проверете дали е вклучен рутерот.
- **3** Телевизорот постојано пребарува мрежно поврзување.
- **4** Кога поврзувањето ќе биде успешно, ќе биде прикажана порака.

Ако поврзувањето е неуспешно, можете да ги проверите поставките за DHCP на рутерот. DHCP треба да е вклучено.

\*\*За да ги исполните EMC прописите, користете заштитен FTP Cat. 5E етернет кабел.

# **13.3. Поставки за безжичен пренос и мрежа**

**Преглед на мрежни поставки**

 **(Почеток)** > **Поставки** > **Безжичен пренос и мрежи** > **Жично или Wi-Fi** > **Преглед на мрежни поставки**

Овде можете да ги погледнете сите тековни мрежни поставки. IP и MAC адресите, јачината на сигналот, брзината, методот на шифрирање, итн.

#### **Конфигурација на мрежа - статичка IP адреса**

 **(Почеток)** > **Поставки** > **Безжичен пренос и мрежи** > **Жично или Wi-Fi** > **Конфигурација на мрежа** > **Статичка IP-адреса**

Ако сте напреден корисник и сакате да ја инсталирате вашата мрежа со статичко IP адресирање, поставете го телевизорот на **Статичка IP адреса**.

#### **Конфигурација на мрежа - Конфигурација на статичка IP адреса**

 **(Почеток)** > **Поставки** > **Безжичен пренос и мрежи** > **Жично или Wi-Fi** > **Конфигурирање на статичка IP-адреса**

**1 -** Изберете **Конфигурирање на статичка IP адреса** и конфигурирајте ја врската.

**2 -** Можете да поставите број за **IP адреса**, **Маска на мрежа**, **Gateway**, **DNS 1**, или **DNS 2**.

#### **Вклучување со Wi-Fi (WoWLAN)**

#### **(Почеток)** > **Поставки** > **Безжичен пренос и мрежи** > **Жично или Wi-Fi** > **Вклучување со Wi-Fi (WoWLAN)**

Можете да го вклучите овој телевизор од вашиот smartphone уред или таблет уред ако телевизорот е во режим на подготвеност. Поставувањето **Вклучување со Wi-Fi (WoWLAN)** мора да биде вклучено.

#### **Рендерирање на дигитални медиумски содржини - DMR**

#### **(Почеток)** > **Поставки** > **Безжичен пренос и мрежи** > **Жично или Wi-Fi** > **Рендерирање на дигитални медиумски содржини - DMR**

Ако вашите медиумски датотеки не се репродуцираат на телевизорот, проверете дали Рендерирањето на дигитални медиумски содржини е вклучено. DMR е вклучено како фабричко поставување.

#### **Вклучување на Wi-Fi поврзување**

#### **(Почеток)** > **Поставки** > **Безжичен пренос и мрежи** > **Жично или Wi-Fi** > **Wi-Fi вклучено/исклучено**

Можете да го вклучите или исклучите Wi-Fi поврзувањето на вашиот телевизор.

#### **Ресетирај ја врската за Пресликување на екранот**

#### **(Почеток)** > **Поставки** > **Безжичен пренос и мрежи** > **Жично или Wi-Fi** > **Ресетирај ја врската за Пресликување на екранот**

Избриши ја листата на поврзани и блокирани уреди кои се користат со Пресликување на екранот.

#### **Име на ТВ-мрежата**

 **(Почеток)** > **Поставки** > **Безжичен пренос и мрежи** > **Жично или Wi-Fi** > **Име на ТВ мрежата** Ако имате повеќе од еден телевизор во вашата домашна мрежа, можете да му дадете посебно име на телевизорот.

#### **Услови на користење**

#### **(Почеток)** > **Поставки** > **Безжичен пренос и мрежи** > **Жично или Wi-Fi** > **Услови за користење**

Можете да ги погледнете содржините на Условите за користење кои се прикажуваат кога првпат ќе го поврзете вашиот телевизор на интернет.

#### **Поставки за приватност**

#### **(Почеток)** > **Поставки** > **Безжичен пренос и мрежи** > **Жично или Wi-Fi** > **Поставки за приватност**

Можете да ги погледнете содржините на Поставките за приватност кои се прикажуваат кога првпат ќе го поврзете вашиот телевизор на интернет.

#### **Поставки за Netflix**

#### **(Почеток)** > **Поставки** > **Безжичен пренос и мрежи** > **Жично или Wi-Fi** > **Поставки за Netflix**

Со функцијата **Поставки за Netflix**, можете да го погледнете ESN бројот или да го деактивирате Netflix на уредот.

#### **Празнење на интернет меморијата**

#### **(Почеток)** > **Поставки** > **Безжичен пренос и мрежи** > **Жично или Wi-Fi** > **Испразни интернет меморија**

Со опцијата Испразни интернет меморија можете да ја избришете вашата регистрација на серверот на Philips и поставките за родителска категоризација, вашите најавувања на апликациите од видео продавницата, омилените содржини од Галеријата на апликации на Philips, интернет обележувачите и историјата. Интерактивните MHEG апликации исто така можат за зачувуваат тн. 'колачиња' на вашиот телевизор. Овие датотеки исто така ќе бидат избришани.

или видео записи) не се достапни на вашиот телевизор. - Интернет страниците се прикажуваат на една страница и на цел екран.

## **14.1. Поставување на Smart телевизорот**

При првото отворање на Smart телевизорот, потребно е да ја конфигурирате вашата врска. Прочитајте ги и согласете се со одредбите и условите за да продолжите.

Почетниот екран на Smart TV е вашата врска со интернет. Можете да изнајмувате филмови онлајн, да читате весници, да гледате видео записи, да слушате музика, да купувате онлајн или да гледате ТВ програми кога вам ви одговара благодарение на Online TV.

TP Vision Europe B.V. не сноси никаква одговорност во однос на содржината и на квалитетот на содржината која е понудена од страна на обезбедувачите на таквите содржини.

### **14.2. Продавница за апликации**

Отворете ја картичката **Апликации** на почетниот екран за да ги разгледате Апликациите, колекција на приспособени веб-сајтови за телевизорот.

Пронајдете ги апликациите за видео записи од YouTube, национален весник, онлајн фото-албум итн. Има апликации преку кои можете да изнајмите видео од онлајн видео продавницата и апликации преку кои можете да ги гледате програмите кои сте ги пропуштиле. Доколку Апликацијата во **Апликации** ја нема содржината што ја барате, обидете се со сурфање на интернет на телевизорот.

#### **Категории на Апликации**

Можете да ги подредите Апликациите во **Апликации** по категории како што се **Ново**, **Видео**, **Забава**, **Вести** или **Животен стил**.

#### **Вклучени апликации**

Во оваа област, Philips нуди широк опсег на препорачани апликации за вас. Можете да изберете и да ги инсталирате за да го збогатите вашиот живот со Smart TV.

#### **Интернет**

Оваа апликација ви овозможува интернет на вашиот телевизор.

На вашиот телевизор можете да отворате интернет веб-

сајтови, но повеќето од нив не се прилагодени за ТВ екран. - Одредени plug-in додатоци (на пр. за да гледате страници

# **15. Ambilight**

# **15.1. Стил на Ambilight**

#### **(Почеток)** > **Поставки** > **Ambilight** > **Ambilight стил**

Можете да го изберете начинот на следење на Ambilight или изберете **Исклучено** за да ја исклучите функцијата Ambilight.

#### **Следење на видео запис**

#### **(Почеток)** > **Поставки** > **Ambilight** > **Ambilight стил** > **Следи видео запис**

Изберете еден од стиловите кои ја следат динамиката на сликата на ТВ екранот.

- **Стандардно** Идеално за секојдневно гледање телевизија
- **Природно** Ја следи сликата или звукот на најверодостоен можен начин
- **Спорт** Идеално за спортски програми
- **Живописно** Идеално за денски услови
- **Играње игри** Идеално за играње игри

#### **Следење на звук**

#### **(Почеток)** > **Поставки** > **Ambilight** > **Ambilight стил** > **Следи звук**

Изберете еден од стиловите кои ја следат динамиката на звукот.

- **Лумина** Идеално за гледање музички видеозаписи
- **Диско** Идеално за слушање гласна ретро музика
- **Ритам**  Идеално за слушање ритмична музика

#### **Следење на бои**

#### **(Почеток)** > **Поставки** > **Ambilight** > **Ambilight стил** > **Следи боја**

Изберете еден од однапред поставените стилови на боите.

- **Црвена лава** Варијации на црвена боја
- **Син океан** Варијации на сина боја
- **Зелена природа** Варијации на зелена боја
- **Топла бела** Варијации на топлата бела боја
- **Лична боја** Статична боја по ваш избор. За да ја поставите бојата на статичното светло на Ambilight, одете

во **(Почеток)** > **Поставки** > **Ambilight** > **Лична боја** и изберете ја саканата боја.

#### **Поддржете го вашиот тим**

**(Почеток)** > **Поставки** > **Ambilight** > **Стил на Ambilight** >

#### **Поддржете го вашиот тим**

Изберете еден од однапред поставените стилови на знамиња за тимот.

#### **Следи апликација**

#### **(Почеток)** > **Поставки** > **Ambilight** > **Ambilight стил** > **Следи апликација**

Оваа функција е достапна кога го контролирате Ambilight преку апликацијата **Philips TV Remote**.

## **15.2. Лична боја**

#### **Лична боја**

**(Почеток)** > **Поставки** > **Ambilight** > **Лична боја**.

За да ја поставите саканата боја на статичното светло на Ambilight. Можете да ја изберете саканата боја од палетата на бои. Оваа поставка е достапна само кога стилот на Ambilight е поставен на **Следи боја**, а потоа ќе се избере **Лична боја**.

## **15.3. Ambisleep**

Ambisleep симулира зајдисонце кое ќе ви овозможи да се релаксирате пред да заспиете. На крајот од симулацијата, телевизорот автоматски ќе се префрли во режим на подготвеност.

#### **Активирање на Ambisleep**

 **(Почеток)** > **Поставки** > **Ambilight** > **Ambisleep** > **Активирање на Ambisleep**.

Изберете за да ја вклучите функцијата Ambisleep.

#### **Траење**

#### **(Почеток)** > **Поставки** > **Ambilight** > **Ambisleep** > **Траење**.

Поставете го траењето (во минути) на функцијата Ambisleep.

#### **Осветленост**

#### **(Почеток)** > **Поставки** > **Ambilight** > **Ambisleep** > **Осветленост**.

Поставете ја почетната осветленост на Ambisleep.

#### **Боја**

#### **(Почеток)** > **Поставки** > **Ambilight** > **Ambisleep** > **Боја**.

Изберете ја вашата претпочитана боја на светлина.

#### **Звук**

#### **(Почеток)** > **Поставки** > **Ambilight** > **Ambisleep** > **Звук**.

Изберете звук од природата што сакате да го користите за време на Ambisleep.

Достапни се следните звуци од природата:

- **Логорски оган**
- **Дожд**
- **Дождовна шума**
- **Тропска плажа**
- **Водопад**
- **Тивко**

## **15.4. Напредни Ambilight поставки**

### **Осветленост**

#### **(Почеток)** > **Поставки** > **Ambilight** > **Напредно** > **Осветленост**

Притиснете ги стрелките > (десно) или < (лево) за да го поставите нивото на осветленост на Ambilight.

#### **Заситеност**

#### **(Почеток)** > **Поставки** > **Ambilight** > **Напредно** > **Заситеност**

Притиснете ги стрелките > (Десно) или < (Лево) за да го поставите нивото на заситеност на Ambilight.

#### **Боја на ѕид**

#### **(Почеток)** > **Поставки** > **Ambilight** > **Напредно** > **Боја на ѕид**

• Неутрализирање на влијанието на ѕидовите во боја врз боите на Ambilight

• Изберете ја бојата на ѕидот зад телевизорот и телевизорот ќе ги промени Ambilight боите за да изгледаат како што треба.

#### **Исклучување на телевизорот**

#### **(Почеток)** > **Поставки** > **Ambilight** > **Напредно** > **Исклучување на телевизорот**

Поставете Ambilight да се исклучува веднаш или полека да

се придушува кога ќе го исклучите телевизорот. Бавното постепено исчезнување ви дава време да ги вклучите светилките во вашата дневна соба.

# **16. Netflix**

Доколку имате членска претплата на Netflix, можете да уживате во содржините од Netflix на овој телевизор. Вашиот телевизор мора да биде поврзан на интернет.

За да го отворите Netflix, притиснете на **NETFLIX** за да ја отворите апликацијата Netflix. Апликацијата Netflix можете да ја отворите веднаш додека телевизорот се наоѓа во режим на подготвеност.

www.netflix.com

# **17. Rakuten TV**

Гледајте ги најновите филмски изданија на вашиот Smart TV. Најголемите филмски хитови, наградувани класични филмови и ТВ серии се достапни за секунда.

Притиснете го копчето <sup>вакиетту</sup> на далечинскиот управувач или иконата на апликацијата за да ја отворите апликацијата Rakuten TV. Вашиот телевизор мора да биде поврзан на интернет за да ја користите апликацијата. За повеќе информации во врска со Rakuten TV, посетете ја страницата www.rakuten.tv.

# **18. Amazon Prime Video**

Со зачленување во Amazon Prime, добивате пристап до илјадници популарни филмови и ТВ-серии, вклучувајќи и ексклузивни Prime Originals.

Притиснете го копчето <sup>prime video</sup> за да ја отворите апликацијата Amazon Prime Video. Вашиот телевизор мора да биде поврзан на интернет за да ја користите апликацијата. За повеќе информации околу Amazon Prime Video, ве молиме посетете ја страницата www.primevideo.com.

# **19. YouTube**

YouTube ви нуди платформа за поврзување со светот. Гледајте и откривајте популарни видео записи кои се поставени од корисниците на YouTube ширум светот. Искористете ја апликацијата YouTube за да ги откриете најновите актуелности од областа на музиката, вестите и многу повеќе од тоа.

Притиснете ја иконата на апликацијата за да ја отворите апликацијата YouTube. Вашиот телевизор мора да биде поврзан на интернет за да ја користите апликацијата. За повеќе информации околу YouTube, ве молиме посетете ја страницата www.youtube.com.

## **20.1. Информации за Alexa**

Вашиот телевизор поддржува операции со гласовна контрола на Amazon Alexa\*.

#### **Информации за Alexa**

Alexa е гласовна услуга базирана на cloud, достапна на Alexa Echo уредите од Amazon и производителите на уреди. Додека Alexa работи на вашиот телевизор, можете да го вклучувате/исклучувате телевизорот, да менувате канали, да ја менувата јачината на звукот и многу повеќе од тоа.

За да го контролирате телевизорот со Alexa, потребни ви се:

• Philips Smart TV што поддржува Alexa и со вграден микрофон со голем опсег

- Сметка на Amazon
- Апликација Amazon Alexa на вашиот телевизор
- Безжично или жично мрежно поврзување

#### **Информации за Alexa Skill**

Alexa ги користи Alexa Skills за да ги прошири операциите со гласовна контрола. Вештините додаваат нови можности кои создаваат поперсонализирано искуство со вашиот телевизор со Alexa. Вештината "Philips Smart TV" може да се пронајде во продавницата за Alexa Skills, таа овозможува разни наредби преку гласовна контрола кои функционираат со вашиот Philips Smart TV.

**Забелешка:** поддржаните Ambilight-стилови може да зависат од моделот на телевизорот. Погледнете го упатството за користење на телевизорот за да ги дознаете поддржаните Ambilight-стилови.

Amazon, Alexa и сите поврзани лого ознаки се заштитни знаци на Amazon.com, Inc. или на нејзините подружници. Amazon Alexa е достапна на одбрани јазици и во одбрани земји.

Достапноста на услугите зависи од регионот. Дел од или целосниот софтвер/услугите инсталирани во или достапни преку производот може да се променат, прекинат, отстранат, суспендираат или исклучат без известување.

### **20.2. Користење на Alexa**

За да ја користите Alexa, најпрво потребно е да ја инсталирате услугата за клиенти Alexa на вашиот Philips Smart TV. Започнете го поставувањето со активирањето на апликацијата "Amazon Alexa" од почетниот екран на телевизорот. Следете ги упатствата и извршете ги следните чекори:

- Отворете ја апликацијата "Amazon Alexa" на вашиот почетен екран.

- Најавете се на сметка на Amazon.

- Вратете се на вашиот телевизор за да го завршите поставувањето.

#### **Подгответе се со микрофонот со голем опсег**

Вашиот телевизор има микрофон со голем опсег под предниот панел на телевизорот. Микрофонот со голем опсег може директно да работи со операциите за гласовна контрола на Alexa. Пред да започнете со поставување на гласовната услуга Alexa, треба да проверите дали е вклучен микрофонот со голем опсег.

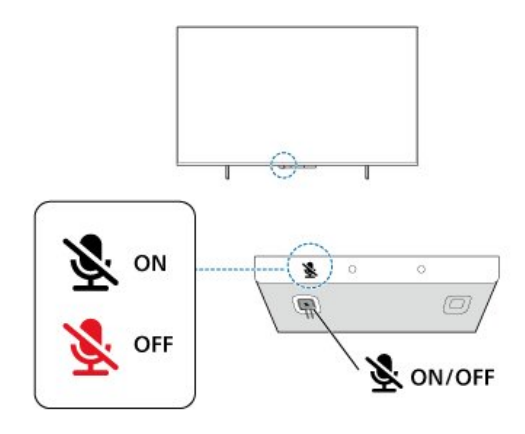

Има прекинувач под микрофонот со голем опсег кој можете да го притиснете за да го вклучите или исклучите микрофонот. Вообичаено, микрофонот е во статус на подготвеност и LED-индикаторот е исклучен. Ако го исклучите микрофонот со притиснување на прекинувачот, LED-индикаторот ќе се вклучи за да ве потсети дека микрофонот не е подготвен.

#### **Поставување на телевизор за Alexa**

**1 -** Проверете дали е вклучен микрофонот со голем опсег. **2 -** Притиснете го копчето  **Почеток** на далечинскиот управувач за да отидете на почетниот екран и отворете ја апликацијата "Amazon Alexa".

**3 -** Следете ги упатствата на екранот за да изберете јазик, прифатете ги условите на Политиката за приватност и именувајте го вашиот телевизор.

**4 -** Сметката на Amazon е потребна за впарувањето на телевизорот со Alexa. За да се најавите на сметката, можете да го скенирате QR-кодот на ТВ-екранот со вашиот мобилен уред и потоа да се најавите на вашата сметка на Amazon преку мобилниот уред.

**5 -** Извршете ги следните чекори во апликацијата Amazon Alexa.

**6 -** Изберете **OK** за да го завршите поставувањето и да започнете со користење на Alexa.

Сега можете да кажете "Alexa" за да ја разбудите апликацијата и да почнете да ги извршувате операциите за гласовна контрола на Alexa

Апликацијата Philips TV Remote може да работи и со вашиот телевизор и со гласовната услуга Alexa.

## **20.3. Гласовни наредби на Alexa**

Обидете се со следното:

"Alexa, какво е времето денес?"

- "Alexa, пушти песна"
- "Alexa, читај ја мојата аудиокнига"
- "Alexa, прикажи го мојот список со задачи"
- "Alexa, постави тајмер од 5 минути"
- "Alexa, колку е голема Земјата?"
- "Alexa, што има ново?"
- "Alexa, што пропуштив?"

Обидете се со следното кога е овозможена вештината "Philips Smart TV"\*\*\*:

#### **ПОДДРЖАНИ ЗЕМЈИ**\*\*

Обединетото Кралство, Ирска, Франција, Германија, Австрија, Италија, Шпанија, Португалија, Данска, Холандија, Норвешка, Шведска, Финска, Швајцарија, Белгија, Луксембург, Полска, Турција.

#### **ПОДДРЖАНИ ЈАЗИЦИ**

Англиски (Велика Британија), англиски (САД), француски, германски, италијански, шпански.

#### **ВКЛУЧУВАЊЕ/ИСКЛУЧУВАЊЕ НА ТЕЛЕВИЗОРОТ**

"Alexa, вклучи го телевизорот во дневната соба" (погледнете ја забелешката подолу) "Alexa, исклучи го телевизорот"

Забелешка: Вклучувањето на телевизорот ќе функционира само доколку поставката за вклучување на Alexa е овозможена на телевизорот преку претпочитаните поставки во апликацијата "Amazon Alexa" од почетниот екран.

#### **ПРОМЕНА НА КАНАЛ**

"Alexa, следен канал на телевизорот" "Alexa, промени го каналот во 5 на телевизорот"

#### **ПРОМЕНА НА ЈАЧИНАТА НА ЗВУК**

"Alexa, постави ја јачината на звук на 15 на телевизорот во дневната соба"

"Alexa, намали ја јачината на звук" "Alexa, зголеми ја јачината на звук"

#### **ИСКЛУЧУВАЊЕ ИЛИ ВКЛУЧУВАЊЕ ЗВУК НА ТЕЛЕВИЗОРОТ**

"Alexa, исклучи го звукот на телевизорот во дневната соба" "Alexa, вклучи го звукот"

#### **ПРОМЕНА НА ВЛЕЗЕН ИЗВОР**

"Alexa, промени го влезниот извор во Blu-ray на телевизорот во дневната соба" "Alexa, промени го влезниот извор во HDMI 1"

#### **КОНТРОЛА НА РЕПРОДУКЦИЈАТА**

"Alexa, репродуцирај на телевизорот" "Alexa, паузирај го телевизорот"

**КОНТРОЛА НА AMBILIGHT** (погледнете ја забелешката подолу):

- "Alexa, вклучи Ambilight"
- "Alexa, вклучи Ambilight со следење на боја"
- "Alexa, вклучи Ambilight со следење на видео"
- "Alexa, вклучи Ambilight со следење на звук"
- "Alexa, исклучи Ambilight на телевизорот во дневната соба"

Забелешка: Поддржаните гласовни наредби на Ambilight може да се разликуваат во зависност од моделот на телевизорот.

#### **СТАРТУВАЊЕ АПЛИКАЦИИ ИЛИ КРАТЕНКИ**\*\*

"Alexa, стартувај ја апликацијата Prime Video на телевизорот во дневната соба"

"Alexa, отвори ги Поставките на телевизорот во кујна" "Alexa, отвори го почетниот екран на телевизорот"

#### **НАВИГАЦИЈА НА МЕНИЈА**\*\*

"Alexa, оди десно" "Alexa, оди надолу" "Alexa, избери го ова"

#### **ПРЕБАРУВАЊЕ ВИДЕОСОДРЖИНИ**\*\*

"Alexa, прикажи ми популарни вести на YouTube" "Alexa, пребарај го Mr. Bean"

#### **Забелешка**:

\*\* Поддржаните гласовни наредби може да не се достапни за одредени земји.

\*\*\* Вештината е достапна само во поддржаните земји и јазици.

# **21. Google Assistant**

Вашиот телевизор може да работи со Google Assistant. Google Assistant ви овозможува да го користите вашиот глас за да го контролирате телевизорот - на пр. за промена на јачината на звукот, каналите и многу повеќе.

**Забелешка**: Google Assistant не е достапен на сите јазици и во сите земји.

За да го овозможите Google Assistant на телевизорот, ќе ви бидат потребни:

- Google Home-уред, како што е Google Home Mini
- Интернет-врска на телевизорот
- Сметка на Google
- Апликацијата Google Home (верзија за мобилен телефон/таблет)

#### **Поставување контрола на телевизорот со Google Assistant**

**1 -** Следете ги упатствата на екранот за да ја прифатите Политиката на приватност за користењето на функцијата за гласовна контрола на Google Assistant на овој телевизор. **2 -** Изберете име за телевизорот за да може Google Assistant да го препознае.

**3 -** Најавете се на вашата сметка на Google. Доколку веќе имате сметка на Google, најавете се. Доколку немате, создајте сметка и најавете се. Откако успешно ќе се најавите, изберете "Get Code" (Добиј код) за да го добиете кодот на уредот за овој телевизор за регистрирање на вашиот уред.

**4 -** На вашиот мобилен/таблет, пребарајте ја апликацијата "Google Home" во продавницата за апликации (iOS и Android). Преземете и отворете ја апликацијата Google Home. Најавете се со истата сметка на Google со која го регистриравте телевизорот. Треба да продолжите со поставувањето на апликацијата Google Home на мобилниот телефон/таблетот за да го контролирате телевизорот со гласовни наредби.

5 - Во апликацијата Google Home, изберете "Поставете уред", а потоа изберете "Може да се користи со Google" и пребарајте Philips Smart TV. Најавете се за да се поврзете со вашата сметка на Google и овозможете контрола на телевизорот во апликацијата Google Home.

**6 -** Можете да ја користите апликацијата Google Assistant за да го вклучувате телевизорот со гласовна наредба. За ова, телевизорот треба да остане во посебен режим на напојување, што може да доведе до малку поголема потрошувачка на енергија во режимот на подготвеност.

Подготвени сте да го користите вашиот Google Home-уред за да го контролирате овој телевизор. Обидете се со следното:

- Исклучете го телевизорот
- Префрлете на канал 10 на телевизорот
- Канал надолу на телевизорот
- Зголемете ја јачината на звук на телевизорот
- Исклучете го звукот на телевизорот

**Забелешка**: ако се одјавите од Google Assistant, повеќе нема да можете да користите гласовни наредби на овој телевизор. За да ја користите оваа функција повторно, ќе треба одново да поставите контрола на телевизорот со Google Assistant.

Google Assistant е достапен на одбрани јазици и во одбрани земји со почетна поддршка за англиски-UK и германски-DE. Листата на поддржани јазици/земји ќе се проширува со текот на времето. За најновата листа на поддржани јазици и земји контактирајте со нашиот центар за корисничка поддршка.

Достапноста на услугите зависи од регионот. Дел од или целосниот софтвер/услугите инсталирани во или достапни преку производот може да се променат, прекинат, отстранат, суспендираат или исклучат без известување.

# **22. Софтвер**

## **22.1. Ажурирање на софтвер**

#### **Пребарување на ажурирања**

#### **Ажурирање од интернет**

#### **(Почеток)** > **Поставки** > **Ажурирање на софтвер** > **Пребарување на ажурирања** > **Интернет (Препорачано)**

Сами побарајте ажурирање за софтверот.

• Ако телевизорот е поврзан на интернет, можно е да добиете порака за ажурирање на ТВ софтверот. Потребна ви е брза (широкопојасна) интернет врска. Ако ја добиете оваа порака, ви препорачуваме да го извршите ажурирањето.

• За време на ажурирањето на софтверот нема да има слика и телевизорот ќе се исклучи и повторно ќе се вклучи. Ова може да се случи неколку пати. Ажурирањето може да потрае неколку минути.

• Почекајте додека не се врати сликата од телевизорот. Немојте да го притиснувате копчето за вклучување <sup>Ф</sup> на телевизорот или на далечинскиот управувач за време на ажурирањето на софтверот.

#### **Ажурирање од USB**

#### **(Почеток**) > **Поставки** > **Ажурирање на софтвер** > **Пребарување на ажурирања** > **USB**

• Потребен ви е компјутер со брза интернет врска и USBмемориски уред за да го вчитате софтверот на телевизорот.

• Користете USB мемориски уред со најмалку 512MB слободен простор. Проверете дали му е исклучена заштитата за запишување.

**1 - Започнете со ажурирањето на телевизорот** Изберете **Ажурирање на софтвер** > **Пребарување на ажурирања** > **USB**, а потоа притиснете **OK**.

#### **2 - Идентификување на телевизорот**

Вметнете го USB меморискиот уред во еден од USB приклучоците на телевизорот.

Изберете **Почеток** и притиснете **OK**. Ќе се појави идентификациска датотека на USB меморискиот уред.

#### **3 - Преземање на ТВ софтверот**

- Вметнете го USB меморискиот уред во вашиот компјутер. - На USB меморискиот уред, пронајдете ја

датотеката **update.html** и кликнете двапати на неа.

- Кликнете на **Испрати ID**.
- Ако е достапен нов софтвер, преземете ја .zip датотеката.
- По преземањето, отпакувајте ја датотеката и ископирајте

ја датотеката **autorun.upg** на USB меморискиот уред.

- Не ја ставајте оваа датотека во папка.

#### **4 - Ажурирање на ТВ софтверот**

Повторно вметнете го USB меморискиот уред во телевизорот. Ажурирањето ќе започне автоматски. Телевизорот ќе се исклучи во траење од 10 секунди и потоа повторно ќе се вклучи. Ве молиме почекајте.

#### **Немојте да . . .**

- го користите далечинскиот управувач
- го отстранувате USB меморискиот уред од телевизорот
- притиснете на Ф двапати

• притиснете го копчето за вклучување на телевизорот Телевизорот ќе се исклучи (во траење од 10 секунди), а потоа повторно ќе се вклучи. Ве молиме почекајте.

ТВ софтверот е ажуриран. Можете повторно да го користите телевизорот.

За да спречите ненамерно ажурирање на ТВ софтверот, избришете ја датотеката autorun.upg од USB меморискиот уред.

#### **Локални ажурирања**

 **(Почеток)**> **Поставки** > **Ажурирање на софтвер** > **Пребарување на ажурирања** > **USB** > **Локални ажурирања**.

За продавачи и експертски корисници.

## **22.2. Верзија на софтвер**

#### **(Почеток)** > **Поставки** > **Ажурирање на софтвер** > **Тековни информации за софтверот**

За да ја погледнете тековната верзија на ТВ софтверот.

## **22.3. Автоматско ажурирање на софтверот**

 **(Почеток)** > **Поставки** > **Ажурирање на софтвер** > **Автоматско ажурирање на софтверот**

Вклучете Автоматско ажурирање на софтверот за автоматски да го ажурирате софтверот на вашиот телевизор. Оставете го телевизорот во режим на подготвеност.

Кога ќе ја овозможите поставката, надградбата ќе се преземе кога ќе се вклучи телевизорот и ќе се инсталира 15 минути откако телевизорот ќе влезе во режим на подготвеност (доколку нема закажан аларм). Кога ќе ја оневозможите поставката, на екранот ќе се прикаже пораката "Ажурирај сега"/"Подоцна".

# **22.4. Погледни историја на ажурирање на софтвер**

 **(Почеток)** > **Поставки** > **Ажурирање на софтвер** > **Погледни историја на ажурирање на софтвер**

Прикажете ја листата на верзии на софтвер кои се успешно ажурирани на телевизорот.

# **23. За животната средина**

## **23.1. Европска енергетска ознака**

**Европската енергетска ознака** ви дава информации за класата на енергетската ефикасност на овој производ. Колку е позелена класата на енергетска ефикасност на овој производ, толку е помала потрошувачката на енергија. На ознаката може да ја најдете класата на енергетска ефикасност и просечната потрошувачка на енергија при користење на овој производ. Исто така, можете да ги најдете вредностите на потрошувачката на енергија за овој производ на веб-сајтот на Philips за вашата земја на [www.philips.com/TVsupport](http://www.philips.com/TVsupport)

# **23.2. Регистрациски број на EPREL**

**Регистрациски број на EPREL**

43PUS8108 : 1446291 50PUS8108 : 1446282 55PUS8108 : 1448682 65PUS8108 : 1448689 70PUS8108 : 1479308 75PUS8108 : 1479322 43PUS8118 : 1448726 50PUS8118 : 1448729 55PUS8118 : 1448717 65PUS8118 : 1448721 70PUS8118 : 1479316 75PUS8118 : 1479330

# **23.3. Крај на употреба**

#### **Отстранување на стариот производ и батериите**

Вашиот производ е дизајниран и произведен со висококвалитетни материјали и компоненти кои може да се рециклираат и повторно да се употребат.

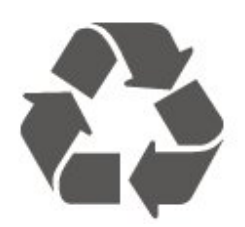

Доколку на производот е поставен овој симбол на прецртана канта за отпад, тоа значи дека производот е опфатен со европската директива 2012/19/EC.

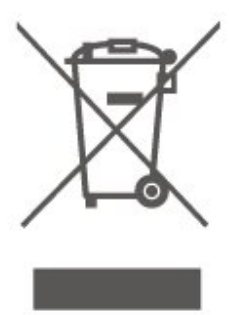

Запознајте се со локалниот систем за одделно собирање на електрични и електронски производи.

Делувајте во согласност со локалните правила и немојте да ги отстранувате старите производи заедно со вашиот вообичаен отпад од домаќинството. Правилното отстранување на вашиот стар производ ќе ги спречи потенцијалните негативни последици за животната средина и за здравјето на луѓето.

Вашиот производ содржи батерии опфатени со Европската директива 2006/66/EC, кои не смеат да бидат отстранети заедно со обичниот отпад од домаќинствата.

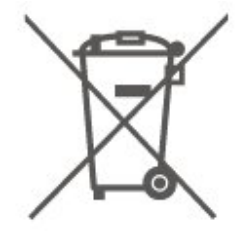

Запознајте се со локалните правила за одделно собирање на батерии, бидејќи правилното отстранување помага да се спречат негативните последици за животната средина и за здравјето на луѓето.

# **23.4. Декларацијата за усогласеност на Обединетото Кралство**

На овој начин, TP Vision Europe B.V. изјавува дека овој телевизор е усогласен со основните барања и други соодветни одредби од Регулативите за радиоопрема од 2017 година, Регулативите за еколошки дизајн на енергетски производи и за енергетски информации (Дополнување) (Излез од ЕУ) од 2019 година и Регулативите за ограничување на употребата на одредени опасни супстанци во електричната и електронската опрема од 2012 година.

# **24. Спецификации**

# **24.1. Напојување**

Спецификациите на производот подлежат на промени без претходна најава. За повеќе детали околу спецификациите на овој производ, посетете ја страницата [www.philips.com/TVsupport](http://www.philips.com/TVsupport)

**Напојување**

- Напојување : AC 220-240V +/-10%
- Собна температура : 5°C до 35°C

# **24.2. Прием**

- Антенски сигнал : 75 ohm коаксијален (IEC75)
- Фреквентни појаси на приемникот : Hyperband, S-Channel, UHF, VHF
- DVB : DVB-T/T2, DVB-C (кабелски) QAM
- Аналогна репродукција на видео : SECAM, PAL • Дигитална репродукција на видео : MPEG2 SD/HD
- (ISO/IEC 13818-2), MPEG4 SD/HD (ISO/IEC 14496-10), HEVC\*
- Дигитална репродукција на звук (ISO/IEC 13818-3)
- Влезен сателитски сигнал : 75 ohm тип F
- Влезен фреквентен опсег : 950 до 2150MHz
- Опсег на влезна моќност : 25 до 65 dBm
- DVB-S/S2 QPSK, стапка на симболи 2 до 45M симболи, SCPC и MCPC

• LNB : DiSEqC 1.0, поддршка за 1 до 4 LNB уреди, избор на поларитет 14/18V, избор на фреквенција 22kHz, режим за испраќање на тонови, максимална струја за LNB од 300mA

\* Само за DVB-T2, DVB-S2

# **24.3. Резолуција на екран**

#### **Дијагонална големина на екранот**

- 108 cm / 43 инчи
- 126 cm / 50 инчи
- 139 cm / 55 инчи
- 164 cm / 65 инчи
- 177 cm / 70 инчи
- 189 cm / 75 инчи

#### **Резолуција на екран**

• 3840 x 2160

# **24.4. Поддржана влезна резолуција**

#### **Поддржана резолуција на компјутер/видео**

Резолуција - Стапка на освежување

Влезови за видео - максималната стапка на слики е 60 Hz (телевизорот може да биде во режим за видео/игри/компјутер)

- 640 x 480 60Hz
- 576p 50Hz
- 720p 50 Hz, 60 Hz
- 1920 x 1080p 24 Hz, 25 Hz, 30 Hz, 50 Hz, 60 Hz
- 2560 x 1440 60 Hz
- 3840 x 2160p 24 Hz, 25 Hz, 30 Hz, 50 Hz, 60 Hz

#### **Поддржана резолуција само за видео**

Резолуција - Стапка на освежување

Влезови за видео (телевизорот може да биде во режим за видео или за игри)

• 480i - 60 Hz (кога опцијата **HDMI Ultra HD** е поставена на **Стандардно**)

• 576i - 50 Hz (кога опцијата **HDMI Ultra HD** е поставена на **Стандардно**)

- 1080i 50 Hz, 60 Hz
- Променлива стапка на освежување за видео од 1080p, 1440p, 2160p со стапка на слики од најмногу 48-60 Hz кога опцијата **HDMI Ultra HD** е поставена на **Оптимално**

**(автоматски игри)**

\* Забелешка: Одредени резолуции и стапки на слики може да не бидат поддржани со сите влезни извори.

## **24.5. Звук**

- Излезна моќност (RMS) : 20W
- Dolby MS12 V2.5
- Dolby Atmos
- DTS-HD (M6)
- Виртуелизатор на опкружувачки звук + Виртуелизатор на
- височински звук
- Изедначување на јачината на звукот на Dolby / Ноќен режим
- Подобрување басови на Dolby
- Clear Dialogue
- Звук врз основа на AI
- Еквилајзер врз основа на AI

# **24.6. Мултимедијални**

### **содржини**

#### **Приклучоци**

- USB 2.0
- Етернет LAN RJ-45
- Wi-Fi 802.11ac, двопојасно
- Bluetooth® 5.0
- **Поддржани системи на USB датотеки**
- FAT, NTFS

#### **Формати на репродукција**

- Видео кодеци : AVI, MKV, H.264/MPEG-4 AVC, MPEG1,
- MPEG2, MPEG4, VP9, HEVC (H.265), AV1
- Аудио кодеци : MP3, WAV, AAC, WMA (v2 до v9.2), WMA-PRO (v9 и v10), FLAC
- Титлови:
- Формат: SRT, SMI, SSA, SUB, ASS, TXT
- Кодирања на знаци : Западна Европа, турски, Централна Европа, кирилица, грчки, UTF-8 (Уникод), хебрејски, арапски, балтички
- Максимално поддржана брзина на пренос на податоци :
- MPEG-4 AVC (H.264) е поддржано до High Profile @ L5.1. 30 Mbps
- H.265 (HEVC) е поддржано до Main / Main 10 Profile до ниво 5.1 40 Mbps
- Кодеци за слика : JPEG, GIF, PNG, BMP, HEIF
- **Wi-Fi Certified**
- Овој телевизор е уред со сертификат за Wi-Fi.

# **24.7. Поврзување**

#### **Странично на телевизорот**

- Отвор за општ приклучок: CI+/CAM
- USB 2 USB 2.0
- Слушалки Стерео мини приклучок 3,5mm
- HDMI 3 влез UHD HDR

#### **Долна страна на телевизорот**

- Аудио излез Оптички Toslink
- USB 1 USB 2.0
- Мрежен LAN приклучок RJ45
- Сателитски приемник
- Антена (75 ohm)
- Влез HDMI 1 ARC/eARC UHD HDR
- Влез HDMI 2 UHD HDR

# **25. Отстранување на проблеми**

## **25.1. Совети**

Доколку не можете да пронајдете решение за вашиот проблем со телевизорот во **Отстранување на проблеми**, можете да одите во  **Клучни зборови** во **Помош** > **Упатство за користење** за да ги пронајдете информациите кои ги барате. Изберете клучен збор за да одите до најрелевантната страница во упатството за користење.

Доколку во упатството за користење нема одговор за вашето прашање, можете да ја посетите веб-страницата за поддршка на Philips.

За да решите каков било проблем поврзан со Philips TV, можете да ја консултирате нашата онлајн поддршка. Можете да го изберете вашиот јазик и да го внесете бројот на моделот на вашиот производ.

Одете на [www.philips.com/TVsupport.](http://www.philips.com/TVsupport)

На веб-сајтот за поддршка можете да го пронајдете телефонскиот број за вашата земја за да нѐ контактирате, како и често поставуваните прашања (ЧПП). Во некои земји, можете да разговарате со еден од нашите соработници и директно да му поставувате прашања или да му испратите прашање преку e-mail порака. Можете да го преземете новиот ТВ софтвер или упатството за да го читате на вашиот компјутер.

#### **ТВ помош на вашиот таблет уред, smartphone уред или компјутер**

За да извршувате подолги процедури со инструкции полесно, можете да ја преземете ТВ помошта во PDF формат за да ја читате на вашиот smartphone уред, таблет уред или компјутер. Алтернативно, можете да ја испечатите соодветната страница од Помош од вашиот компјутер.

За да го преземете делот Помош (упатство за користење) одете на [www.philips.com/TVsupport](http://www.philips.com/TVsupport)

## **25.2. Вклучување**

#### **Телевизорот не се вклучува**

• Откачете го кабелот за напојување од штекерот. Почекајте една минута, а потоа повторно вклучете го. Проверете дали кабелот за напојување е безбедно поврзан. Обидете се повторно да го поврзете.

• Поврзете го телевизорот во друг ѕиден штекер и вклучете го.

• Отстранете ги сите поврзани уреди од телевизорот и вклучете го.

• Доколку светлото за режим на подготвеност е вклучено, телевизорот може да не реагира на далечинскиот управувач.

#### **Крцкање при вклучување и исклучување**

Кога го вклучувате или го ставате телевизорот во режим на подготвеност, се слуша крцкање од шасијата на телевизорот. Крцкањето е поради вообичаеното ширење и собирање на телевизорот при ладење и загревање. Ова не влијае на перформансите.

#### **Телевизорот се враќа во режим на подготвеност откако ќе се прикаже почетниот екран на Philips**

Кога телевизорот е во режим на подготвеност, се прикажува почетниот екран на Philips, а потоа телевизорот се враќа во режим на подготвеност. Ова е нормална појава. Кога телевизорот е исклучен и повторно вклучен во струја, почетниот екран се прикажува на наредното вклучување. За да го вклучите телевизорот од режим на подготвеност, притиснете О (Режим на подготвеност / Вклучено) на далечинскиот управувач или на телевизорот.

#### **Светлото за режим на подготвеност продолжува да трепка**

Откачете го кабелот за напојување од штекерот. Почекајте 5 минути пред повторно да го вклучите кабелот за напојување. Ако повторно се појави трепкањето, обратете се на Корисничката поддршка на Philips TV. Во **Помош** > **Упатство за користење**, притиснете го копчето во боја  **Клучни зборови** и побарајте **Информации за**

### **Телевизорот самостојно се исклучува**

**контакт**.

Доколку телевизорот наеднаш се исклучи, поставувањето **Исклучување на тајмер** може да се вклучи. Со **Исклучување на тајмер** телевизорот се исклучува по 4 часа доколку не се добиени никакви сигнали од далечинскиот управувач. За да го избегнете ова автоматско исклучување, можете да го деактивирате ова исклучување. Во **Помош** > **Упатство за користење**, притиснете го копчето во боја  **Клучни зборови** и побарајте **Исклучување на тајмер**.

Исто така, ако телевизорот не прима ТВ сигнал ниту наредба од далечинскиот управувач во период од 10 минути, телевизорот автоматски се исклучува.

# **25.3. Далечински управувач**

#### **Телевизорот не реагира на далечинскиот управувач**

• На телевизорот му е потребно некое време да се вклучи. Во овој период, телевизорот не реагира на далечинскиот управувач или ТВ контролите. Ова е нормална појава.

• Батериите од далечинскиот управувач можеби се празни.

## **25.4. Канали**

#### **Не се пронајдени дигитални канали за време на**

#### **инсталацијата**

• Проверете дали телевизорот е поврзан со антена или пак користи сигнал од операторот. Проверете ги кабелските приклучоци.

• Проверете дали во земјата каде што го инсталирате телевизорот се достапни дигитални канали.

• Проверете дали сте го избрале точниот DVB (Digital Video Broadcast - Емитување на дигитално видео) систем. Изберете DVB-T (копнено) кога користите антена или обична антена, изберете DVB-C (кабелски) доколку користите ТВ кабелска услуга.

• Повторете ја инсталацијата и проверете дали сте ја избрале точната земја и систем.

**Не се пронајдени аналогни канали за време на**

#### **инсталацијата**

• Проверете дали телевизорот е поврзан со антена. Проверете ги кабелските приклучоци.

• Проверете дали сте го избрале точниот DVB (Digital Video Broadcast - Емитување на дигитално видео) систем. Изберете DVB-T (копнено) кога користите антена или обична антена.

• Повторете ја инсталацијата и изберете **Дигитални и аналогни канали** за време на инсталацијата.

**Некои канали се исчезнати, или пак не може да се пронајдат сите или некои од претходно инсталираните канали**

• Проверете дали сте ја избрале точната **Листа на канали** или **Листа на омилени** која обично ја гледате. • Некои канали може да бидат преместени или пак да бидат избришани од страна на станицата за емитување. Во листата со нормални канали, обидете се да го побарате каналот којшто недостасува. Доколку каналот сѐ уште е достапен, можете да го вратите на листата на омилени. • Каналот може да се избрише од листата на канали при **Автоматско ажурирање на каналите**. Овие автоматски

ажурирања се вршат преку ноќ доколку телевизорот се наоѓа во режим на подготвеност.

Каналите кои повеќе не постојат се бришат и се додаваат нови канали на листата на канали. Во ретки прилики, каналот може да биде избришан затоа што телевизорот не можел да го пронајде кога вршел проверка за неговото присуство. Можно е и каналот да не емитува програма навечер.

За да избегнете бришење на каналите при **Автоматското ажурирање на каналите** затоа што телевизорот не можел да ги пронајде, иако овие канали се сѐ уште присутни, можете да ја исклучите опцијата**Автоматско ажурирање на каналите**.

 **(Почеток)** > **Поставки** > **Канали** > **Инсталирање антена/кабел**, **Инсталирање на сателити\*** > **Автоматско**

#### **ажурирање на каналите**

\* Инсталирањето на сателити е наменето само за моделите што ги поддржуваат сателитските функции.

#### **DVB-T2 HEVC канал**

• Погледнете ги техничките спецификации за да проверите дали вашиот телевизор поддржува DVB-T2 HEVC во вашата земја и преинсталирајте го DVB-T каналот.

## **25.5. Сателит**

#### **Телевизорот не може да ги пронајде сателитите кои ги сакам или телевизорот ги инсталира истите сателити**

#### **двапати**

Проверете дали е поставен точниот број на сателити во поставките на почетокот на инсталацијата. Можете да го поставите телевизорот да пребарува еден, два или 3/4 сателити.

#### **LNB уредот со две глави не може да пронајде втор сателит**

• Ако телевизорот пронајде еден сателит, но не може да пронајде втор, завртете ја чинијата за неколку степени. Порамнете ја чинијата за да добиете најјак сигнал на првиот сателит. Проверете го индикаторот за јачина на сигналот на првиот сателит на екранот.

• Проверете дали поставките се поставени на два сателита.

#### **Промената на поставките на инсталацијата не го решија**

#### **мојот проблем**

Сите поставки, сателити и канали се зачувуваат само на крајот на инсталацијата откако ќе завршите.

#### **Сите сателитски канали ги нема**

Ако користите Unicable-систем, можно е друг сателитски приемник во вашиот Unicable-систем да го користи истиот број на кориснички појас.

#### **Изгледа дека некои сателитски канали исчезнале од листата на канали**

Ако некои канали изгледа дека ги нема или ги промениле местата, можно е станицата за емитување да ја променила локацијата на транспондерот за овие канали. За да ги вратите позициите на каналите во листата на канали, можете да се обидете со ажурирање на пакетот на канали.

#### **Не можам да отстранам сателит**

Пакетите со претплата не дозволуваат да се отстрани сателит. За да го отстраните сателитот, морате повторно да ја извршите инсталацијата и да изберете друг пакет.

#### **Понекогаш приемот е слаб**

• Проверете дали сателитската чинија е цврсто монтирана. Силните ветрови може да ја поместат чинијата.

• Снегот и дождот може да го ослабат приемот.

# **25.6. Слика**

#### **Нема слика / изобличена слика**

• Проверете дали телевизорот е поврзан со антена или пак користи сигнал од операторот. Проверете ги кабелските приклучоци.

• Провете дали е избран точниот извор/влез во менито со извори. Притиснете на **• Извори** и изберете го потребниот извор/влез.

• Проверете дали надворешниот уред или извор е правилно поврзан.

• Проверете дали приемот е слаб.

• Проверете дали сликата е поставена на минимална вредност. Изберете **Стил на слика**, изберете стил и притиснете **OK**.

• За да проверите дали телевизорот е расипан, обидете се со репродукција на видео клип. Притиснете **Брзо мени** >  **Помош** > **Дијагностика на телевизорот** > **Проверете го телевизорот**. Доколку видео клипот остане црн, јавете се во Philips. Почекајте да заврши клипот, а потоа изберете **Информации за контакт** во менито Помош. Јавете се на телефонскиот број за вашата земја.

#### **Има звук, но нема слика**

• Извршете промена кон други видео извори, а потоа вратете се назад на тековниот извор.

• Изберете **Стил на слика**, изберете стил и притиснете **OK**.

• Вратете го стилот на сликата, вратете се назад на **Стил на слика**, а потоа притиснете на **Врати стил**.

• Ресетирајте ги сите ТВ поставки, одете

во **(Почеток)** > **Поставки** > **Општи**

#### **поставки** > **Преинсталирање на ТВ**.

• Проверете ги приклучоците на изворните/влезните уреди.

#### **Слаб прием**

Доколку сликата на телевизорот е изобличена или варира во квалитет, можно е влезниот сигнал да е слаб. Слабиот дигитален сигнал се гледа како слика која што се испрекинува во квадратчиња и повремено се замрзнува. Лошиот дигитален сигнал ќе го снема многу порано отколку лошиот аналоген сигнал.

• Проверете дали антенскиот кабел е правилно поврзан.

• Големите звучници, безжичните аудио уреди, неонските светилки, високите згради и другите големи предмети може да влијаат на квалитетот на приемот кога користите антена. Обидете се да го подобрите приемот со промена на насоката на антената или со поместување на уредите подалеку од телевизорот. Лошите временски услови може да го ослабат приемот.

• Проверете дали сите приклучоци, до или од вашите уреди, се правилно поврзани.

• Ако приемот е слаб само на еден канал, прилагодете го овој канал со **Аналогно: Рачна инсталација**. (Само за аналогни канали)

• Проверете дали дојдовниот дигитален сигнал е доволно силен. Додека гледате дигитален канал,

притиснете **OPTIONS**, изберете **Статус** и притиснете **OK**. Проверете ги опциите **Јачина на сигнал** и **Квалитет на сигнал**.

#### **Слаба слика од уред**

• Проверете дали уредот е правилно поврзан. Проверете дали видео излезот на уредот е поставен на највисоката можна резолуција, доколку е можно.

• Вратете го стилот на сликата или извршете промена во друг стил на слика.

#### **Поставките за слика се менуваат по некое време**

Проверете дали функцијата **Локација** е поставена на **Дом**. Во овој режим можете да менувате и зачувувате поставки.

#### **(Почеток)** > **Поставки** > **Општи поставки** > **Локација**

#### **Се појавува банер**

Доколку на екранот повремено се појавува промотивен банер или пак опцијата **Стил на слика** автоматски се враќа на **Живописно** при стартувањето, телевизорот се наоѓа во локација на **Продавница**. Поставете го телевизорот на локацијата **Дом** за да го користите во домашни услови. **(Почеток)** > **Поставки** > **Општи поставки** > **Локација**

#### **Сликата не го исполнува екранот / Погрешна или нестабилна големина на сликата / Позицијата на сликата**

#### **е неправилна**

• Доколку големината на сликата - нејзиниот сооднос - не го исполнува екранот, со црни ленти во горниот и долниот дел или на левата и десната страна, притиснете  $\biguparrow$ **(Почеток)** > **Поставки** > **Слика** > **Формат на слика** > **Исполни екран**.

• Доколку големината на сликата се менува постојано, притиснете **(Почеток)** > **Поставки** > **Слика** > **Формат на слика** > **Прилагоди на екран**.

• Доколку позицијата на сликата не е точна на екранот, проверете ја резолуцијата на сигналот и типот на излез на поврзаниот уред, а потоа

притиснете **(Почеток)** > **Поставки** > **Слика** > **Формат на слика** > **Оригинален**.

#### **Сликата од компјутерот не е стабилна**

Проверете дали вашиот PC ја користи поддржаната резолуција и стапка на обновување.

# **25.7. Звук**

#### **Нема звук или слаб квалитет на слика**

• Проверете дали поставките за звук на телевизорот се во ред и притиснете го копчето за јачина на звук ( $\rightarrow$ ) или пак копчето за исклучување на звук  $\blacktriangleleft \times$ .

• Доколку користите дигитален приемник, проверете дали јачината на звукот на овој приемник не е поставена на нула или пак звукот не е исклучен.

• Проверете дали телевизорот - аудио сигналот - е

правилно поврзан со системот за домашно кино, доколку користите таков систем за ТВ звукот. Проверете дали сте го поврзале HDMI кабелот на приклучокот **HDMI1 ARC** на системот за домашно кино.

• Проверете дали аудио излезот на телевизорот е поврзан на аудио влезот на Системот за домашно кино. Треба да се слушне звук од звучниците на HTS уредот (системот за домашно кино).

#### **Звук со многу шум**

Ако гледате видео запис од приклучен USB флеш уред или поврзан компјутер, звукот од вашиот систем за домашно кино може да биде изобличен. Овој шум се слуша кога аудио или видео датотеката има DTS звук, но системот за домашно кино нема обработување за DTS звук. Ова можете да го поправите со поставување на

опцијата **Формат на дигитален излез** на телевизорот на **Стерео**.

Притиснете на **(Почеток)** > **Поставки**

> **Звук** > **Напредно** > **Формат на дигитален излез**

### **25.8. HDMI - UHD**

#### **HDMI**

• Обрнете внимание дека поддршката за HDCP (Highbandwidth Digital Content Protection) може да го продолжи времето кое му е потребно на телевизорот за да прикаже содржини од HDMI уред.

• Ако телевизорот не го препознае HDMI уредот и не се прикаже слика, префрлете го изворот од еден уред на друг и потоа повторно назад.

• Ова е Ultra HD TV. Одредени постари уреди - поврзани со HDMI - не препознаваат телевизор со Ultra HD електронски и може да не функционираат правилно или да прикажуваат изобличена слика или звук. За да спречите неисправно функционирање на таквиот уред, можете да го поставите квалитетот на сигналот на ниво кое уредот може да го поднесе. Доколку уредот не користи Ultra HD сигнали, можете да го исклучите Ultra HD за овој HDMI приклучок.

Доколку се изобличени сликата и звукот од уредот поврзан со HDMI, проверете дали различното поставување на **HDMI Ultra HD** може да го реши проблемот.

Во **Помош** > **Упатство за користење**, притиснете го копчето во боја  **Клучни зборови** и побарајте **HDMI Ultra HD**. • Ако повремено има прекини во звукот, проверете дали излезни поставки од HDMI уредот се точни.

#### **HDMI EasyLink не функционира**

• Проверете дали вашите HDMI уреди се компатибилни со HDMI-CEC. EasyLink функциите функционираат само со уреди кои се компатибилни со HDMI-CEC.

#### **HDMI eARC не функционира правилно**

- Проверете дали HDMI-кабелот е поврзан со **HDMI 1**.
- Проверете дали сте го поврзале **HDMI-кабелот со**
- **извонредно голема брзина** во приклучокот eARC. • Достапен е само еден eARC-уред истовремено.

#### **Не се прикажува икона за јачина на звук**

• Кога се поврзува HDMI-CEC аудио уред и го користите далечинскиот управувач од телевизорот за да го прилагодите нивото на јачината на звукот од уредот, оваа појава е нормална.

# **25.9. USB**

#### **Не се прикажуваат фотографии, видео записи и музика од USB уред**

• Проверете дали USB меморискиот уред е поставен да ја поддржува класата за масовно складирање, како што е опишано во документацијата на меморискиот уред.

• Проверете дали USB меморискиот уред е компатибилен со телевизорот.

• Проверете дали форматите на аудио датотеките и датотеките со слики се поддржани од телевизорот. За повеќе информации, во **Помош**, притиснете го копчето во боја  **Клучни зборови** и побарајте **Мултимедиумски содржини**.

#### **Испрекината репродукција на USB датотеки**

• Перформансите за пренос на USB меморискиот уред може да ја ограничат стапката на пренос на податоци до телевизорот што предизвикува слаба репродукција.

### **25.10. Wi-Fi и интернет**

#### **Не е пронајдена Wi-Fi мрежа или Wi-Fi мрежата е изобличена**

• Проверете дали firewall-заштитата на вашата мрежа дозволува пристап на безжичното поврзување на телевизорот.

• Ако безжичната мрежа не функционира правилно во вашиот дом, обидете се со инсталирање на кабелска мрежа.

#### **Интернетот не функционира**

• Ако поврзувањето со рутерот е во ред, проверете го поврзувањето на рутерот на интернет.

#### **Компјутерот и интернет врската се бавни**

• Погледнете во упатството за користење на безжичниот рутер за повеќе информации околу внатрешниот опсег, стапката на пренос и други фактори на квалитетот на сигналот.

• Користете брза (широкопојасна) интернет врска за вашиот рутер.

#### **DHCP**

• Ако поврзувањето е неуспешно, можете да ги проверите поставките за DHCP (Dynamic Host Configuration Protocol) на рутерот. DHCP треба да е вклучено.

# **25.11. Погрешен јазик на мени**

#### **Вратете го вашиот јазик**

**1 -** Притиснете  **Почеток** и изберете **Поставки** преку иконата во горниот десен агол.

**2 -** Притиснете 8 пати (надолу), а потоа притиснете **OK**.

**3 -** Повторно притиснете **OK** за да влезете во **Јазик**, изберете ја првата ставка во **Јазик на мени** и

притиснете **OK**.

**4 -** Изберете го вашиот јазик и притиснете **OK**.

# **26. Безбедност и грижа**

# **26.1. Безбедност**

#### **Важно**

Прочитајте ги и разберете ги сите безбедносни инструкции пред да го користите телевизорот. Ако настане оштетување поради непридржување до инструкциите, гаранцијата не важи.

#### **Ризик од електричен удар или пожар**

• Никогаш немојте да го изложувате телевизорот на дожд или вода. Никогаш немојте да поставувате садови со течност, како вазни, во близина на телевизорот. Ако се истури течност на или во телевизорот, веднаш исклучете го телевизорот од штекерот.

Контактирајте ја корисничката поддршка на Philips TV за проверка на телевизорот пред употреба.

• Немојте да го изложувате телевизорот, далечинскиот управувач или батериите на прекумерна топлина. Немојте да ги поставувате во близина на свеќи што горат, пламен или други извори на топлина, вклучувајќи директна сончева светлина.

• Немојте да вметнувате предмети во отворите за вентилација или во другите отвори на телевизорот.

• Немојте да поставувате тешки предмети врз кабелот за напојување.

• Не користете прекумерна сила при ракување со приклучоците за напојување. Недоволно прицврстените приклучоци за напојување може да предизвикаат спој или пожар. Проверете дали приклучокот за напојување не е затегнат кога го поместувате ТВ екранот.

• За да го исклучите телевизорот од напојувањето, мора да го исклучите приклучокот за напојување. Кога го исклучувате напојувањето, секогаш влечете го приклучокот за напојување, не кабелот. Проверете дали имате целосен пристап до приклучокот за напојување, кабелот за напојување и штекер во секое време.

### **Ризик од повреда или оштетување на телевизорот**

• Потребни се двајца за да кренат и да носат телевизор кој тежи повеќе од 25 kg или 55 lbs.

• Ако го монтирате телевизорот на држач, користете го само испорачаниот држач. Цврсто поставете го држачот на телевизорот.

Поставете го телевизорот на рамна, изедначена површина која може да ја издржи комбинираната тежина на телевизорот и држачот.

• Кога е монтиран на ѕид, проверете дали држачот за на ѕид може безбедно да ја поднесе тежината на ТВ уредот. TP Vision не сноси никаква одговорност за неправилно поставување на ѕид кое може да резултира со несреќен случај, повреда или оштетување.

• Одредени делови од овој производ можно се изработени од стакло. Внимателно ракувајте за да избегнете повреда или оштетување.

#### **Ризик од оштетување на телевизорот!**

Пред да го поврзете телевизорот во штекерот, проверете дали напонот одговара на вредноста испечатена на задната страна на телевизорот. Никогаш не го поврзувајте телевизорот во штекерот ако напонот е различен.

#### **Опасности поврзани со стабилноста**

Овој производ е дизајниран и наменет за потрошувачи и за лична употреба во домот, освен ако не е поинаку договорено со производителот во пишана форма. Непридржувањето до оваа препорака или до инструкциите дадени во упатството за користење на производот и во документацијата за поддршка на производот може да предизвика оштетување на производот и ќе ја поништи гаранцијата во такви случаи.

Телевизорот може да падне и да предизвика сериозни повреди или смрт. Многу повреди, особено кај децата, можат да се избегнат со преземање неколку едноставни мерки на претпазливост, како на пример:

• СЕКОГАШ проверувајте дали телевизорот виси на работ од мебелот на кој е поставен.

• СЕКОГАШ користете комоди или масички или начини за поставување кои ги препорачува производителот на телевизорот.

• СЕКОГАШ користете мебел што може безбедно да го држи телевизорот.

• СЕКОГАШ поучувајте ги децата за опасностите од качување врз мебелот за да го дофатат телевизорот или неговите копчиња.

• СЕКОГАШ поставувајте ги каблите поврзани во вашиот телевизор на начин на кој нема да можете да се сопнете од нив, да ги повлечете или истргнете.

• НИКОГАШ не поставувајте го телевизорот на нестабилно место.

• НИКОГАШ не поставувајте го телевизорот на висок мебел (на пример, ормани или полици) без да го прицврстите и мебелот и телевизорот на соодветна подлога.

• НИКОГАШ не поставувајте го телевизорот на ткаенини или други материјали што можат да се стават помеѓу телевизорот и мебелот на кој е поставен.

• НИКОГАШ не поставувајте предмети, како што се играчки и далечински управувачи, кои може да ги натераат децата да се качат врз телевизорот или мебелот на кој е поставен телевизорот.

При користење и преместување на телевизорот, важат истите мерки на претпазливост наведени погоре.

#### **Ризик во врска со батериите**

• Немојте да ја голтате батеријата. Опасност од хемиска изгореница.

• Далечинскиот управувач може да содржи батерија во вид на монета/копче. Ако кружната батерија во вид на паричка/копче се голтне, може да предизвика сериозни внатрешни изгореници за само 2 часа и може да доведе до смрт.

• Новите и искористените батерии чувајте ги подалеку од дофат на деца.

• Ако преградата за батеријата не се затвора добро, не го користете производот и чувајте го подалеку од деца.

• Ако мислите дека е можно батериите да биле голтнати или се наоѓаат во кој било дел од телото, итно побарајте медицинска помош.

• Постои ризик од пожар или експлозија ако батеријата се замени со батерија од несоодветен тип.

• Замена на батерија со батерија од несоодветен тип што може да ја оневозможи мерката за заштита (на пример, во случајот на некои типови литиумски батерии).

• Фрлањето на батеријата во оган или во жешка печка и механичкото кршење или сечење на батеријата може да предизвикаат експлозија.

• Оставањето на батеријата во опкружување со исклучително висока температура може да предизвика експлозија или протекување на запалива течност или гас.

• Батерија што е подложена на исклучително низок воздушен притисок може да предизвика експлозија или протекување на запалива течност или гас.

#### **Ризик од прегревање**

Никогаш немојте да го инсталирате телевизорот во ограничен простор. Секогаш оставајте простор од најмалку 20 cm или 8 инчи околу телевизорот за вентилација. Водете сметка завеси или други предмети да не ги покриваат отворите за вентилација на телевизорот.

#### **Грмотевици**

Исклучете го телевизорот од штекерот и антената пред невреме со грмежи.

Кога има невреме со грмежи, немојте да допирате кој било дел од телевизорот, кабелот за напојување или кабелот од антената.

#### **Ризик од оштетување на слухот**

Избегнувајте користење на слушалки со висока јачина на звук или подолг временски период.

#### **Ниски температури**

Ако телевизорот се пренесува при температури под 5°C или 41°F, отпакувајте го телевизорот и почекајте додека температурата на телевизорот не ја достигне собната температура пред да го поврзете телевизорот во штекер.

#### **Влажност**

Во ретки прилики, во зависност од температурата и влажноста, можно е да се појави мала кондензација на внатрешноста на стаклото (кај некои модели). За да го спречите ова, немојте да го изложувате телевизорот на директна сончева светлина, топлина или прекумерна влажност. Доколку се појави кондензација, ќе исчезне додека работи телевизорот за неколку часа. Кондензацијата на влажност нема да му наштети на телевизорот, ниту пак ќе предизвика дефект.

### **26.2. Нега на екранот**

#### **Чистење**

• Немојте да го допирате, туркате, триете или удирате екранот со кој било предмет.

• Пред чистење, исклучете го телевизорот.

• Чистете го телевизорот и рамката со нежна влажна ткаенина и бришете нежно. Немојте да користите супстанци како алкохол, хемикалии или средства за чистење на телевизорот.

• За да избегнете деформирање и избледнување на бојата, избришете ги капките вода најбрзо што можете.

• Избегнувајте статични слики колку што е тоа можно. Статични слики се слики кои остануваат на екранот подолг временски период. Статичните слики вклучуваат менија на екранот, црни ленти, прикази со време, итн. Ако мора да користите статични слики, намалете го контрастот и осветленоста на екранот за да избегнете оштетување на екранот.

# **27. Услови на користење**

#### 2023 © TP Vision Europe B.V. Сите права се задржани.

Овој производ се нуди на пазарот од страна на TP Vision Europe B.V. или некоја од неговите филијали, во понатамошниот текст на овој документ како TP Vision, кој е производител на овој производ. TP Vision е издавач на гаранцијата за телевизорот со кој е испорачана оваа брошура. Philips и заштитеното лого на Philips се регистрирани трговски марки на Koninklijke Philips N.V.

Спецификациите подлежат на промени без претходна најава. Трговските марки се сопственост на Koninklijke Philips N.V или на нивните респективни сопственици. TP Vision го задржува правото за промена на производите во кое било време, без обврска за усогласување на претходните производи со тие промени.

Писмениот материјал испорачан со телевизорот и упатството зачувано во меморијата на телевизорот или преземено од веб-сајтот на Philips [www.philips.com/TVsupport](http://www.philips.com/tvsupport) се сметаат како соодветни за предвидената употреба на системот.

Материјалот во ова упатство се смета соодветен за намената на системот. Ако производот, или неговите поединечни модули или процедури, се користат за цели различни од оние кои се наведени овде, мора да се добие потврда за нивната валидност и соодветност. TP Vision гарантира дека самиот материјал не прекршува ниеден патент во Соединетите Американски Држави. Не се искажува ниту пак имплицира никаква додатна гаранција. TP Vision не може да се смета за одговорен за какви било грешки во содржината на овој документ, ниту за какви било проблеми како резултат на содржината на овој документ. Грешките доставени до Philips ќе бидат адаптирани и објавени на веб-сајтот за поддршка на Philips колку што е можно побрзо.

Услови на гаранција - Опасност од повреда, оштетување на телевизорот или поништување на гаранцијата! Немојте да се обидувате сами да го поправате телевизорот. Користете го телевизорот и дополнителната опрема исклучиво по упатствата на производителот. Знакот за внимание испечатен на задната страна на телевизорот укажува на ризик од електричен удар. Никогаш немојте да го отстранувате капакот на телевизорот. Секогаш контактирајте ја службата за грижа за корисници на Philips телевизори за услуги или поправки. Пронајдете го телефонскиот број во испечатената документација која е испорачана со телевизорот. Или пак, посетете го нашиот веб-сајт [www.philips.com/TVsupport](http://www.philips.com/tvsupport) и доколку е потребно изберете ја вашата земја. Секоја операција која е строго забранета во ова упатство, или какви било прилагодувања и процедури при составувањето кои не се препорачани или одобрени во

ова упатство ќе ја поништат гаранцијата.

#### Карактеристики на пиксели

Овој ТВ производ има висок број на пиксели во боја. Иако ефективните пиксели се 99,999% или повеќе, можно е постојано да се појавуваат црни точки или светли точки во боја (црвена, зелена или сина) на екранот. Ова е структурна карактеристика на екранот (во рамките на општите индустриски стандарди) и не е дефект. Затоа, имајте предвид дека тоа не подлежи на поправка, замена или рефундирање во и/или надвор од гарантниот период.

#### Карактеристики на задното осветлување

Сите телевизори од Philips поминаа строги тестови и проверки пред да ви бидат испорачани. Можете да бидете сигурни дека квалитетот на нашите телевизори го ставаме на прво место за да ви овозможиме максимално уживање при гледањето телевизија. Меѓутоа, имајте предвид дека прелевањето на задното осветлување ("ефектот Мура") и/или нерамномерноста на задното осветлување што може да се забележат само на темни слики или во многу темна и затемнета просторија се во рамките на спецификациите на телевизорот. Ваквите појави не претставуваат оштетување ниту пак се сметаат за дефект на телевизорот. Поради тоа, жалиме што ваквите барања за гаранција, бесплатно сервисирање, замена или рефундирање не може да бидат прифатени во и/или надвор од гарантниот период.

#### CE-усогласеност

Со овој документ, TP Vision Europe B.V. изјавува дека овој телевизор е усогласен со основните барања и други соодветни одредби од директивите 2014/53/EU (RED), 2009/125/EC (регулатива (ЕУ) 2019/2021) (еколошки дизајн) и 2011/65/EC (RoHS).

#### Усогласеност со EMF

TP Vision произведува и продава многу производи наменети за потрошувачите, кои, како и сите електронски уреди, општо земено можат да емитуваат и примаат електромагнетни сигнали. Еден од главните деловни принципи на TP Vision е преземање на сите потребни мерки за заштита на здравјето и безбедноста при користењето на нашите производи, заради усогласување со сите применливи правни прописи и почитување на EMF (Електромагнетно поле) стандардите кои се важечки во време на произведувањето на уредите.

TP Vision се придржува кон развивање, произведување и пласирање производи на пазарот кои не предизвикуваат никакви негативни здравствени ефекти. TP Vision потврдува дека доколку нивните производи се ракуваат правилно за предвидената употреба, тие се безбедни, според научните докази кои се достапни денес. TP Vision игра активна улога во развојот на меѓународните EMF и безбедносни стандарди, што му овозможува на Philips да го предвиди понатамошниот развој на стандардизацијата за благовремена интеграција во производите.

# **28. Авторски права**

# **28.1. HDMI**

Термините HDMI, HDMI High-Definition Multimedia Interface, препознатливиот изглед на HDMI и логоата на HDMI се заштитни знаци или регистрирани заштитни знаци на HDMI Licensing Administrator, Inc.

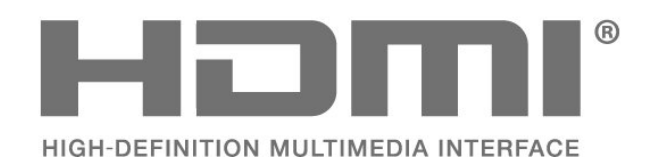

# **28.4. DTS-HD**

За патенти на DTS, погледнете ја веб-страницата http://patents.dts.com. Произведено со лиценца од DTS Licensing Limited. DTS, симболот, како и DTS и симболот заедно, DTS-HD и логото на DTS-HD се регистрирани заштитни знаци или заштитни знаци на DTS, Inc. во САД и/или во други земји. © DTS, Inc. СИТЕ ПРАВА СЕ ЗАДРЖАНИ.

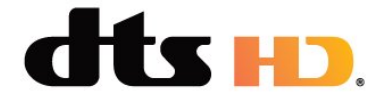

## **28.5. Wi-Fi Alliance**

Логото на Wi-Fi CERTIFIED™ е регистрирана заштитна ознака на Wi-Fi Alliance®.

# **28.2. Напредно HEVC**

Опфатено со едно или повеќе барања за HEVC-патенти наведени на patentlist.accessadvance.com. Подготвеност за иднината со напредно HEVC-декодирање.

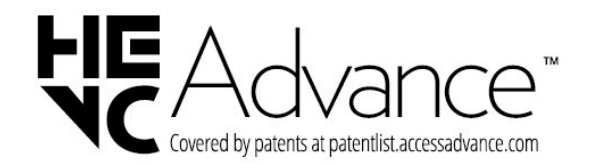

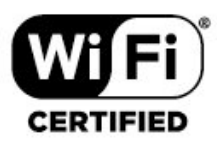

# **28.3. Dolby Vision и Dolby Atmos**

Dolby, Dolby Vision, Dolby Atmos, Dolby Audio и симболот со двојно D се регистрирани заштитни знаци на Dolby Laboratories Licensing Corporation.

Произведено по лиценца на Dolby Laboratories. Доверливи необјавени дела. Авторски права © 2012-2022 Dolby Laboratories.

Сите права се задржани.

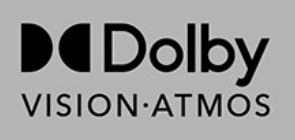

# **28.6. Други трговски марки**

Сите други регистрирани и нерегистрирани трговски марки се во сопственост на нивните соодветни сопственици.
# **29. Отворен изворен**

## **код**

## **29.1. Софтвер со отворен изворен код**

Овој телевизор содржи софтвер со отворен изворен код. TP Vision Europe B.V. со ова нуди доставување, на барање, на копија на комплетниот соодветен изворен код за софтверските пакети со отворен изворен код со заштитени авторски права кои се користат во овој производ, за кои таква понуда е побарана од страна на соодветните сопственици на лиценци.

Оваа понуда е валидна до три години по купувањето на производот за сите приматели на оваа информација. За да го добиете изворниот код, ве молиме обратете се на англиски до . . .

**[open.source@tpv-tech.com](mailto:open.source@tpv-tech.com)**

# **29.2. Лиценца на отворен изворен код**

### **Информации за лиценцата на отворен изворен код**

README за изворниот код на деловите за софтверот на телевизорот од TP Vision Europe B.V., кои се покриени со лиценца на отворен изворен код.

Ова е документ што ја опишува дистрибуцијата на изворниот код кој се користи на телевизорите од TP Vision Europe B.V., кои се покриени со GNU General Public License (GPL) или со GNU Lesser General Public License (LGPL), или која било друга лиценца на отворен изворен код. Инструкции за добивање на копии од овој софтвер може да се најдат во насоките за употреба.

TP Vision Europe B.V. НЕ ДАВА НИКАКВИ ГАРАНЦИИ, ИЗРЕЧНИ ИЛИ ИМПЛИЦИТНИ, ВКЛУЧУВАЈЌИ И КАКВИ БИЛО ГАРАНЦИИ ЗА МОЖНОСТ ЗА ПРОДАЖБА ИЛИ СООДВЕТНОСТ ЗА ОДРЕДЕНА НАМЕНА ВО ВРСКА СО СОФТВЕРОТ. TP Vision Europe B.V. не нуди поддршка за овој софтвер. Горенаведеното не влијае на вашите гаранции и законски права во врска со производите од TP Vision Europe B.V. што сте ги купиле. Тоа се однесува само на овој изворен код кој ви е овозможен.

### **Отворен изворен код**

#### apr (1.7.0)

Apache Portable Runtime Library обезбедува предвидлив и постојан интерфејс на основни имплементации врз основа на платформа, со API со кое програмерите можат да кодираат и да бидат сигурни дека однесувањето ќе биде предвидливо, дури и идентично, без разлика на платформата на која е изграден нивниот софтвер, што од нив ја отстранува обврската за кодирање на услови во специјални случаи кои мораат да ги решат или да искористат функции или недостатоци кои се специфични за платформата. Извор: https://github.com/apache/apr

#### bind ( 9.11.36)

BIND (Berkeley Internet Name Domain) е целосна, високопренослива имплементација на протоколот на доменскиот систем на имиња (DNS). Извор: https://github.com/isc-projects/bind9

#### busybox (1.31.1)

BusyBox комбинира минијатурни верзии на многу чести услужни програми на UNIX во една мала програма. Овозможува замена за повеќето од услужните програми коишто вообичаено се наоѓаат во услужните програми за датотеки, услужните програми за интерфејс со командни линии итн. Услужните програми во BusyBox вообичаено имаат помалку опции од сродните услужни програми во GNU со повеќе функции; меѓутоа, вклучените опции ја овозможуваат очекуваната функционалност и се однесуваат многу како нивниот GNU-пандан. BusyBox овозможува прилично комплетна околина за каков било мал или вграден систем.

Извор: https://www.busybox.net/downloads/

#### binutils (2.31.510

Бинарните услужни програми од GNU се збирка од бинарни алатки. Главните се: ld - GNU-поврзувач. as - GNU-склопувач. Извор: https://www.gnu.org/software/binutils/

#### bzip2 (1.0.6)

bzip2 е бесплатна програма за компресија на датотеки со отворен изворен код што го користи алгоритамот Burrows–Wheeler. Компресира единечни датотеки, не е архива за датотеки. Бил развиен од Julian Seward и одржуван од Mark Wielaard и Micah Snyder. Извор: https://sourceware.org/bzip2/

c-ares (1.10.1)

c-ares е C-библиотека за асинхрони DNS-барања (вклучувајќи и решавања на имиња) Извор: https://c-ares.org/

cario (1.16.0)

Cairo е библиотека на 2D-графики со поддршка за многубројни излезни уреди. Тековно поддржаните излезни извори го вклучуваат системот X Window (преку Xlib и XCB), Quartz, Win32, меѓумеморија на слики, PostScript, PDF, и SVG-датотеки. Во експерименталните задни краеви спаѓаат OpenGL, BeOS, OS/2 и DirectFB. извор https://www.cairographics.org/

#### dbus (1.11.2)

D-Bus е едноставен систем за комуникација и координација меѓу процеси.

Важно е да се нагласи "и координација"; D-Bus обезбедува daemon на магистрала којшто ги врши следните функции: - ги известува апликациите кога се излегува од други апликации

- започнува услуги на барање

 - поддржува апликации со еден примерок Извор: https://github.com/freedesktop/dbus

#### e2fsprogs (1.43.3)

e2fsprogs (познат и како програми e2fs) е збирка услужни програми за одржување на системите датотеки ext2, ext3 и ext4. Бидејќи тие системи се стандардни за дистрибуции на Linux, се сметаат за суштински софтвер Извор: http://e2fsprogs.sourceforge.net/

#### expat (2.2.9)

xml paser; Expat е библиотека на XML-анализатор напишана во C. Претставува анализатор насочен кон текови во кој апликацијата регистрира справувачи за нешта кои анализаторот може да ги најде во XMLдокументот (како почетни ознаки). Воведна статија за употреба.

Овој софтвер е достапен под правилата и условите на долунаведената лиценца Expat Source: http://expat.sourceforge.net/

#### fuse (2.9.7)

JBoss Fuse е ESB со отворен изворен код со функции што се базираат врз Apache Camel, Apache CXF, Apache ActiveMQ, Apache Karaf и Fabric8 во соединета интегрирана дистрибуција.

Извор https://github.com/jboss-fuse/fuse

#### gdb (8.2.1)

GDB, отстранувачот на грешки од GNU Project ви овозможува да видите што се случува "во внатрешноста" на друга програма при извршување -- или што правела програма во моментот на паѓање. Извор: https://www.sourceware.org/gdb/

#### glibc (2.30.0)

Кој било оперативен систем сличен на Unix изискува Cбиблиотека: библиотеката којашто ги дефинира "системските повици" и други основни функции како што се open, malloc, printf, exit... GNU C-библиотеката се користи како C-библиотека во GNU-системот и повеќето системи во Linux-јадрото

Овој софтвер е достапен под правилата и условите на долунаведената лиценца glibc

#### Извор: http://www.gnu.org/software/libc/

#### gstreamer (1.18.3)

Тимот на GStreamer е многу возбуден да ви најави ново издание на главна функција на вашата омилена рамка за мултимедиуми на повеќе платформи! Извор: https://gstreamer.freedesktop.org/

#### libasound (1.1.8)

Напредната звучна архитектура на Linux (ALSA) обезбедува звучна и MIDI-функционалност на оперативниот систем Linux. ALSA ги содржи следните значителни функции: Ефективна поддршка за секакви аудиоинтерфејси, почнувајќи од звучни картички за потрошувачи до професионални аудиоинтерфејси за повеќе канали. Целосно модуларизирани драјвери за звук. Дизајн безбеден за SMP и нишки (ВЕ МОЛИМЕ ПРОЧИТАЈТЕ ГО ОВА).

Библиотека за кориснички простор (alsa-lib) за поедноставување на програмирање на апликации и обезбедување поголема функционалност. Поддршка за постариот API на Open Sound System (OSS) API, обезбедувајќи бинарна компатибилност со повеќето OSS-програми.

Извор: https://www.alsa-project.org/wiki/Main\_Page

#### Libcurl (7.79.1)

HTTP клиент;libcurl е бесплатна и практична библиотека за клиенти за трансфер на URL, што поддржува FTP, FTPS, HTTP, HTTPS, SCP, SFTP, TFTP, TELNET, DICT, LDAP, LDAPS, FILE, IMAP, SMTP, POP3 и RTSP. libcurl поддржува сертификати SSL, HTTP POST, HTTP PUT, прикачување на FTP, прикачување врз основа на HTTP-формулар, проксисервери, колачиња, автентикација на корисник+лозинка (Basic, Digest, NTLM, Negotiate, Kerberos4), продолжување на пренос на датотеки, http прокси тунелирање и многу повеќе!

Овој софтвер е достапен под правилата и условите на долунаведената лиценца Libcurl. Извор: http://curl.haxx.se/

#### libevent (1.4.13)

API libevent обезбедува механизам за извршување на функција за повратни повици кога се случува специфичен настан на опишувач на датотека или откако ќе истече времето. libevent исто така поддржува повратни повици поради сигнали или редовни истекувања на времето. извор: https://libevent.org/

#### libjpeg-turbo (2.1.1)

libjpeg-turbo е кодек за JPEG-слики што користи SIMDупатства (MMX, SSE2, AVX2, Neon, AltiVec) за да забрза основна компресија на JPEG и декомпресија на x86, x86-64, Arm и системи PowerPC, како и прогресивна компресија на JPEG на системи на системи x86 и x86-64. На вакви системи, libjpeg-turbo е генерално 2-6x побрз од libjpeg, а сè друго е еднакво. На други системи, libjpeg-turbo значително ја надминува libjpeg поради високооптимизираните рутини за кодирање од Huffman. Во многу случаи, перформансите на libjpeg-turbo стојат рамо до рамо со комерцијални JPEG-

#### кодеци со големи брзини Извор: https://libjpeg-turbo.org/

#### libipg (6b)

Оваа библиотека извршува задачи поврзани со JPEGдекодирање.

Овој софтвер е достапен под правилата и условите на долунаведената лиценца libjpg. Извор: http://www.ijg.org/

#### libpng (1.0.1)

libpng - НАЈДОБРАТА библиотека на референци за читање, приказ, пишување и прегледување на мрежна графика на слики png.

Овој софтвер е достапен под правилата и условите на долунаведената лиценца libpng.

Source: http://sourceforge.net/projects/libpng/files/

#### libffi (3.2.1)

Составувачите за јазици од високо ниво генерираат код што следи одредени правила. Овие правила се делумно потребни за одделното составување да може да функционира. Едно од тие правила е "правилото за јавување". "Правилото за јавување" е збирка претпоставки што ги прави составувачот во врска со тоа каде ќе се најдат аргументите на функција на влезот на функција. "Правилото за јавување" исто така прецизира каде се наоѓа повратната вредност за функција Извор: https://sourceware.org/libffi/

#### libiansson (2.13.1)

Jansson е C-библиотека за кодирање, декодирање и манипулирање со JSON-податоци. Нејзините главни функции и принципи на дизајн се: Едноставен и интуитивен API и модел на податоци Сеопфатна документација Независност од други библиотеки Целосна поддршка за Unicode (UTF-8) Опсежни тестови Извор: https://github.com/akheron/jansson

#### libmicrohttpd (0.9.73)

GNU libmicrohttpd е мала C-библиотека којашто треба да го олесни извршувањето на HTTP-сервер како дел од друга апликација. GNU Libmicrohttpd e бесплатен софтвер и дел од проектот GNU Извор:https://www.gnu.org/software/libmicrohttpd/

#### libupnp (1.6.10)

Преносливиот SDK за уредите UPnP™ (libupnp) им обезбедува на програмерите API и отворен изворен код за градење контролни точки, уреди и мостови коишто се усогласени со верзија 1.0 на Универзалната архитектура на уреди Plug and Play.

Извор: https://pupnp.sourceforge.io/

#### libuuid (1.3.0)

Оваа библиотека е отворен софтвер; можете да ја редистрибуирате и/или да ја измените под правилата на Модифицираната

#### лиценца BSD.

Целосниот текст на лиценцата е достапен на Documentation/licenses/COPYING.BSD-3 file Извор:https://sourceforge.net/projects/libuuid/

#### Libxml2 (2.9.12)

Библиотеката "libxml2" се користи во AstroTV како поддршка за извршување на апликација NCL. Оваа библиотека е развиена за софтверот GNOME и е достапна под лиценца "MIT" Извор: http://www.xmlsoft.org

#### linux\_kernel (4.19)

Јадрото Linux е претежно бесплатно и со отворен изворен код, [11] монолитно и модуларно јадро на оперативни системи слични на Unix способно за извршување повеќе задачи наеднаш. Во 1991, Linus Torvalds го создал за својот компјутер заснован врз i386, а наскоро потоа, станал јадро за GNU-оперативен систем што бил напишан со цел да биде бесплатна замена за UNIX. Извор: https://www.kernel.org/

#### mbed TLS (2.26.0)

Mbed TLS е C-библиотека што вметнува криптографски примитивни елементи, манипулација на сертификат X.509 и протоколите SSL/TLS и DTLS. Поради својот мал отпечаток на код, соодветна е за вградени системи. Извор: https://github.com/ARMmbed/mbedtls

#### ncurses (6.1)

Библиотеката ncurses (new curses) е бесплатна емулација на софтвер на curses во издание 4.0 на Систем V (SVr4) и многу повеќе. Користи формат terminfo, поддржува подлоги, бои, повеќе надвлекувања и формира карактери и мапирање на функциски копчиња, а исто така и се одликува со сите подобрувања на SVr4-curses од BSD curses. SVr4 curses е попознат како X/Open Curses. Извор: http://www.gnu.org/software/ncurses/

#### nghttp2 (1.6.3)

nghttp2 е имплементација на HTTP/2 и алгоритамот за компресија на заглавје HPACK во C Извор: https://nghttp2.org/

#### NTFS-3G (7.8)

NTFS-3G е имплементација на NTFS-системот на датотеки од Microsoft Windows преку повеќе платформи со отворен изворен код со поддршка за читање-пишување. NTFS-3G честопати го користи интерфејсот за систем на датотеки FUSЕ за да може да се извршува без модификации на голем број различни оперативни системи. Може да се извршува на Linux, FreeBSD, NetBSD, OpenSolaris, BeOS, QNX, WinCE, Nucleus, VxWorks, Haiku,MorphOS, и Mac OS X Лиценцирано е или под Општата јавна лиценца за GNU или комерцијална лиценца. Делумно е копија од ntfsprogs и е под активно одржување и развој.

Овој софтвер е достапен под правилата и условите на долунаведената лиценца за Читање/пишување драјвери за NTFS-3G.

Извор: http://www.tuxera.com

#### openssl (1.1.1l)

OpenSSL е спроведување на протоколите SSL и TLS отворен изворен код. Основната библиотека (напишана во јазикот за програмирање C) спроведува основни криптографски функции и обезбедува различни услужни функции. Достапни се обвивки што овозможуваат користење на библиотеката OpenSSL на различни компјутерски јазици. Извор: http://www.openssl.org/

#### pcre (8.45)

Библиотеката PCRE е збирка функции коишто спроведуваат регуларно усогласување на шаблон на израз со истата синтакса и семантика како и Perl 5. PCRE има свое вградено API, како и серија функции на обвивки коишто соодветствуваат со регуларниот израз на API POSIX. Библиотеката PCRE library е бесплатна, дури и за градење комерцијален софтвер. https://www.pcre.org/

#### procps (ps, top) (3.3.15)

procps е пакетот што содржи мали корисни услужни програми што даваат информации за процеси коишто го користат системот на датотеки /proc. Пакетот ги содржи програмите ps, top, vmstat, w, kill, free, slabtop и skill. Извор: http://procps.sourceforge.net/index.html

#### SQLite3 (3.36.0)

SQLite е активна библиотека којашто спроведува независна, без сервер, без конфигурирање и трансакционална база на SQL-податоци. Овој софтвер е достапен под правилата и условите на долунаведената лиценца SQLite3. Извор: http://www.sqlite.org/

util-linux-ng (2.35.2) Различни системски услужни програми. Извор: http://userweb.kernel.org/~kzak/util-linux-ng/

#### wpa\_supplicant (2.9)

wpa\_supplicant е WPA-барател за Linux, BSD, Mac OS X, и Windows со поддршка за WPA и WPA2 (IEEE 802.11i / RSN). Соодветно е за десктоп-компјутери/лаптопи и вградени системи. Барателот е компонентата IEEE 802.1X/WPA што се користи во станиците за клиентот. Спроведува клучно преговарање со автентикатор WPA и го контролира роамингот и автентикацијата/асоцијацијата на wlanдрајверот IEEE 802.11. Извор: https://w1.fi/wpa\_supplicant/

#### zlib (1.2.8)

Библиотеката за компресија 'zlib' обезбедува функции за компресирање и декомпресирање во меморијата, вклучувајќи и проверки на интегритетот на некомпресираните податоци. Овој софтвер е достапен под правилата и условите на долунаведената лиценца zlib. Извор: http://www.zlib.net/

# **30. Оградување од одговорност во врска со услугите и/или софтверот понуден од трети страни**

Услугите и/или софтверот понуден од трети страни може да биде изменет, прекинат или укинат без претходно известување. TP Vision не сноси никаква одговорност во ваквите ситуации.

#### **A**

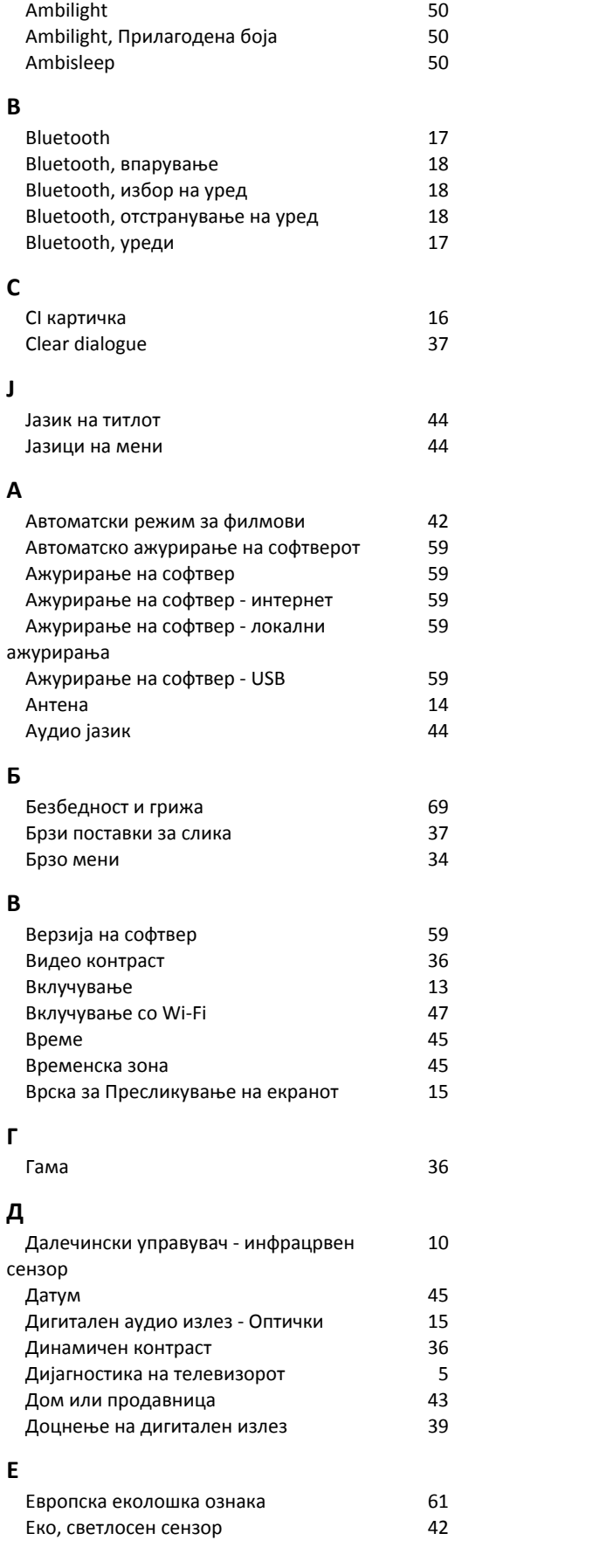

### **З**

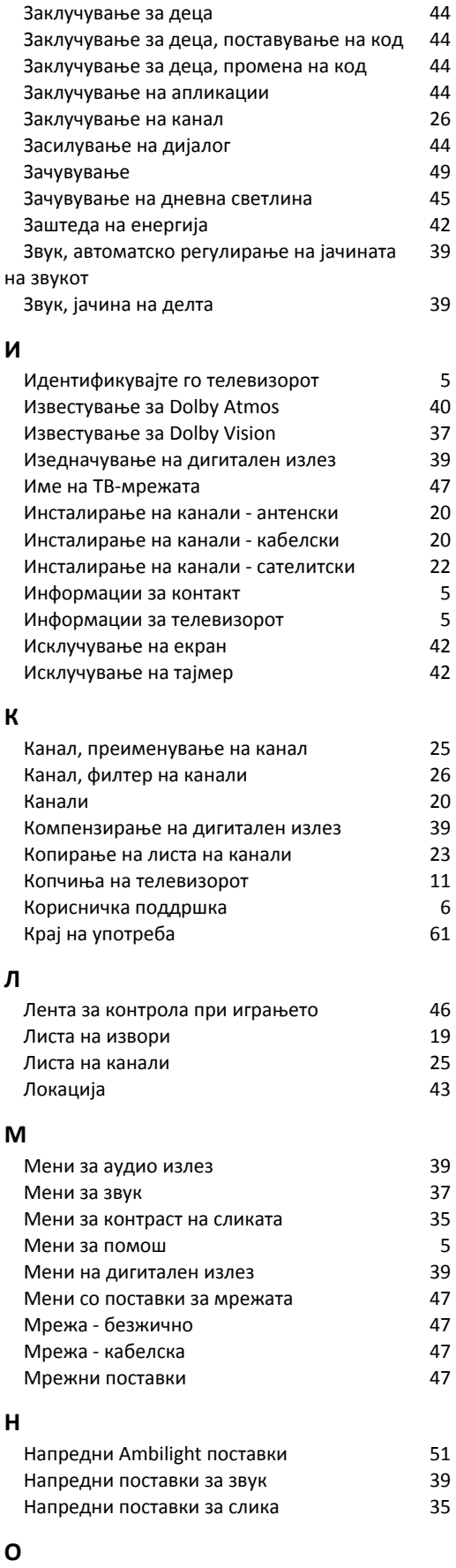

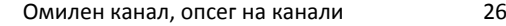

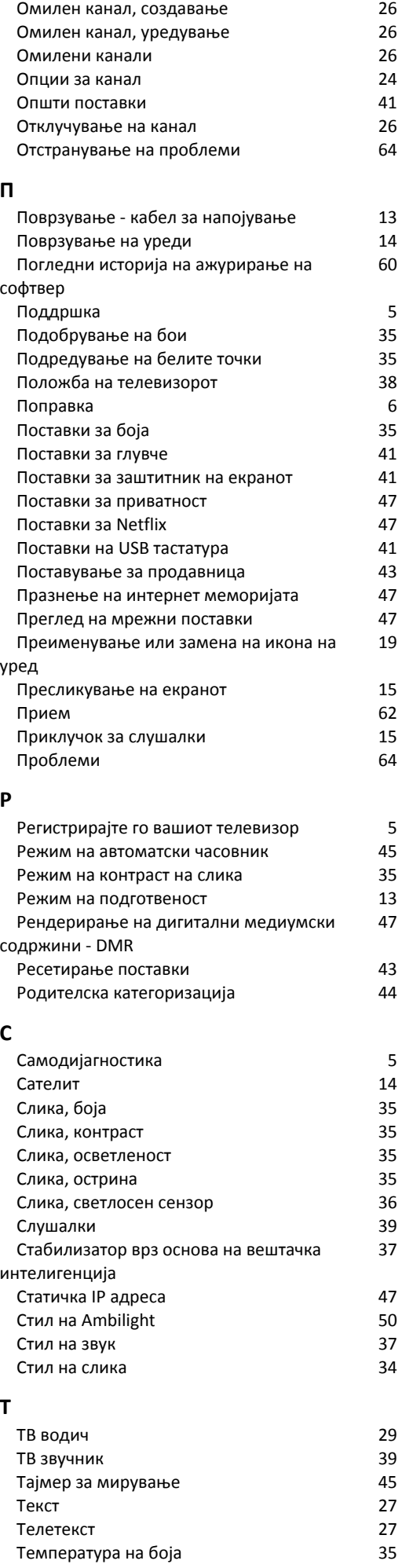

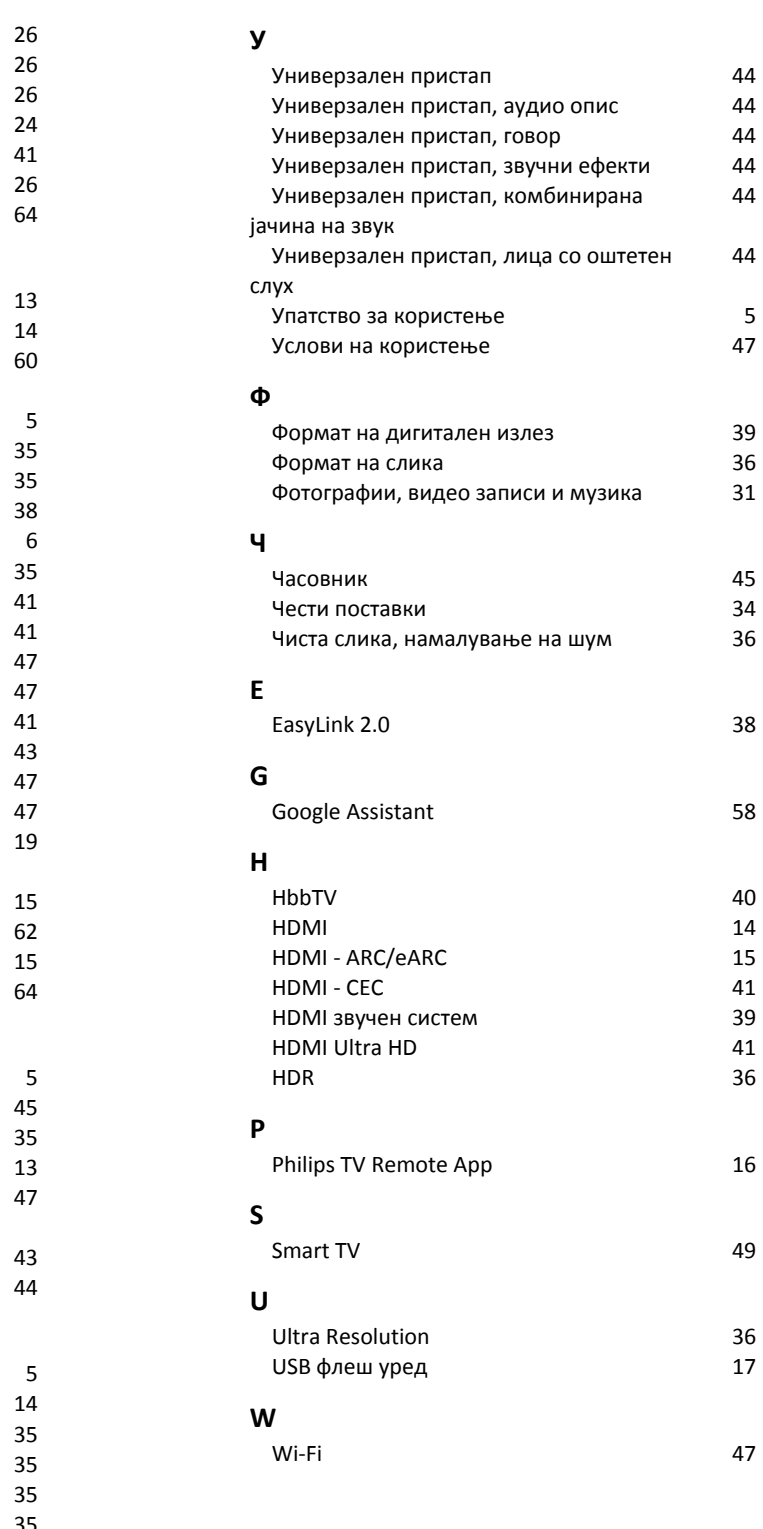

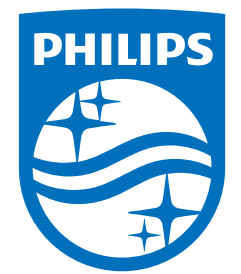

All registered and unregistered trademarks are property of their respective owners.<br>Specifications are subject to change without notice.<br>Philips and the Philips' shield emblem are trademarks of Koninklijke Philips N.V. and This product has been manufactured by and is sold under the responsibility of TP Vision Europe B.V., and TP Vision Europe B.V. is the warrantor in relation to this product. 2023©TP Vision Europe B.V. All rights reserved.

www.philips.com/welcome